## **Oracle® Directory Server Enterprise Edition Upgrade and Migration Guide**

11 g Release 1 (11.1.1.5.0)

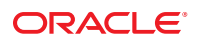

Part No: 821–1219 May 2011

Copyright © 2010, 2011, Oracle and/or its affiliates. All rights reserved.

#### **License Restrictions Warranty/Consequential Damages Disclaimer**

This software and related documentation are provided under a license agreement containing restrictions on use and disclosure and are protected by intellectual property laws. Except as expressly permitted in your license agreement or allowed by law, you may not use, copy, reproduce, translate, broadcast, modify, license, transmit, distribute, exhibit, perform, publish or display any part, in any form, or by any means. Reverse engineering, disassembly, or decompilation of this software, unless required by law for interoperability, is prohibited.

### **Warranty Disclaimer**

The information contained herein is subject to change without notice and is not warranted to be error-free. If you find any errors, please report them to us in writing.

### **Restricted Rights Notice**

If this is software or related documentation that is delivered to the U.S. Government or anyone licensing it on behalf of the U.S. Government, the following notice is applicable:

### **U.S. GOVERNMENT RIGHTS**

Programs, software, databases, and related documentation and technical data delivered to U.S. Government customers are "commercial computer software" or "commercial technical data" pursuant to the applicable Federal Acquisition Regulation and agency-specific supplemental regulations. As such, the use, duplication, disclosure, modification, and adaptation shall be subject to the restrictions and license terms set forth in the applicable Government contract, and, to the extent applicable by the terms of the Government contract, the additional rights set forth in FAR 52.227-19, Commercial Computer Software License (December 2007). Oracle America, Inc., 500 Oracle Parkway, Redwood City, CA 94065.

### **Hazardous Applications Notice**

This software or hardware is developed for general use in a variety of information management applications. It is not developed or intended for use in any inherently dangerous applications, including applications that may create a risk of personal injury. If you use this software or hardware in dangerous applications, then you shall be responsible to take all appropriate fail-safe, backup, redundancy, and other measures to ensure its safe use. Oracle Corporation and its affiliates disclaim any liability for any damages caused by use of this software or hardware in dangerous applications.

### **Trademark Notice**

Oracle and Java are registered trademarks of Oracle and/or its affiliates. Other names may be trademarks of their respective owners.

Intel and Intel Xeon are trademarks or registered trademarks of Intel Corporation. All SPARC trademarks are used under license and are trademarks or registered trademarks of SPARC International, Inc. AMD, Opteron, the AMD logo, and the AMD Opteron logo are trademarks or registered trademarks of Advanced Micro Devices. UNIX is a registered trademark of The Open Group in the United States and other countries.

### **Third Party Content, Products, and Services Disclaimer**

This software or hardware and documentation may provide access to or information on content, products, and services from third parties. Oracle Corporation and its affiliates are not responsible for and expressly disclaim all warranties of any kind with respect to third-party content, products, and services. Oracle Corporation and its affiliates will not be responsible for any loss, costs, or damages incurred due to your access to or use of third-party content, products, or services.

Redistribution and use in source and binary forms, with or without modification, are permitted provided that the following conditions are met: 1. Redistributions of source code must retain the above copyright notice, this list of conditions and the following disclaimer. 2. Redistributions in binary form must reproduce the above copyright notice, this list of conditions and the following disclaimer in the documentation and/or other materials provided with the distribution. 3. The name of the author may not be used to endorse or promote products derived from this software without specific prior written permission. THIS SOFTWARE IS PROVIDED BY THE AUTHOR ''AS IS'' AND ANY EXPRESS OR IMPLIED WARRANTIES, INCLUDING, BUT NOT LIMITED TO, THE IMPLIED WARRANTIES OF MERCHANTABILITY AND FITNESS FOR A PARTICULAR PURPOSE ARE DISCLAIMED. IN NO EVENT SHALL THE AUTHOR BE LIABLE FOR ANY DIRECT, INDIRECT, INCIDENTAL, SPECIAL, EXEMPLARY, OR CONSEQUENTIAL DAMAGES (INCLUDING, BUT NOT LIMITED TO, PROCUREMENT OF SUBSTITUTE GOODS OR SERVICES; LOSS OF USE, DATA, OR PROFITS; OR BUSINESS INTERRUPTION) HOWEVER CAUSED AND ON ANY THEORY OF LIABILITY, WHETHER IN CONTRACT, STRICT LIABILITY, OR TORT (INCLUDING NEGLIGENCE OR OTHERWISE) ARISING IN ANY WAY OUT OF THE USE OF THIS SOFTWARE, EVEN IF ADVISED OF THE POSSIBILITY OF SUCH DAMAGE.

Copyright (c) 1990, 1993, 1994, 1995 The Regents of the University of California. All rights reserved. Redistribution and use in source and binary forms, with or without modification, are permitted provided that the following conditions are met: 1. Redistributions of source code must retain the above copyright notice, this list of conditions and the following disclaimer. 2. Redistributions in binary form must reproduce the above copyright notice, this list of conditions and the following disclaimer in the documentation and/or other materials provided with the distribution. 3. Neither the name of the University nor the names of its contributors may be used to endorse or promote products derived from this software without specific prior written permission. THIS SOFTWARE IS PROVIDED BY THE REGENTS AND CONTRIBUTORS ''AS IS'' AND ANY EXPRESS OR IMPLIED WARRANTIES, INCLUDING, BUT NOT LIMITED TO, THE IMPLIED WARRANTIES OF MERCHANTABILITY AND FITNESS FOR A PARTICULAR PURPOSE ARE DISCLAIMED. IN NO EVENT SHALL THE REGENTS OR CONTRIBUTORS BE LIABLE FOR ANY DIRECT, INDIRECT, INCIDENTAL, SPECIAL, EXEMPLARY, OR CONSEQUENTIAL DAMAGES (INCLUDING, BUT NOT LIMITED TO, PROCUREMENT OF SUBSTITUTE GOODS OR SERVICES; LOSS OF USE, DATA, OR PROFITS; OR BUSINESS INTERRUPTION) HOWEVER CAUSED AND ON ANY THEORY OF LIABILITY, WHETHER IN CONTRACT, STRICT LIABILITY, OR TORT (INCLUDING NEGLIGENCE OR OTHERWISE) ARISING IN ANY WAY OUT OF THE USE OF THIS SOFTWARE, EVEN IF ADVISED OF THE POSSIBILITY OF SUCH DAMAGE. Copyright (c) 1995, 1996 The President and Fellows of Harvard University. All rights reserved. Redistribution and use in source and binary forms, with or without modification, are permitted provided that the following conditions are met: 1. Redistributions of source code must retain the above copyright notice, this list of conditions and the following disclaimer. 2. Redistributions in binary form must reproduce the above copyright notice, this list of conditions and the following disclaimer in the documentation and/or other materials provided with the distribution. 3. Neither the name of the University nor the names of its contributors may be used to endorse or promote products derived from this software without specific prior written permission. THIS SOFTWARE IS PROVIDED BY HARVARD AND ITS CONTRIBUTORS ''AS IS'' AND ANY EXPRESS OR IMPLIED WARRANTIES, INCLUDING, BUT NOT LIMITED TO, THE IMPLIED WARRANTIES OF MERCHANTABILITY AND FITNESS FOR A PARTICULAR PURPOSE ARE DISCLAIMED. IN NO EVENT SHALL HARVARD OR ITS CONTRIBUTORS BE LIABLE FOR ANY DIRECT, INDIRECT, INCIDENTAL, SPECIAL, EXEMPLARY, OR CONSEQUENTIAL DAMAGES (INCLUDING, BUT NOT LIMITED TO, PROCUREMENT OF SUBSTITUTE GOODS OR SERVICES; LOSS OF USE, DATA, OR PROFITS; OR BUSINESS INTERRUPTION) HOWEVER CAUSED AND ON ANY THEORY OF LIABILITY, WHETHER IN CONTRACT, STRICT LIABILITY, OR TORT (INCLUDING NEGLIGENCE OR OTHERWISE) ARISING IN ANY WAY OUT OF THE USE OF THIS SOFTWARE, EVEN IF ADVISED OF THE POSSIBILITY OF SUCH DAMAGE.

# **Contents**

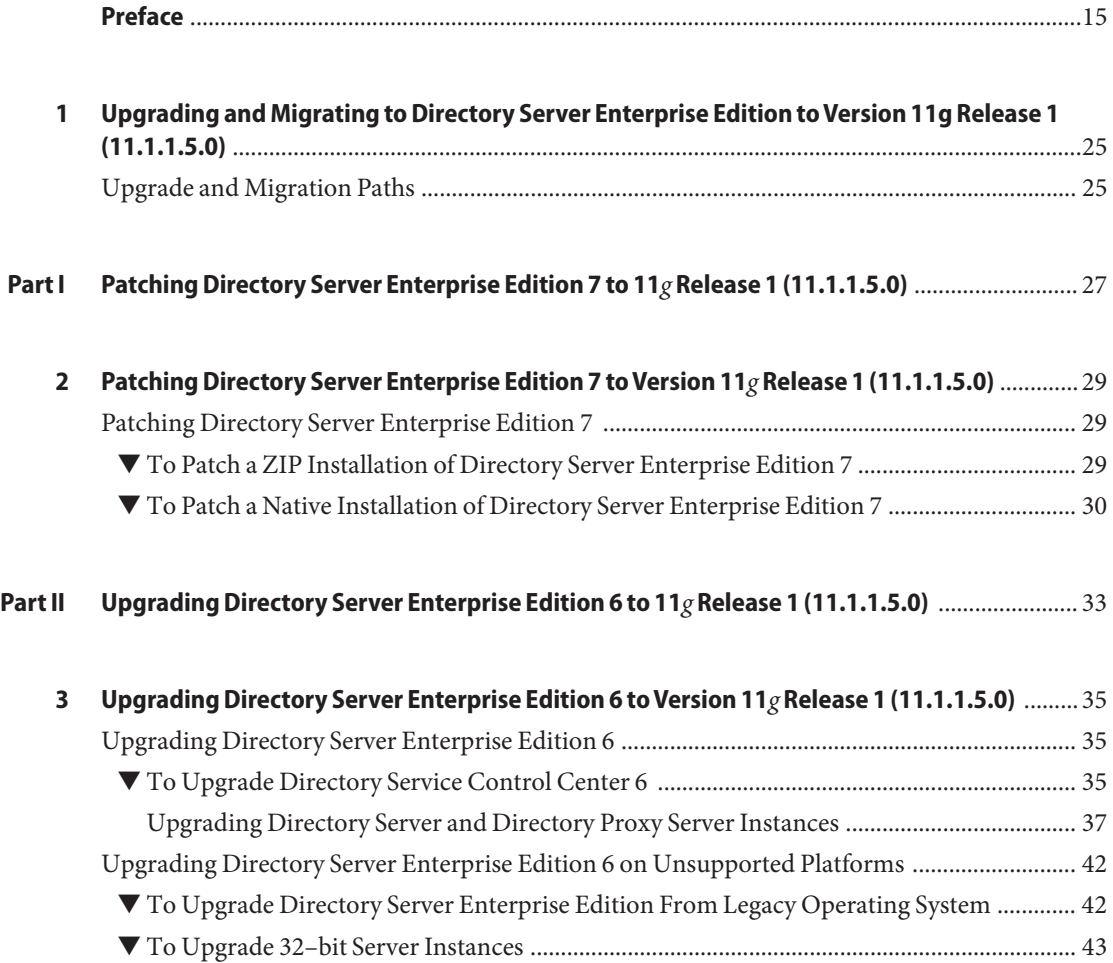

## **[Part III Migrating Directory Server Enterprise Edition 5.2 to Version 11](#page-44-0)***g* **Release 1 (11.1.1.5.0)** ....... 45

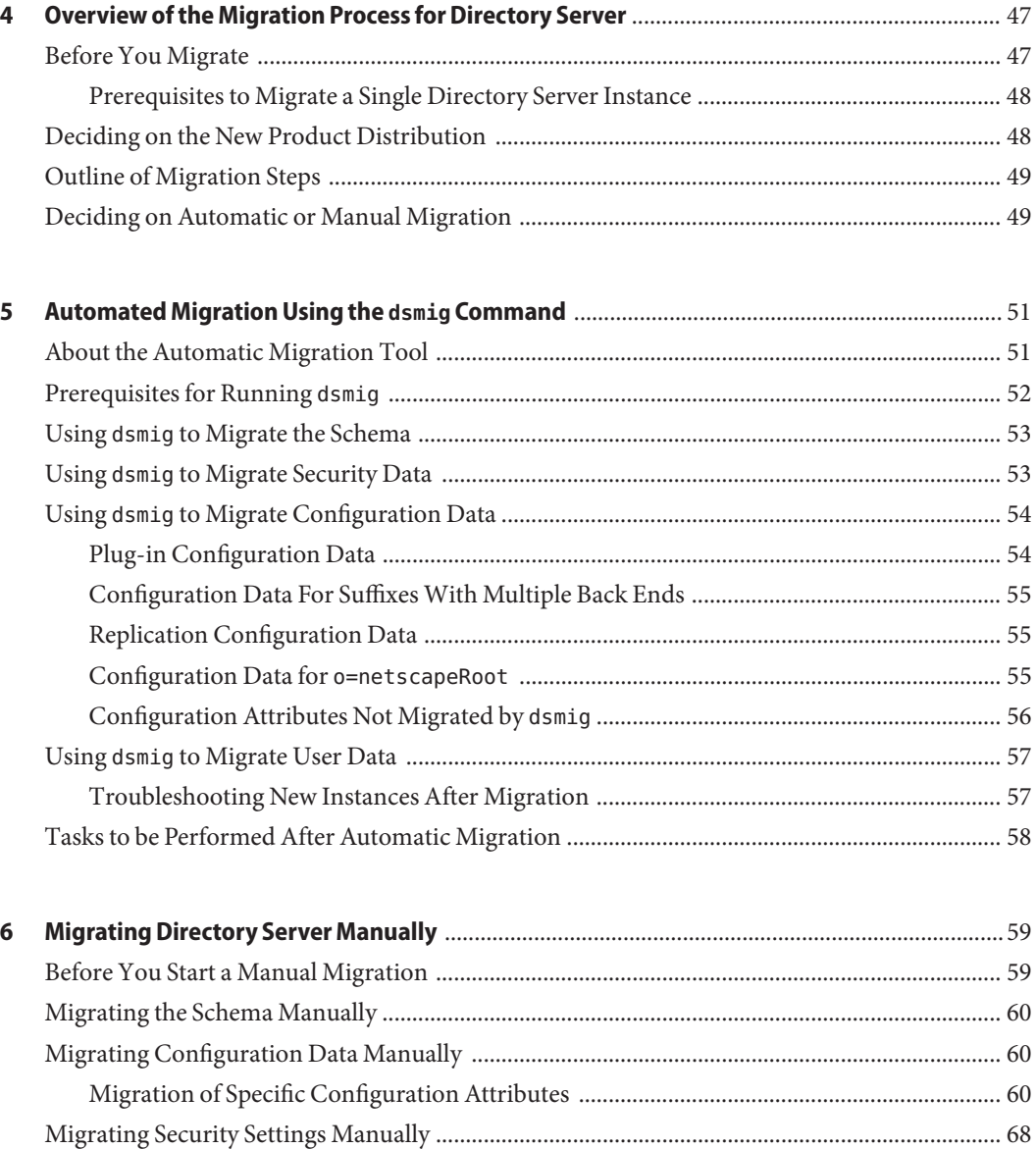

[Migrating User Data Manually .......................................................................................................... 69](#page-68-0) [Migrating User Plug-Ins Manually .................................................................................................... 70](#page-69-0) [Tasks to be Performed After Manual Migration .............................................................................. 70](#page-69-0)

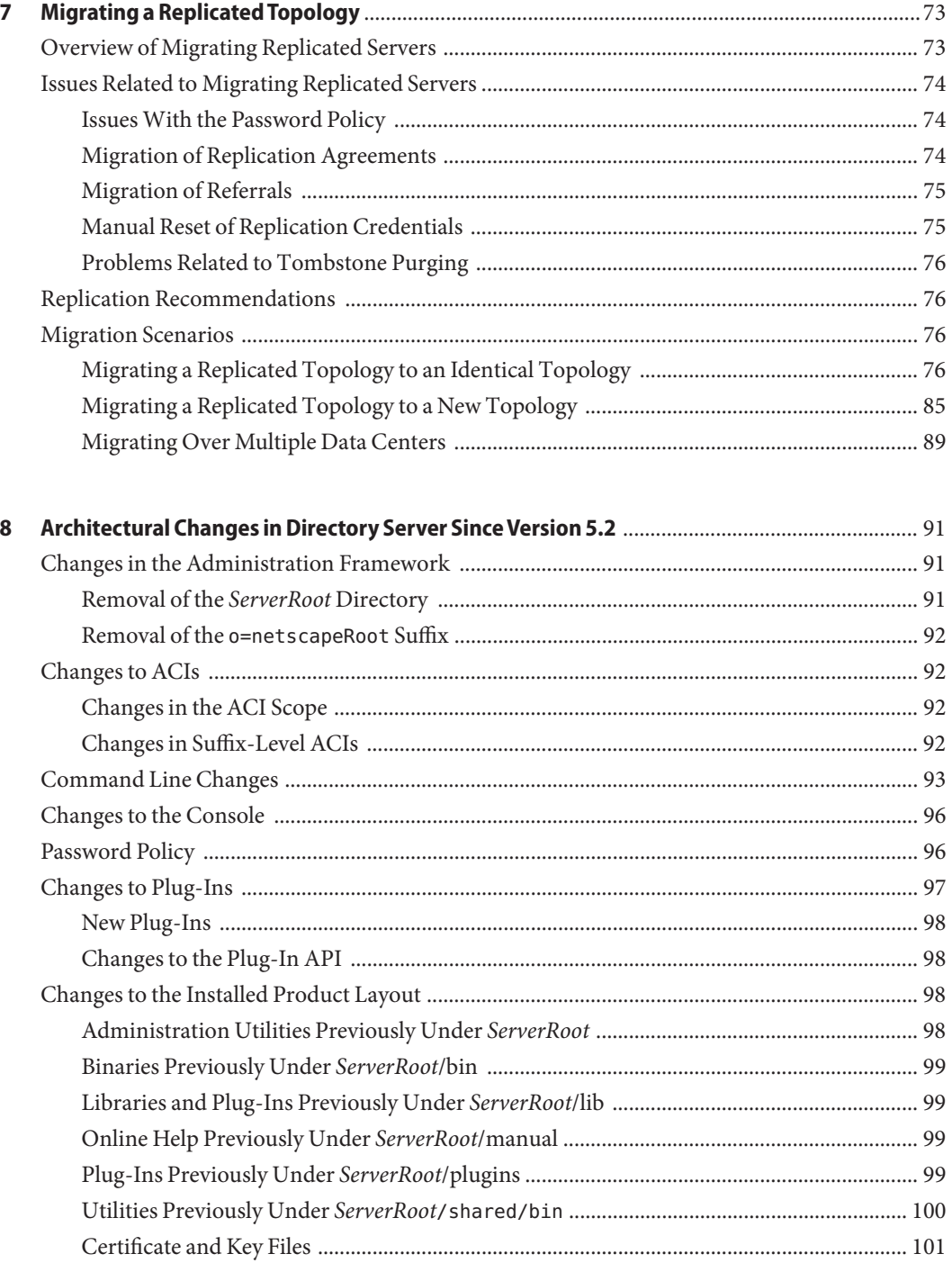

 $\sqrt{6}$ 

10

Oracle Directory Server Enterprise Edition Upgrade and Migration Guide • May 2011

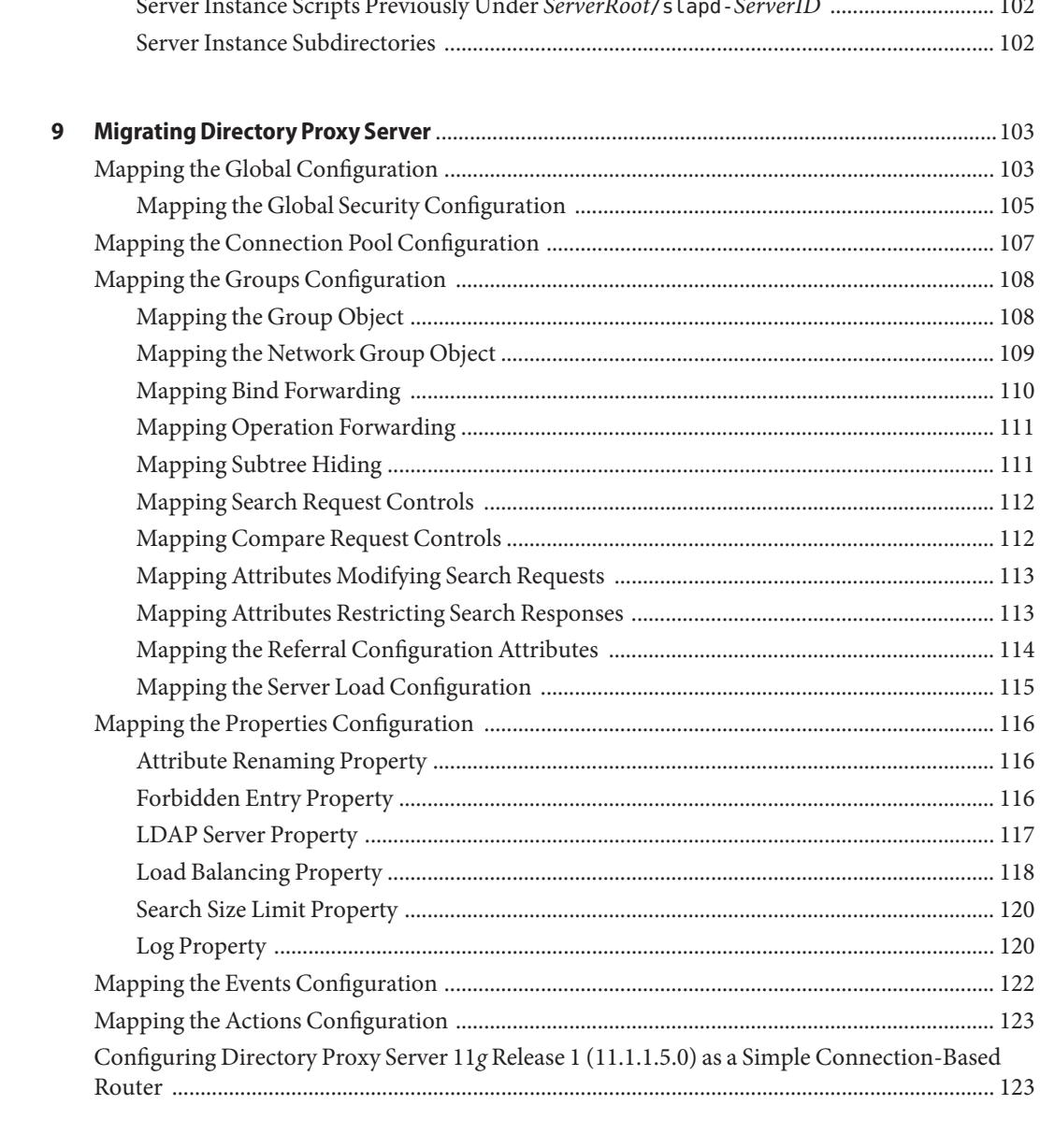

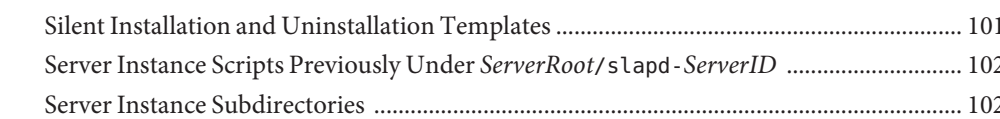

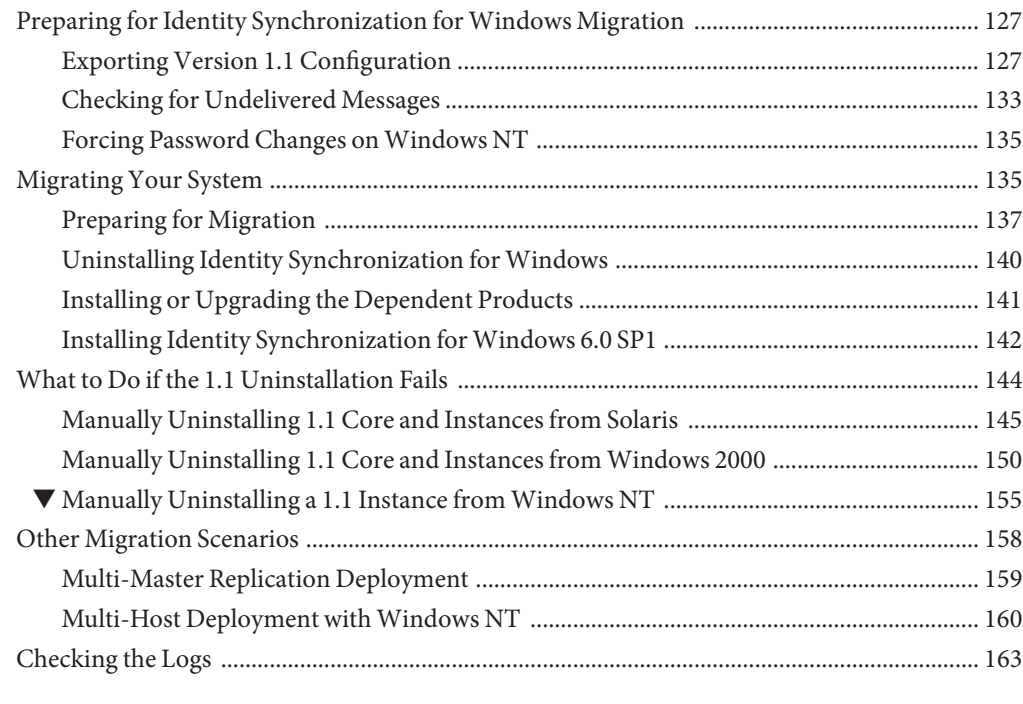

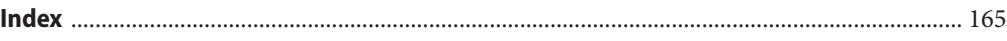

# Figures

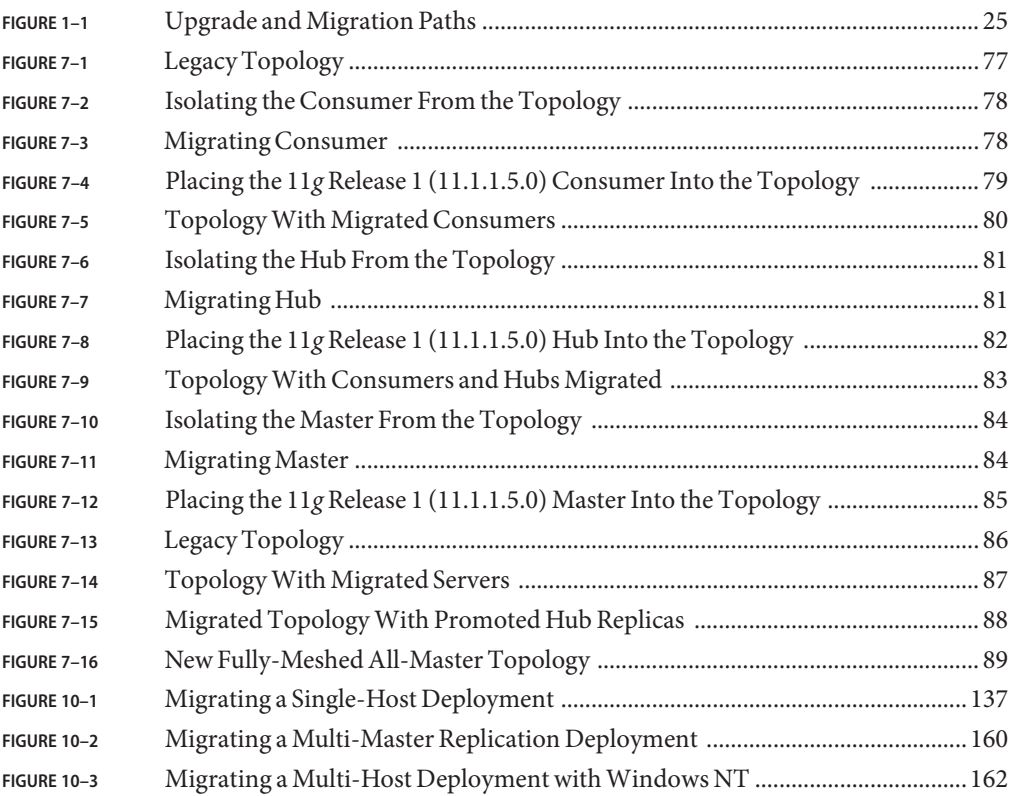

# Tables

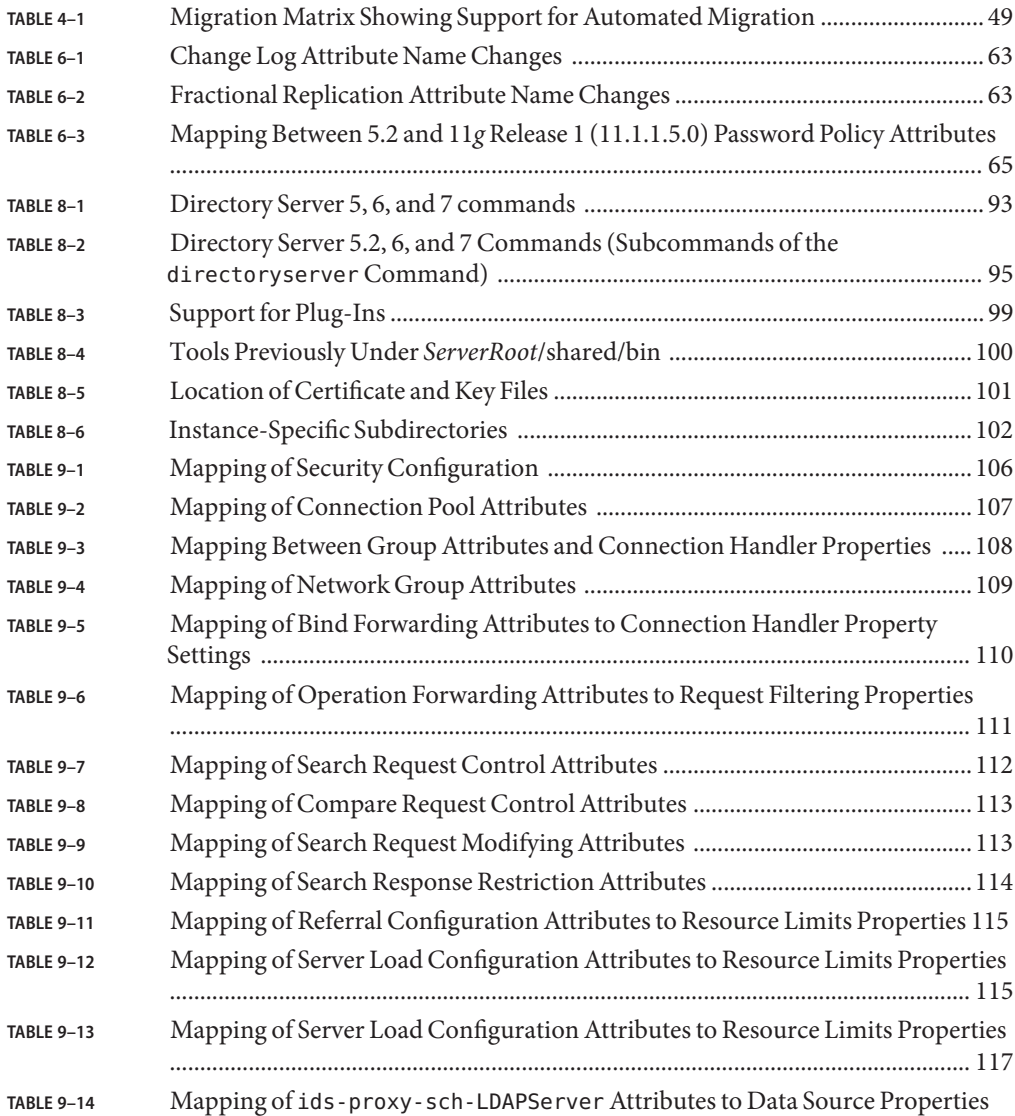

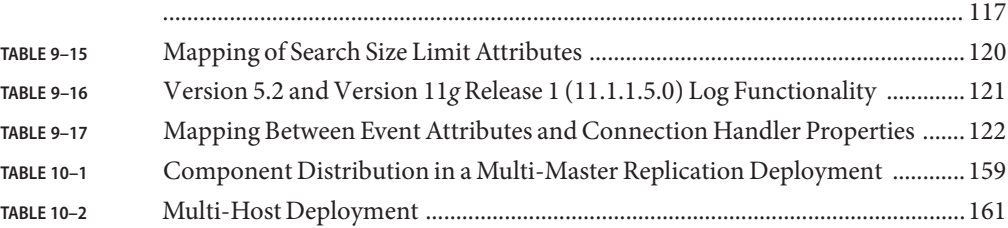

# Examples

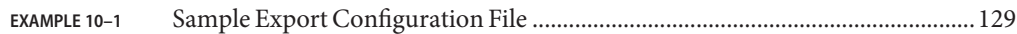

## <span id="page-14-0"></span>Preface

This *Migration Guide* describes how to migrate the components of Directory Server Enterprise Edition to version 11*g* Release 1 (11.1.1.5.0). The guide provides migration instructions for Directory Server, Directory Proxy Server, and Identity Synchronization for Windows.

## **Who Should Use This Book**

This guide is intended for directory service administrators who are migrating to Directory Server Enterprise Edition 11*g* Release 1 (11.1.1.5.0). The guide might also be useful to business planners who are considering migrating to the new version.

## **Before You Read This Book**

If you are not yet familiar with this version of Directory Server Enterprise Edition, you might want to start by evaluating the new features and capabilities of the product. For more information, see the *Oracle Directory Server Enterprise Edition Evaluation Guide* and *Oracle Directory Server Enterprise Edition Release Notes*.

## **How This Book Is Organized**

[Part I, "Patching Directory Server Enterprise Edition 7 to 11](#page-26-0)*g* Release 1 (11.1.1.5.0)," contains the information that covers how to patch version 7 server instances.

[Part II, "Upgrading Directory Server Enterprise Edition 6 to 11](#page-32-0)*g* Release 1 (11.1.1.5.0)," contains the information that covers how to upgrade version 6 server instances.

[Part III, "Migrating Directory Server Enterprise Edition 5.2 to Version 11](#page-44-0)*g* Release 1  $(11.1.1.5.0)$ ," contains multiple chapters that cover how to migrate from version 5.2 installations.

## **Oracle Directory Server Enterprise Edition Documentation Set**

This documentation set explains how to use Oracle Directory Server Enterprise Edition to evaluate, design, deploy, and administer directory services. In addition, it shows how to develop client applications for Directory Server Enterprise Edition. The Directory Server Enterprise Edition documentation set is available at [http://download.oracle.com/docs/cd/](http://download.oracle.com/docs/cd/E20295_01/index.htm) [E20295\\_01/index.htm](http://download.oracle.com/docs/cd/E20295_01/index.htm).

The following table lists the documents that make up the Directory Server Enterprise Edition documentation set.

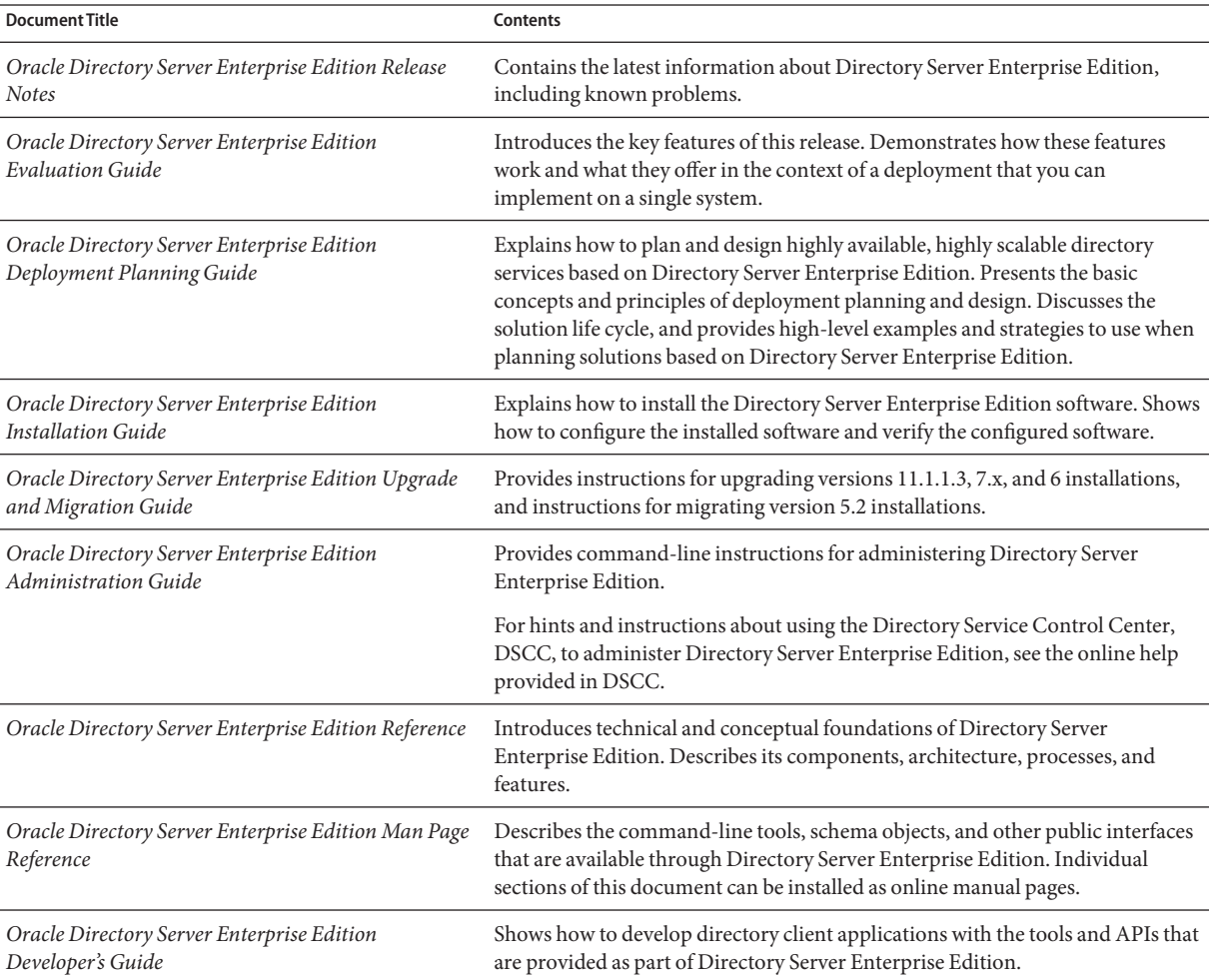

### **TABLE P–1** Directory Server Enterprise Edition Documentation

| <b>Document Title</b>                                                                          | Contents                                                                     |
|------------------------------------------------------------------------------------------------|------------------------------------------------------------------------------|
| Oracle Directory Server Enterprise Edition                                                     | Provides information for defining the scope of the problem, gathering data,  |
| Troubleshooting Guide                                                                          | and troubleshooting the problem areas by using various tools.                |
| Oracle Identity Synchronization for Windows 6.0                                                | Provides general guidelines and best practices for planning and deploying    |
| Deployment Planning Guide                                                                      | Identity Synchronization for Windows.                                        |
| Oracle Identity Synchronization for Windows 6.0<br><b>Installation and Configuration Guide</b> | Describes how to install and configure Identity Synchronization for Windows. |
| Additional Installation Instructions for Oracle                                                | Provides installation instructions for Identity Synchronization for Windows  |
| Identity Synchronization for Windows 6.0                                                       | $6.0$ SP <sub>1</sub> .                                                      |

**TABLE P–1** Directory Server Enterprise Edition Documentation *(Continued)*

For an introduction to Directory Server Enterprise Edition, review the following documents in the order in which they are listed.

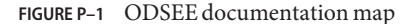

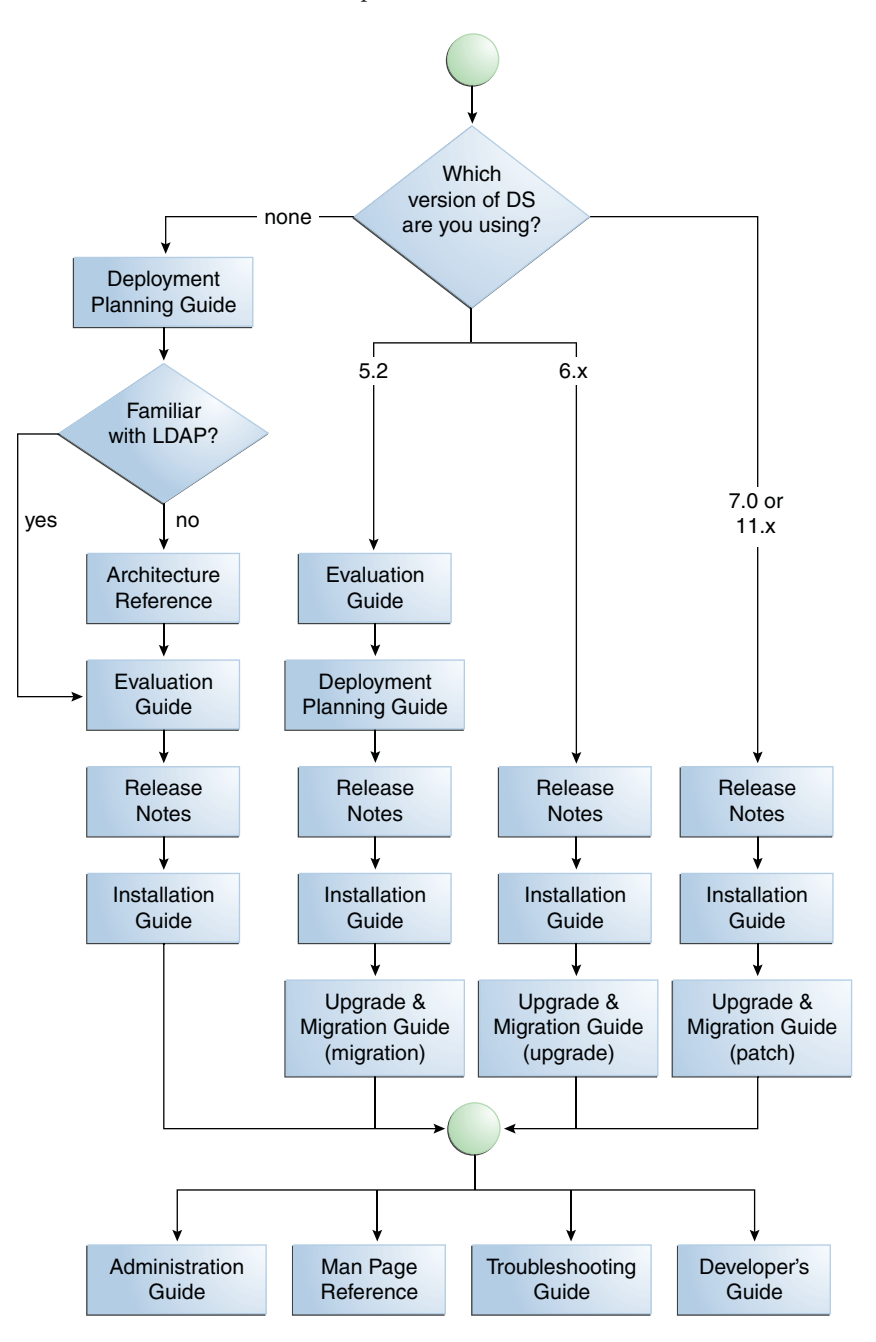

## **Related Reading**

The SLAMD Distributed Load Generation Engine is a Java application that is designed to stress test and analyze the performance of network-based applications. This application was originally developed by Sun Microsystems, Inc. to benchmark and analyze the performance of LDAP directory servers. SLAMD is available as an open source application under the Sun Public License, an OSI-approved open source license. To obtain information about SLAMD, go to <http://www.slamd.com/>. SLAMD is also available as a java.net project. See <https://slamd.dev.java.net/>.

Java Naming and Directory Interface (JNDI) supports accessing the Directory Server using LDAP and DSML v2 from Java applications. For information about JNDI, see <http://www.oracle.com/technetwork/java/jndi/index.html>. The *JNDI Tutorial* contains detailed descriptions and examples of how to use JNDI. This tutorial is at <http://download.oracle.com/javase/jndi/tutorial/>.

Identity Synchronization for Windows uses Message Queue with a restricted license. Message Queue documentation is available at <http://docs.sun.com/coll/1307.6>.

Identity Synchronization for Windows works with Microsoft Windows password policies.

- Information about password policies for Windows 2003, is available in the [Microsoft](http://technet.microsoft.com/en-us/windowsserver/default.aspx) [documentation](http://technet.microsoft.com/en-us/windowsserver/default.aspx) online.
- Information about the Microsoft Certificate Services Enterprise Root certificate authority, is available in the [Microsoft support documentation](http://support.microsoft.com/default.aspx?scid=kb%3Ben-us%3B247078) online.
- Information about configuring LDAP over SSL on Microsoft systems, is available in the [Microsoft support documentation](http://support.microsoft.com/default.aspx?scid=kb%3Ben-us%3B321051) online.

## **Redistributable Files**

Directory Server Enterprise Edition does not provide any files that you can redistribute.

## **Default Paths and Command Locations**

This section explains the default paths used in documentation, and provides locations of commands on different operating systems and deployment types.

## **Default Paths**

The table in this section describes the default paths that are used in this document. For complete descriptions of the files installed, see Chapter 1, "Directory Server Enterprise Edition File Reference," in *Oracle Directory Server Enterprise Edition Reference*.

### **TABLE P–2** Default Paths

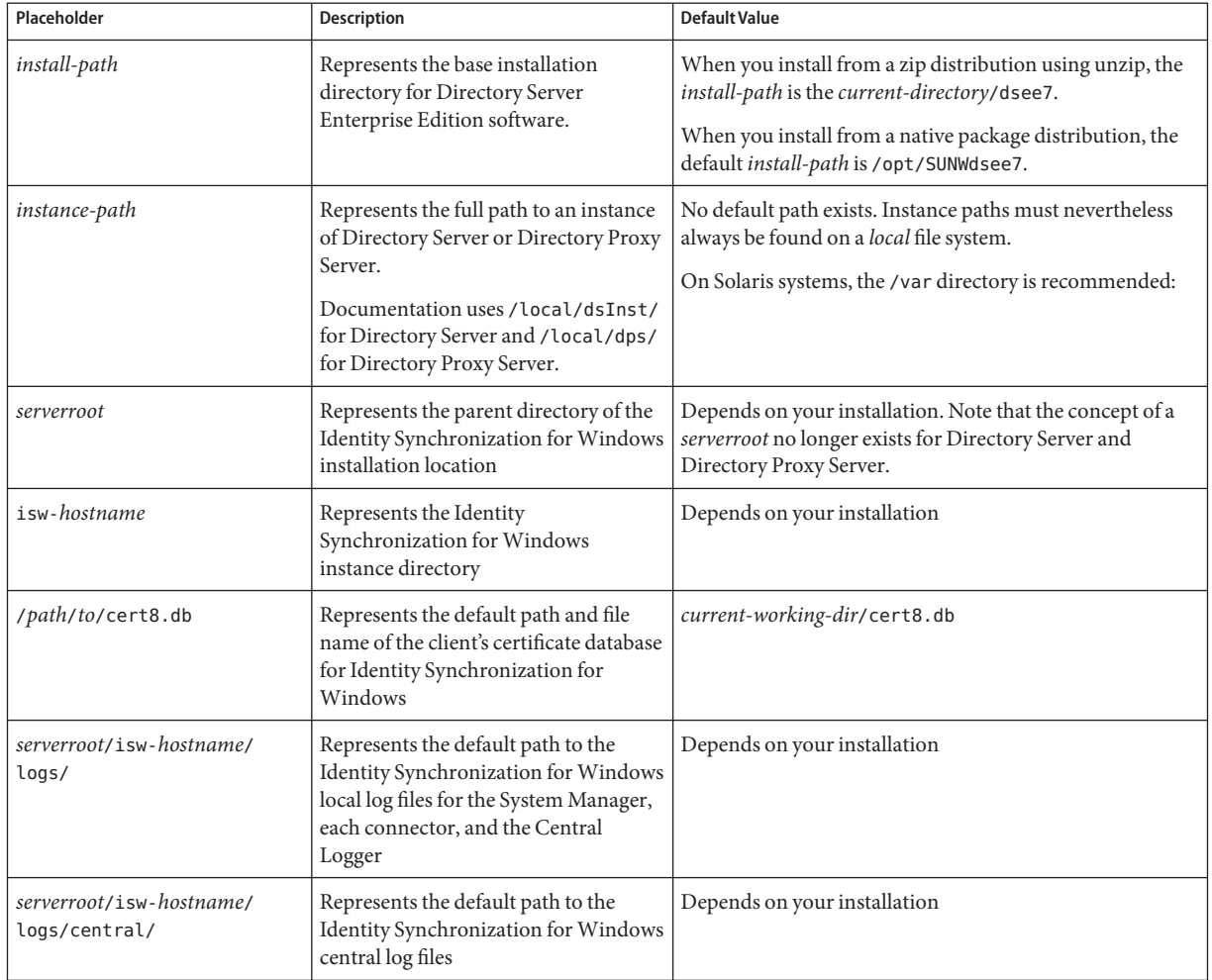

## **Command Locations**

The table in this section provides locations for commands that are used in Directory Server Enterprise Edition documentation. To learn more about each of the commands, see the relevant man pages.

### **TABLE P–3** Command Locations

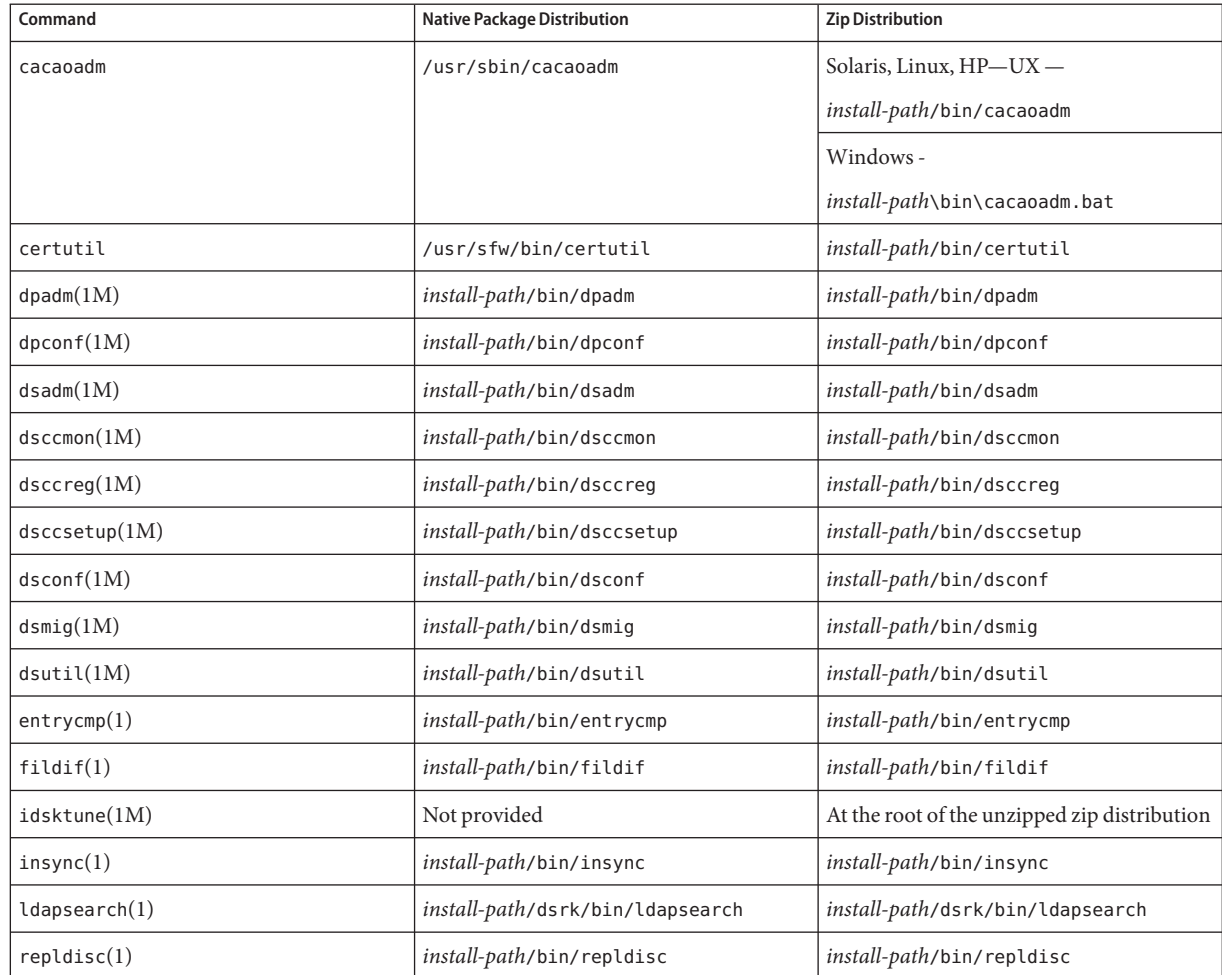

## **Typographic Conventions**

The following table describes the typographic conventions that are used in this book.

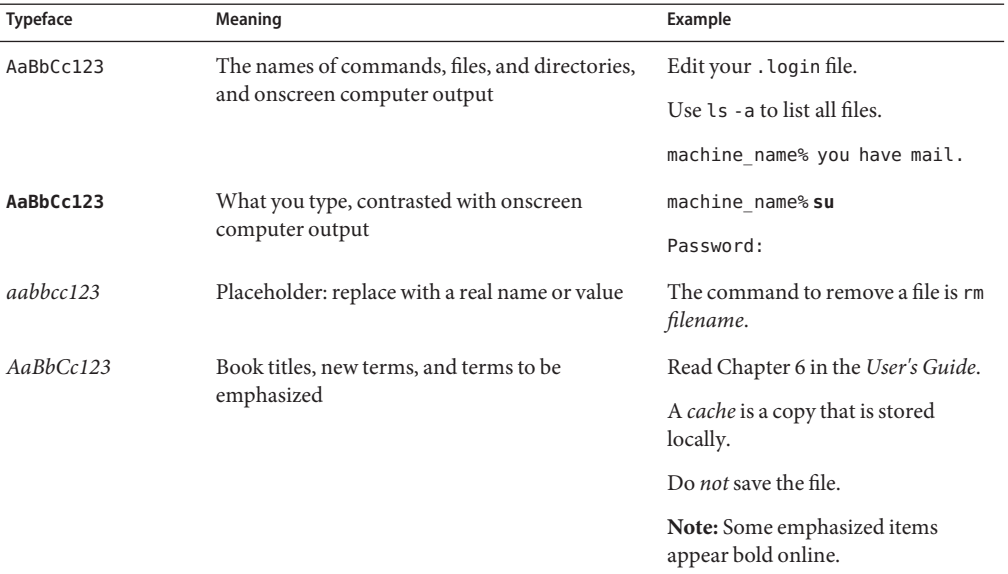

### **TABLE P–4** Typographic Conventions

## **Shell Prompts in Command Examples**

The following table shows the default UNIX system prompt and superuser prompt for shells that are included in the Oracle Solaris OS. Note that the default system prompt that is displayed in command examples varies, depending on the Oracle Solaris release.

**TABLE P–5** Shell Prompts

| Shell                                                  | Prompt        |
|--------------------------------------------------------|---------------|
| Bash shell, Korn shell, and Bourne shell               | \$            |
| Bash shell, Korn shell, and Bourne shell for superuser | #             |
| C shell                                                | machine name% |
| C shell for superuser                                  | machine name# |
|                                                        |               |

## **Symbol Conventions**

The following table explains symbols that might be used in this book.

**TABLE P–6** Symbol Conventions

| Symbol        | Description                                                                   | Example                                      | Meaning                                                                            |
|---------------|-------------------------------------------------------------------------------|----------------------------------------------|------------------------------------------------------------------------------------|
| Γl            | Contains optional arguments ls [-l]<br>and command options.                   |                                              | The -1 option is not required.                                                     |
| $\{ \Box \}$  | Contains a set of choices for a $-d \{y \mid n\}$<br>required command option. |                                              | The -d option requires that you use<br>either the y argument or the n<br>argument. |
| $${}^{6}$     | Indicates a variable<br>reference.                                            | \${com.sun.javaRoot}                         | References the value of the<br>com.sun.javaRoot variable.                          |
|               | Joins simultaneous multiple<br>keystrokes.                                    | Control-A                                    | Press the Control key while you press<br>the A key.                                |
| $^{+}$        | Joins consecutive multiple<br>keystrokes.                                     | $Ctrl+A+N$                                   | Press the Control key, release it, and<br>then press the subsequent keys.          |
| $\rightarrow$ | Indicates menu item<br>selection in a graphical user<br>interface.            | $File \rightarrow New \rightarrow Templates$ | From the File menu, choose New.<br>From the New submenu, choose<br>Templates.      |

## **Documentation, Support, and Training**

See the following web sites for additional resources:

- Documentation ([http://www.oracle.com/technetwork/indexes/documentation/](http://www.oracle.com/technetwork/indexes/documentation/index.html) [index.html](http://www.oracle.com/technetwork/indexes/documentation/index.html))
- Support (<http://www.oracle.com/us/support/systems/index.html>)
- Training (<http://education.oracle.com>) Click the Sun link in the left navigation bar.

## **Oracle Software Resources**

Oracle Technology Network (<http://www.oracle.com/technetwork/index.html>) offers a range of resources related to Oracle software:

- Discuss technical problems and solutions on the [ODSEE Discussion Forum](http://forums.oracle.com/forums/forum.jspa?forumID=877) (<http://forums.oracle.com/forums/forum.jspa?forumID=877>) and the [Directory](http://blogs.oracle.com/directoryservices/) Services blog (<http://blogs.oracle.com/directoryservices/>).
- Get hands-on step-by-step tutorials with Oracle By Example ([http://www.oracle.com/](http://www.oracle.com/technetwork/tutorials/index.html) [technetwork/tutorials/index.html](http://www.oracle.com/technetwork/tutorials/index.html)).

■ Download [ODSEE 11g Example Files \(](http://www.oracle.com/technetwork/middleware/id-mgmt/learnmore/odsee11113-examples-350399.zip)http://www.oracle.com/ [technetwork/middleware/id-mgmt/learnmore/odsee11113-examples-350399.zip](http://www.oracle.com/technetwork/middleware/id-mgmt/learnmore/odsee11113-examples-350399.zip)).

# <span id="page-24-0"></span>CHAP **CHAPTER 1**

# Upgrading and Migrating to Directory Server Enterprise Edition to Version 11g Release 1 (11.1.1.5.0)

Directory Server Enterprise Edition 11*g* Release 1 (11.1.1.5.0) can be installed over existing installations. This chapter describes the general requirements for these installations.

## **Upgrade and Migration Paths**

An existing installation of Directory Server Enterprise Edition can be patched, upgraded, or migrated to 11*g* Release 1 (11.1.1.5.0) depending on the installed version, as shown in Upgrade and Migration Paths:

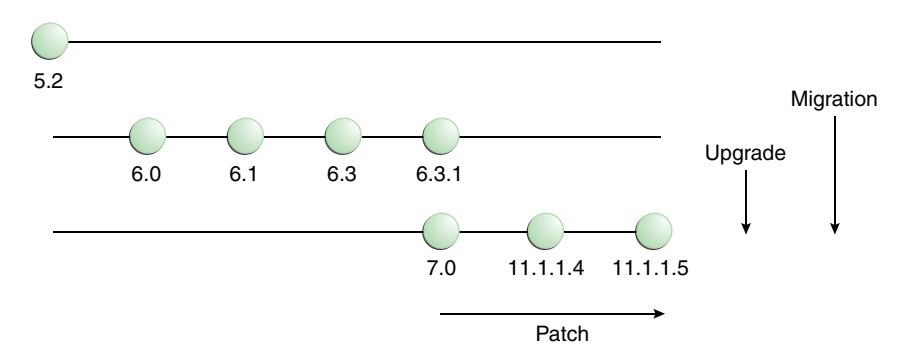

**FIGURE 1–1** Upgrade and Migration Paths

The following sections describe the procedures for migrating and updating installations:

■ Installations of version 7 can be patched, as described in [Chapter 2, "Patching Directory](#page-28-0) [Server Enterprise Edition 7 to Version 11](#page-28-0)*g* Release 1 (11.1.1.5.0)."

- Installations of version 6 can be upgraded with the current directory server software, as described in [Chapter 3, "Upgrading Directory Server Enterprise Edition 6 to Version 11](#page-34-0)*g* [Release 1 \(11.1.1.5.0\)."](#page-34-0)
- Installations of version 5.2 can be migrated by replacing the directory server software, as described in [Part III, "Migrating Directory Server Enterprise Edition 5.2 to Version 11](#page-44-0)*g* [Release 1 \(11.1.1.5.0\)"](#page-44-0)

<span id="page-26-0"></span>**PART I**

# Patching Directory Server Enterprise Edition 7 to 11*g* Release 1 (11.1.1.5.0)

The patching procedure converts exiting version 7 instances to 11*g* Release 1 (11.1.1.5.0)

This part includes the following chapter:

[Chapter 2, "Patching Directory Server Enterprise Edition 7 to Version 11](#page-28-0)*g* Release 1  $(11.1.1.5.0)$ ."

# <span id="page-28-0"></span>**CHAPTER 2** 2

# Patching Directory Server Enterprise Edition 7 to Version 11*g* Release 1 (11.1.1.5.0)

This chapter describes how to upgrade your previously deployed installation of Directory Server Enterprise Edition version 7 to version 11*g* Release 1 (11.1.1.5.0).

## **Patching Directory Server Enterprise Edition 7**

To upgrade to version 11*g* Release 1 (11.1.1.5.0), you must upgrade Directory Service Control Center, and Directory Server and Directory Proxy Server instances.

## ▼ **To Patch a ZIP Installation of Directory Server Enterprise Edition 7**

Perform this migration procedure on each Directory Server Enterprise Edition installation. However, identify the server that hosts Directory Service Control Center, and upgrade it first, before upgrading any other servers.

**Note –** This procedure must be performed by the user account that owns the Directory Server Enterprise Edition installation.

### **Run the following command. 1**

### # *INSTALL\_PATH***/bin/dsccsetup prepare-patch**

The dsccsetup prepare-patch command attempts to stop all running instances of Directory Server and Directory Proxy Server. If the dsccsetup prepare-patch command does not have permission to stop a server instance, it displays a message that describes its failure, and you must stop the server before continuing.

<span id="page-29-0"></span>**Run one of the following commands to make sure that the server is stopped. 2**

To stop a directory server, run this command:

# **INSTALL\_PATH/bin/dsadm stop** *INSTANCE\_PATH*

To stop a proxy server, run this command:

# **INSTALL\_PATH/bin/dpadm stop** *INSTANCE\_PATH*

- **Create a temporary directory** *TEMP\_DIRECTORY***, and store a copy of the installation file in it. 3**
- **Type the following commands to install the Directory Server Enterprise Edition software. 4**

# cd *TEMP\_DIRECTORY* # unzip -q ODSEE11\_1\_1\_5\_0\_*xxx*.zip # cd ODSEE\_ZIP\_Distribution # unzip -q sun-dsee7.zip -d *INSTALL\_PATH* # cd *INSTALL\_PATH*/dsee7

This step effectively overwrites the existing installation, so the *INSTALL\_PATH* refers to the installation path used in Step 1. All existing files should be overwritten.

### **Run the following command. 5**

- # *INSTALL\_PATH***/bin/dsccsetup complete-patch**
- **Upgrade all Directory Server instances that were not upgraded in Step 5. 6**

# INSTALL PATH/bin/dsadm upgrade [-i] INSTANCE PATH

**Upgrade all Directory Proxy Server instances that were not upgraded in Step 5. 7**

# INSTALL\_PATH/bin/dpadm upgrade [-i] INSTANCE\_PATH

**If you are patching the server that hosts Directory Service Control Center only, redeploy the 8 Directory Service Control Center (DSCC)WAR file,***INSTALL\_PATH***/dsee7/var/dscc7.war, as described in"Pre-Configuring the Directory Server Enterprise Edition Installation"in** *Oracle Directory Server Enterprise Edition Installation Guide* **and Appendix A, "Deploying the DSCC WAR File,"in** *Oracle Directory Server Enterprise Edition Installation Guide***.**

**Note –** You must patch the Directory Service Control Center before patching any Directory Server or Directory Proxy Server server instances.

## ▼ **To Patch a Native Installation of Directory Server Enterprise Edition 7**

**Run the following command. 1**

# *INSTALL\_PATH***/bin/dsccsetup prepare-patch**

The dsccsetup prepare-patch command attempts to stop all running instances of Directory Server and Directory Proxy Server. If the dsccsetup prepare-patch command does not have permission to stop a server instance, it displays a message that describes its failure, and you must stop the server before continuing.

- **Create a temporary directory** *TEMP\_DIRECTORY***, and store a copy of the installation file in it. 2**
- **If the server is installed on Solaris 9, run the following command to begin removing the current 3 installation.**

```
# pkgrm SUNWdsee7-config
```
**Run the following command to remove the current installation. 4**

```
# pkgrm SUNWdsee7 SUNWdsee7-var SUNWdsee7-man
```
**Before you can access the various installation packages, you must unzip the 5 ODSEE11\_1\_1\_5\_0\_Solaris\*.zip file for each distribution.**

```
# cd TEMP_DIRECTORY
# unzip -q ODSEE11_1_1_5_0_platform-pkg.zip
```
**Type the following commands to install the Directory Server Enterprise Edition software. 6**

```
# cd TEMP_DIRECTORY/ODSEE_PKG_Distribution
# pkgadd -d . SUNWdsee7
# pkgadd -d . SUNWdsee7-var
# pkgadd -d . SUNWdsee7-man
```
- **If you are running the Solaris 9 operating system, you must install the SUNWdsee7-config 7 package.**
	- On a Solaris SPARC system, type:
		- # pkgadd -d SunOS5.9 SUNWdsee7-config
	- On a Solaris x86 system, type:

```
# pkgadd -d . SUNWdsee7-config
```
**Run the following command to apply current patches to the new installation. 8**

### # **patchadd** *PATCH\_NUMBERS*

For the complete list of patches required for your platform, see "List of Packages Required Before Installing Directory Server Enterprise Edition" in *Oracle Directory Server Enterprise Edition Installation Guide*.

- **Verify that the JVM version used by the Common Agent Container is 1.6.0 or later. 9**
	- **a. Get the JVM version used by Common Agent Container.**

```
# /usr/sbin/cacaoadm get-param -v java-home
```
### **b. Get the version of this JVM.**

<JAVA\_HOME>/bin/java -version

**c. If the JVM version is not 1.6.0 or later, set java-home to 1.6.0 or a later version.**

JVM 1.6.0 or a later version must be installed on the machine before setting the java-home. /usr/sbin/cacaoadm set-param java-home=<JAVA\_1.6.0>

### **Run the following command. 10**

# *INSTALL\_PATH***/bin/dsccsetup complete-patch**

**If you are patching the server that hosts Directory Service Control Center only, redeploy the DSCCWAR file,***INSTALL\_PATH***/dsee7/var/dscc7.war, as described in"Pre-Configuring the Directory Server Enterprise Edition Installation"in** *Oracle Directory Server Enterprise Edition Installation Guide* **and Appendix A,"Deploying the DSCCWAR File,"in** *Oracle Directory Server Enterprise Edition Installation Guide***. 11**

**Note –** You must patch the Directory Service Control Center before patching any Directory Server or Directory Proxy Server instances.

<span id="page-32-0"></span>**PART II**

# Upgrading Directory Server Enterprise Edition 6 to 11*g* Release 1 (11.1.1.5.0)

The upgrade procedure is a simplified procedure, which makes use of existing instances with the 11*g* Release 1 (11.1.1.5.0) installation. After the instances are upgraded, they cannot be used with the previous version installation. So take a filesystem backup before upgrading server instances (not dsadm backup or dsconf backup) and restore them whenever required.

This part includes the following chapter:

[Chapter 3, "Upgrading Directory Server Enterprise Edition 6 to Version 11](#page-34-0)*g* Release 1 [\(11.1.1.5.0\),"](#page-34-0) explains how to upgrade Directory Server Enterprise Edition 6 to version 11*g* Release 1 (11.1.1.5.0).

## <span id="page-34-0"></span>**CHAPTER 3** 3

# Upgrading Directory Server Enterprise Edition 6 to Version 11*g* Release 1 (11.1.1.5.0)

This chapter highlights the procedures to deploy your previous Directory Server Enterprise Edition version 6 installation with version 11*g* Release 1 (11.1.1.5.0).

Based on the platform where you have the version 6 server instances, refer to any of the following procedures. For more information about supported platforms, see the [ODSEE](http://www.oracle.com/technetwork/middleware/ias/downloads/fusion-certification-100350.html) Certification Matrix. ([http://www.oracle.com/](http://www.oracle.com/technetwork/middleware/ias/downloads/fusion-certification-100350.html) [technetwork/middleware/ias/downloads/fusion-certification-100350.html](http://www.oracle.com/technetwork/middleware/ias/downloads/fusion-certification-100350.html)).

- "Upgrading Directory Server Enterprise Edition 6" on page 35
- ["Upgrading Directory Server Enterprise Edition 6 on Unsupported Platforms" on page 42](#page-41-0)

## **Upgrading Directory Server Enterprise Edition 6**

To upgrade to version 11*g* Release 1 (11.1.1.5.0), you must upgrade Directory Service Control Center, and Directory Server and Directory Proxy Server instances.

**Note –** You must upgrade the Directory Service Control Center before upgrading any Directory Server or Directory Proxy Server instances.

Refer to the following sections to upgrade:

- "To Upgrade Directory Service Control Center 6" on page 35
- ["Upgrading Directory Server and Directory Proxy Server Instances" on page 37](#page-36-0)

## ▼ **To Upgrade Directory Service Control Center 6**

To access the Directory Server Enterprise Edition 11*g* Release 1 (11.1.1.5.0) instances using DSCC, you must upgrade DSCC 6 to version 11*g* Release 1 (11.1.1.5.0).

Using DSCC 11*g* Release 1 (11.1.1.5.0), you can access version 6, 7.0, and 11*g* Release 1 (11.1.1.5.0) instances.

If you are upgrading DSCC that was installed using native packages, you must perform the following steps as root.

**Install Directory Server Enterprise Edition 11***g* **Release 1 (11.1.1.5.0). 1**

For more information, see Chapter 2, "Installing Directory Server Enterprise Edition," in *Oracle Directory Server Enterprise Edition Installation Guide*.

#### **Stop the DSCC 6 registry and export its content. 2**

The *dsee6-install-path* specifies the path where Directory Server Enterprise Edition 6 is installed.

## **a. Stop the DSCC 6 registry.**

# *dsee6-install-path*/ds6/bin/dsadm stop /var/opt/SUNWdsee/dscc6/dcc/ads

## **b. Record the DSCC 6 registry port numbers.**

# *dsee6-install-path*/ds6/bin/dsadm info /var/opt/SUNWdsee/dscc6/dcc/ads

## **c. Export the DSCC 6 registry content.**

# *dsee6-install-path*/ds6/bin/dsadm export /var/opt/SUNWdsee/dscc6/dcc/ads \ cn=dscc /tmp/dscc.ldif

The /tmp/dscc.ldif file contains the server configuration.

## **Create and populate the DSCC 11***g* **Release 1 (11.1.1.5.0) registry with the version 6 registry 3 content.**

**a. Create the DSCC 11***g* **Release 1 (11.1.1.5.0) registry by using the same ports that DSCC 6 registry has used.**

# *install-path*/bin/dsccsetup ads-create -p port -P secure-port

The port and secure-port values are the values that are recorded in Step 2b.

## **b. Stop the registry.**

# *install-path*/bin/dsadm stop /var/opt/SUNWdsee7/dcc/ads

### **c. Import the /tmp/dscc.ldif file.**

# *install-path*/bin/dsadm import /var/opt/SUNWdsee7/dcc/ads /tmp/dscc.ldif cn=dscc

### **d. Start the registry.**

# *install-path*/bin/dsadm start /var/opt/SUNWdsee7/dcc/ads
#### **e. Verify all the registrations of the server.**

# *install-path*/bin/dsccreg list-servers -p *port-number*

All the existing servers are displayed. All the registrations are version 6 registrations.

#### **f. (Optional) You can see all the Directory Server instances.**

# *install-path*/bin/dsccmon view-servers -p *port-number*

The server instances are shown as version 6 instances.

#### **4** Deploy the DSCC 11 $g$  Release 1 (11.1.1.5.0) WAR file.

Refer to Appendix A, "Deploying the DSCC WAR File," in *Oracle Directory Server Enterprise Edition Installation Guide*.

If you have upgraded DSCC that was installed by using native packages, you must access DSCC as*root*.

#### **(Optional) Uninstall Directory Server Enterprise Edition 6. 5**

For more information, refer to the Directory Server Enterprise Edition 6 Installation Guide.

## **Upgrading Directory Server and Directory Proxy Server Instances**

To use the existing Directory Server and Directory Proxy Server instances with the Directory Server Enterprise Edition 11*g* Release 1 (11.1.1.5.0) installation, you must upgrade all the legacy instances.

The upgrade process modifies the current configuration and instance data without allowing to revert back the changes.

Before upgrading legacy Directory Server and Directory Proxy Server instances, take a backup of all the instances so that they can be restored in case of any problem. Take a backup of the instance files with a filesystem utility such as tar or cpio. For example:

\$ tar cf *BACKUP\_INSTANCE INSTANCE\_DIRECTORY*

**Note –** Upgrading version 6 instances on a platform that is still supported in version 11*g* Release 1 (11.1.1.5.0), requires no data migration.

But in some cases, directly upgrading the server instances is not possible. For example, upgrading a version 6 32–bit instance that was running on Red Hat Enterprise Linux or SUSE Linux Enterprise Edition 64–bit platform is no longer possible. The instance has to be 64–bit to run on 64–bit platform. Follow the procedure specified at["Upgrading Directory Server](#page-41-0) [Enterprise Edition 6 on Unsupported Platforms" on page 42](#page-41-0) to upgrade such instances.

**Note –** If you are upgrading from version 6.2 to 11*g* Release 1 (11.1.1.5.0), refer to the following steps and then proceed to upgrade to 11*g* Release 1 (11.1.1.5.0):

1. Export database to an LDIF file.

For more information see the dsadm export command in dsadm(1M).

2. Upgrade Directory Server Enterprise Edition 6.2 installation to version 6.3.

For detailed information, see *Sun Directory Server Enterprise Edition 6.3 Installation Guide*.

3. Import data from the LDIF file that was created in Step 1.

For more information, see "Importing Data From an LDIF File" in *Oracle Directory Server Enterprise Edition Administration Guide*

## **To Upgrade Directory Server Instances**

The following procedure is also valid for the following:

- Upgrading the native packages based instances on Solaris operating system to zip distribution based instances on Solaris operating system.
- Upgrading the zip distribution based instances on Solaris operating system to native packages based instances on Solaris operating system. In this case, step 2 is not applicable.
- Upgrading native packages based instances on the platforms that are no more supported for native packages based distribution in this version. On such platforms, the instances must be upgraded to zip distribution instances.
- **Install Directory Server Enterprise Edition 11***g* **Release 1 (11.1.1.5.0). 1**
- **Before upgrading the version 6 instances created by using native packages, to the 11***g* **Release 1 2 (11.1.1.5.0) zip distribution instances, disable all the features specific to native packages by using the version 6 native packages installation.**
	- If your instance is registered to start at boot, type the following command:
		- \$ ./dsadm autostart --off *INSTANCE\_PATH*
- If your instance is registered as a Windows service, type the following command:
	- \$ ./dsadm disable-service --type WIN\_SERVICE *INSTANCE\_PATH*
- If your instance is registered as an SMF service, type the following command:

\$ ./dsadm disable-service --type SMF *INSTANCE\_PATH*

■ If your instance is registered in a cluster, type the following command:

\$ ./dsadm disable-service --type CLUSTER *INSTANCE\_PATH*

**Type the following command from the version 11***g* **Release 1 (11.1.1.5.0) installation to upgrade 3 the Directory Server instances.**

\$ ./dsadm upgrade [-i] *INSTANCE\_PATH*

For example, to upgrade the /local/example instance, type the following command:

# ./dsadm upgrade /local/example

```
Directory Server instance '/local/example' will be upgraded to version 11.1.1.5.0.
It will no longer be usable with DSEE 6 commands.
Moving legacy scripts into '/local/example/bak/2011-03-28-01-45-18' ...
Adding new files to instance ...
Upgrading dse.ldif ...
Old version of dse.ldif has been moved into '/local/example/bak/2011-03-28-01-45-18'.
Upgrading dse.ldif ...
Old version of dse.ldif has been moved into '/local/example/bak/2011-03-28-01-45-18'.
Old version of 00core.ldif has been moved into '/local/example/bak/2011-03-28-01-45-18'.
Directory Server instance '/local/example' is now ready to be used with ODSEE 11.1.1.5.0 commands.
```
Use —i with the dsadm upgrade command to suppress the warning message.

**Note –** After upgrading to version 11*g* Release 1 (11.1.1.5.0), the following version 6 behavior is preserved.

Directory Server 6 is noncompliant with RFC 4522 when returning binary attributes in search results. To preserve this behavior, by default, the compat-flag Directory Server configuration property is set to no-rfc4522. To check the value of compat-flag, refer to the following command:

\$ dsconf get-server-prop -p *port* compat-flag

For more information about the compat-flag property, see server(5dsconf).

**Upgrade all the Directory Server instances that you want to use with the version 11***g* **Release 1 4 (11.1.1.5.0), by using the dsadm upgrade command.**

**Note –** The legacy instances once upgraded cannot be restored to its previous installation.

The following dsadm commands do not require legacy instances to be upgraded before using them.

- info - stop - disable-service - autostart --off - get-flags - set-flags - add-cert - add-selfsign-cert - export-cert - import-cert - import-selfsign-cert - list-certs - remove-cert - renew-cert - renew-selfsign-cert - request-cert/show-cert - show-access-log - show-error-log

- delete

To use the upgraded instances with DSCC 11*g* Release 1 (11.1.1.5.0), you must unregister the Directory Server instances from DSCC 6 and register them with DSCC 11*g* Release 1  $(11.1.1.5.0)$ . For more information about registration and unregistration, refer dsccreg(1M).

**(Optional) Remove Directory Server Enterprise Edition 6. 5**

### **To Upgrade Directory Proxy Server Instances**

The following procedure is also valid for the following:

- Upgrading native packages based instances on Solaris operating system to the zip distribution based instances on Solaris operating system.
- Upgrading zip distribution based instances on Solaris operating system to the native packages based instances on Solaris operating system. In this case, step 2 is not applicable.
- Upgrading native packages based instances on the platforms that are no more supported for native packages based distribution in this version. On such platforms, the instances must be upgraded to zip distribution based instances.
- **Install Directory Server Enterprise Edition 11***g* **Release 1 (11.1.1.5.0). 1**
- **Before upgrading the version 6 instances created by using native packages, to the 11***g* **Release 1 2 (11.1.1.5.0) zip distribution instances, disable features specific to the native packages by using the version 6 native packages installation.**

■ If your instance is registered to start at boot, type the following command:

```
$ ./dpadm autostart --off INSTANCE_PATH
```
- If your instance is registered as a Windows service, type the following command:
	- \$ ./dpadm disable-service --type WIN\_SERVICE *INSTANCE\_PATH*
- If your instance is registered as an SMF service, type the following command:

\$ ./dpadm disable-service --type SMF *INSTANCE\_PATH*

**Type the following command from the version 11***g* **Release 1 (11.1.1.5.0) installation to upgrade 3 the Directory Proxy Server instances.**

\$ ./dpadm upgrade -i *INSTANCE\_PATH*

For example, to upgrade the /local/example instance, type the following command:

# ./dpadm upgrade -i /local/example

```
Directory Proxy Server instance '/local/example' will be upgraded to ODSEE 11.1.1.5.0.
It will no longer be usable with DSEE 6 commands.
Do you want to continue [y/n]? y
Upgrading conf.ldif ...
Old version of conf.ldif has been moved into '/local/example/bak/2011-03-28-01-47-19'.
Upgrading conf.ldif ...
Old version of conf.ldif has been moved into '/local/example/bak/2011-03-28-01-47-19'.
Directory Proxy Server instance '/local/example' is now ready to be used with ODSEE 11.1.1.5.0 commands.
```
**Note –** After upgrading to version 11*g* Release 1 (11.1.1.5.0), the following version 6 behavior is preserved.

To retain the pattern matching distribution algorithm version 6 behavior, the compat-flag Directory Proxy Server configuration property is set to pattern-matching-also-6. To check the value of compat-flag, refer to the following command:

\$ dpconf get-server-prop -p *port* compat-flag

For more information about the compat-flag property, see compat-flag(5dpconf).

**Upgrade all the Directory Proxy Server instances that you want to use with the version 11***g* **4 Release 1 (11.1.1.5.0), by using the dpadm upgrade command.**

<span id="page-41-0"></span>**Note –** The legacy instances once upgraded cannot be restored to its previous installation.

The following dpadm commands do not require legacy instances to be upgraded before using them.

```
- info
- stop
- disable-service
- autostart --off
- get-flags / set-flags
- add-cert
- add-selfsign-cert
- import-cert
- list-certs
- remove-cert
- renew-cert
- request-cert
- show-cert
- delete
```
**(Optional) Remove Directory Server Enterprise Edition 6. 5**

## **Upgrading Directory Server Enterprise Edition 6 on Unsupported Platforms**

In Directory Server Enterprise Edition 11*g* Release 1 (11.1.1.5.0), there are platforms that are no more supported. You must perform the specific operations to use your existing data and instances.

For more information about supported platforms, see the [ODSEE Certification Matrix.](http://www.oracle.com/technetwork/middleware/ias/downloads/fusion-certification-100350.html) ([http://www.oracle.com/](http://www.oracle.com/technetwork/middleware/ias/downloads/fusion-certification-100350.html) [technetwork/middleware/ias/downloads/fusion-certification-100350.html](http://www.oracle.com/technetwork/middleware/ias/downloads/fusion-certification-100350.html)).

Refer to the following procedure based on your requirements:

- "To Upgrade Directory Server Enterprise Edition From Legacy Operating System" on page 42
- "To Upgrade 32–bit Server Instances" on page 43

## ▼ **To Upgrade Directory Server Enterprise Edition From Legacy Operating System**

For more information on supported operating systems, see the [ODSEE Certification Matrix.](http://www.oracle.com/technetwork/middleware/ias/downloads/fusion-certification-100350.html) ([http://www.oracle.com/](http://www.oracle.com/technetwork/middleware/ias/downloads/fusion-certification-100350.html) [technetwork/middleware/ias/downloads/fusion-certification-100350.html](http://www.oracle.com/technetwork/middleware/ias/downloads/fusion-certification-100350.html)).

#### <span id="page-42-0"></span>**Stop the Directory Server and Directory Proxy Server instances. 1**

#### **Take a backup of the whole filesystem. 2**

For more information, refer to Backing Up a File System in "Binary Backup" in *Oracle Directory Server Enterprise Edition Administration Guide*.

If you need to upgrade only the Directory Proxy Server instances, use only the dpadm backup command.

#### **Upgrade your operating system version or choose a different machine with the supported 3 operating system version installed.**

**Note –** If you are upgrading your operating system on the same machine, do not forget to copy your back up data to other machine.

**Install Directory Server Enterprise Edition 11***g* **Release 1 (11.1.1.5.0). 4**

Based on your previous installation and platform combination, see the "Hardware and Operating System Requirements " in *Oracle Directory Server Enterprise Edition Release Notes*to find out what type of distribution you can install.

Based on the solution, refer to any of the following procedures:

- For native packages based distribution: "Installing Directory Server Enterprise Edition" in *Oracle Directory Server Enterprise Edition Installation Guide*
- For zip distribution: "Installing Directory Server Enterprise Edition Using Zip Distribution" in *Oracle Directory Server Enterprise Edition Installation Guide*

#### **Restore the filesystem that you backed up in Step 2. 5**

In case of only Directory Proxy Server instances, you can restore them using dpadm restore.

#### **Upgrade your legacy server instances. 6**

■ For Directory Server instances:

*INSTALL\_PATH*/bin/dsadm upgrade *INSTANCE\_PATH*

■ For Directory Proxy Server instances:

*INSTALL\_PATH*/bin/dpadm upgrade *INSTANCE\_PATH*

## **To Upgrade 32–bit Server Instances**

There is no direct way to upgrade Directory Server Enterprise Edition 6 32–bit server instances that are running on 64–bit Red Hat Enterprise Linux or SUSE Linux Enterprise Edition operating system. Even though the server instances cannot be upgraded fully automatically, the dsadm upgrade and dpadm upgrade commands upgrade the server configuration successfully.

Refer to the following procedure to upgrade such instances:

#### **If your Directory Server instance is configured to use non-default directories for databases, note the following paths: 1**

■ For databases:

DSEE\_6\_INSTALL\_PATH/ds6/bin/dsconf get-server-prop -p *port-number* db-env-path db-log-path

■ For each suffix:

DSEE\_6\_INSTALL\_PATH/ds6/bin/dsconf get-suffix-prop -p *port-number SUFFIX\_DN* db-path

**Export your data using version 6 installation. 2**

*DSEE\_6\_INSTALL\_PATH*/ds6/bin/dsadm export *INSTANCE\_PATH SUFFIX\_DN LDIF\_FILE*

**Take a backup of all the instances. 3**

\$ tar cf *BACKUP\_INSTANCE INSTANCE\_DIRECTORY*

**Upgrade your legacy server instances. 4**

**Note –** If you have a customized schema, that needs to be manually upgraded as well. See the respective product documentation to know how to upgrade customized schema.

■ For Directory Server instances:

*DSEE\_7\_INSTALL\_PATH*/bin/dsadm upgrade *INSTANCE\_PATH*

■ For Directory Proxy Server instances:

*DSEE\_7\_INSTALL\_PATH*/bin/dpadm upgrade *INSTANCE\_PATH*

- **If your Directory Server instance was configured to use non-default directories for databases, 5 the configuration has been reset but files have not been deleted. Before reconfiguring your instance to use non-default directories, you must delete all old databases, caches, and transaction logs.**
- **Import your data in the version 11g R1 (11.1.1.5.0) server instance. 6**

For each suffix: *INSTALL\_PATH*/bin/dsadm import *INSTANCE\_PATH LDIF\_FILE SUFFIX\_DN*

["Migrating User Data Manually" on page 69](#page-68-0) **See Also**

#### **PART III**

# Migrating Directory Server Enterprise Edition 5.2 to Version 11*g* Release 1 (11.1.1.5.0)

This part includes the information related to migration from version 5.2 and all the later releases of 5.2, to version 11*g* Release 1 (11.1.1.5.0). In this part of the document, all the references to version 5.2 refer to 5.2 and all the later versions of 5.2.

The migration procedure leaves the original instance intact and creates a new instances to use with the version 11*g* Release 1 (11.1.1.5.0) installation. If required, the original instances can still be used.

This part includes the following chapters:

- [Chapter 4, "Overview of the Migration Process for Directory Server,"](#page-46-0) explains the steps involved in migrating Directory Server.
- [Chapter 5, "Automated Migration Using the](#page-50-0) dsmig Command," explains how to use the migration tool.
- [Chapter 6, "Migrating Directory Server Manually,"](#page-58-0) describes the process for manual migration of each part of the server.
- [Chapter 7, "Migrating a Replicated Topology,"](#page-72-0) explains how to migrate a replicated topology and the issues involved in migrating replicated servers.
- [Chapter 8, "Architectural Changes in Directory Server Since Version 5.2,"](#page-90-0) explains the architectural changes that affect migration from a previous version.
- [Chapter 9, "Migrating Directory Proxy Server,"](#page-102-0) explains the Directory Proxy Server migration.
- [Chapter 10, "Migrating Identity Synchronization for Windows,"](#page-124-0) explains the Identity Synchronization for Windows migration.

#### <span id="page-46-0"></span>**CHAPTER 4** 4

# Overview of the Migration Process for Directory Server

This chapter describes the steps involved in migrating version 5.2 to Directory Server 11*g* Release 1 (11.1.1.5.0). Directory Server 11*g* Release 1 (11.1.1.5.0) provides a migration tool, dsmig, that automates aspects of the migration for certain platform/version combinations. If servers within your topology fall outside of these combinations, the same migration steps must be performed manually.

This chapter includes the following topics:

- "Before You Migrate" on page 47
- ["Deciding on the New Product Distribution" on page 48](#page-47-0)
- ["Outline of Migration Steps" on page 49](#page-48-0)
- ["Deciding on Automatic or Manual Migration" on page 49](#page-48-0)

## **Before You Migrate**

This chapter provides an overview of the upgrade and data migration process.

Before upgrading, familiarize yourself with the new features and fixes available in the current version. Take the opportunity to review design decisions made during implementation of existing directory services. For a description of all new features and fixes, see Chapter 1, "New Features in Oracle Directory Server Enterprise Edition 11g Release 1 (11.1.1.5.0)," in *Oracle Directory Server Enterprise Edition Release Notes*. For information about the new features that specifically affect migration, see [Chapter 8, "Architectural Changes in Directory Server Since](#page-90-0) [Version 5.2."](#page-90-0)

## <span id="page-47-0"></span>**Prerequisites to Migrate a Single Directory Server Instance**

Before migrating a server instance, ensure that the following prerequisites are met:

- Directory Server 11*g* Release 1 (11.1.1.5.0) must be installed. The new server can be installed on the same machine as the existing server or on a different machine.
- Ensure that the new machine has sufficient local disk space to house binaries and databases for both the old and new servers, and also enough extra space to hold LDIF files containing the entries in all existing suffixes. You can estimate the local disk space required as somewhat larger than the following calculation.

local space required =  $2*$  (space for existing server) + (space for LDIF files)

- If you are using the automatic migration tool, the following two prerequisites must be met:
	- The existing server instance must be stopped cleanly.
	- If the new server is located on a different machine, a complete image of the original server instance must be created on the new machine. This includes all schema files, configuration files, security files, and database files, in an identical layout to the original server root.

To determine whether you should use automatic or manual migration, see ["Deciding on](#page-48-0) [Automatic or Manual Migration" on page 49.](#page-48-0)

■ If your Directory Server deployment includes Identity Synchronization for Windows, you must uninstall Identity Synchronization for Windows before migrating Directory Server. For information about migrating Identity Synchronization for Windows, see [Chapter 10,](#page-124-0) ["Migrating Identity Synchronization for Windows."](#page-124-0)

## **Deciding on the New Product Distribution**

Directory Server 11*g* Release 1 (11.1.1.5.0) is provided in two distributions:

- Native Packages distribution. This distribution takes the form of operating system-specific packages, such as pkg for Solaris and rpm for Linux.
- Compressed archive (zip) distribution.

There are two major differences between these two distributions:

- 1. Installation from zip can be done anywhere on the system and as a non-root user. The native packages distribution requires installation as a super user. It is also more difficult from an automated deployment perspective to install the packages anywhere but in the default location.
- 2. The zip distribution can be installed as many times as required and multiple distinct versions of the same product can coexist on a single operating system instance. This is not true for the native packages distribution. The new version of certain shared component

<span id="page-48-0"></span>packages required by Directory Server are incompatible with the previous version of these packages. When you migrate to the new version of Directory Server using the native packages distribution, the old Directory Server version will no longer run on that machine.

Depending on your environment and the specific requirements of your organization, select the appropriate packaging format.

## **Outline of Migration Steps**

The Directory Server migrating can be broken down into the following distinct steps:

- 1. Migrating the Schema
- 2. Migrating the Security Settings
- 3. Migrating the Configuration
- 4. Migrating the Data
- 5. Migrating the Plug-Ins
- 6. Post-migration tasks

To avoid unforeseen problems with the migration, these steps should be performed in the order listed above. In certain cases, you can automate some or all of these steps, using the dsmig command. The following section indicates what can be automated and what must be done manually, depending on your existing deployment.

## **Deciding on Automatic or Manual Migration**

This section provides a table that shows when you can use dsmig and when you need to migrate manually. It is based on the migration steps described in the previous section.

| <b>Migrating To</b>         |           | <b>Migration Step</b> |        |                 |        |          |
|-----------------------------|-----------|-----------------------|--------|-----------------|--------|----------|
| Software<br>$(32/64 - bit)$ | <b>OS</b> | Schema                | Config | <b>Security</b> | Data   | Plug-Ins |
| Any                         | Any       | Manual                | Manual | Manual          | Manual | Manual   |
| Different                   | Any       | dsmig                 | dsmig  | dsmig           | Manual | Manual   |
| Same                        | Different | dsmig                 | dsmig  | dsmig           | Manual | Manual   |
| Same                        | Same      | dsmig                 | dsmig  | dsmig           | dsmig  | Manual   |

**TABLE 4–1** Migration Matrix Showing Support for Automated Migration

The following two chapters explain how to perform each migration step outlined above, either automatically, or manually. For information on automatic migration, see [Chapter 5,](#page-50-0)

["Automated Migration Using the](#page-50-0) dsmig Command." For information on manual migration, see [Chapter 6, "Migrating Directory Server Manually."](#page-58-0)

#### <span id="page-50-0"></span>**CHAPTER 5** 5

# Automated Migration Using the dsmig Command

Directory Server 11*g* Release 1 (11.1.1.5.0) provides a command-line migration tool to help you migrate from a Directory Server 5.2 instance to a Directory Server 11*g* Release 1 (11.1.1.5.0) instance. You can use the migration tool only if your deployment satisfies the requirements for automatic migration described in ["Deciding on Automatic or Manual Migration" on page 49.](#page-48-0)

The migration tool provides migration *per instance*. If several instances exist within the same server root, the migration tool must be run for each individual instance.

This chapter explains how to use the migration tool and covers the following topics:

- "About the Automatic Migration Tool" on page 51
- ["Prerequisites for Running](#page-51-0) dsmig" on page 52
- "Using dsmig [to Migrate the Schema" on page 53](#page-52-0)
- "Using dsmig [to Migrate Security Data" on page 53](#page-52-0)
- "Using dsmig [to Migrate Configuration Data" on page 54](#page-53-0)
- "Using dsmig [to Migrate User Data" on page 57](#page-56-0)
- ["Tasks to be Performed After Automatic Migration" on page 58](#page-57-0)

## **About the Automatic Migration Tool**

The migration tool, dsmig, is delivered with the Directory Server Enterprise Edition 11*g* Release 1 (11.1.1.5.0) packages. When these packages have been installed, dsmig is located in *install-path*/bin.

The dsmig command must be run on the machine on which the new Directory Server instance will be located. When the command is run, a *migration* directory is created within the new instance directory (*new-instance-path*/migration). This directory is a repository for data produced by the migration, including log files and migration status files.

The dsmig command includes a set of sub-commands and options, that map to the individual migration steps described in ["Outline of Migration Steps" on page 49.](#page-48-0) For information about the usage of dsmig, see dsmig(1M).

## <span id="page-51-0"></span>**Prerequisites for Running dsmig**

In this section, *old instance* refers to the 5.2 instance and *new instance* refers to the Directory Server 11*g* Release 1 (11.1.1.5.0) instance.

Before you use dsmig to migrate an instance, ensure that the following tasks have been performed:

■ The Directory Server Enterprise Edition 11*g* Release 1 (11.1.1.5.0) packages (either zip, or native packages) have been installed.

The Directory Server Enterprise Edition 11*g* Release 1 (11.1.1.5.0) packages can be installed on the same machine that holds the *old instance*, or on a different machine.

■ The old instance must have been stopped correctly.

A disorderly shutdown of the old instance will cause problems during the migration. Even if the old and new instance are on different machines, the old instance must be stopped before the migration is started.

- dsmig has access to the old instance files.
- If the old and new instances are on different machines, a *complete image* of the old instance must be created on the machine that hosts the new instance.

The complete image includes all the files required for migration of the instance (schema, configuration, security and database files). The complete image files must be located in the same directories as they were under the original Server Root. You can run cp -r to achieve this, provided none of the files have been relocated outside the Server Root.

You can create and start the new instance manually, but is not mandatory to create the new instance before running dsmig. dsmig checks whether a new Directory Server instance exists in the specified path. If a new instance exists, the commands are carried out on this instance. If a new instance does not exist, the instance is created automatically.

The new instance can be created anywhere except for the exact location of the old instance.

**Note –** The dsmig command uses the 389 and 636 ports, by default, when creating an instance. If these ports are already in use, provide different ports to create an instance. For more information, see dsmig(1M).

While creating a new instance, a DN and a password for the directory manager is stored in nsslapd-rootdn and nssalpd-rootpw attributes under cn=config. During the migration process, the values for these attributes from the old instance are not propagated as these attributes already hold a value for the new instance. The same behavior is applied to nsslapd-secureport and nsslapd-port attributes for the same reason.

## <span id="page-52-0"></span>**Using dsmig to Migrate the Schema**

Directory Server 5.2 schema files are located in *serverRoot*/slapd-*instance-path*/config/schema. Directory Server 11*g* Release 1 (11.1.1.5.0) schema files are located in *INSTANCE-PATH*/config/schema.

Directory Server 11g Release 1 (11.1.1.5.0) provides a schema file, 00ds6pwp. ldif, that contains password policy attributes. In addition, certain configuration attributes have been added to 00core.ldif.

To migrate the schema automatically, run the following command:

\$ dsmig migrate-schema *old-instance-path new-instance-path*

When you run this command, any custom schema defined in the 99user. Ldif file are copied to the new instance. If the new instance is already in production, and you have already modified the 99user.ldif file of the new instance, dsmig performs a *best effort* merge of the two files. Custom schema defined in any other files are also copied to the new instance.

For more information, see dsmig(1M).

## **Using dsmig to Migrate Security Data**

To migrate the security settings automatically, run the following command:

\$ dsmig migrate-security *old-instance-path new-instance-path*

During the migration of security settings, dsmig performs the following tasks:

- Backs up the certificate and database files in the new instance.
- Copies the certificate database and key database files from the old instance to the new instance.
- Copies the password file from the old instance to the new instance.
- Copies the certificate mapping file from the old instance to the new instance.
- Copies the security module database.

For more information, see dsmig(1M).

## <span id="page-53-0"></span>**Using dsmig to Migrate Configuration Data**

Directory Server 5.2 configuration is specified in the file *serverRoot*/slapd-*instance-path*/config/dse.ldif. Directory Server 11*g* Release 1 (11.1.1.5.0) configuration is specified in the file *instance-path*/config/dse.ldif.

To migrate the configuration automatically, run the following command:

\$ dsmig migrate-config *old-instance-path new-instance-path*

In this step, dsmig reads each LDIF entry in the configuration file (dse.ldif) of the old instance. If these entries exist in the corresponding Directory Server 11*g* Release 1 (11.1.1.5.0) configuration file, their values are updated.

**Note –** The dsmig migrate-config command resets the server to the read-write mode. After migration, you can switch the server in the read-only mode by running the following command:

\$ dsconf set-server-prop read-write-mode:read-only

Migration of the configuration is done over LDAP. By default, dsmig binds to the new instance securely, issuing a StartTLS request.

**Note –** By default, StartTLS is not enabled on Windows. If you are running dsmig on Windows, use the -e or -–unsecured option to specify an unsecure connection. Alternatively, use the -Z or --use-secure-port option to specify a secure connection over SSL. If you do not use either of these options on Windows, dsmig issues a warning and the migration process terminates with an error.

For more information see dsmig(1M). For details of the specific configuration attributes that are migrated, see ["Migration of Specific Configuration Attributes" on page 60.](#page-59-0)

## **Plug-in Configuration Data**

dsmig migrates configuration data for certain Directory Server plug-ins only. For most system plug-ins, configuration data is *not* migrated automatically.

dsmig migrates the following system plug-ins:

- Co<sub>S</sub>
- 7-bit Check
- DSML Frontend
- Pass-Through Authentication
- Referential Integrity
- Retro Change Log
- **UID Uniqueness**

When you migrate the configuration in verbose mode, dsmig issues a warning indicating which system plug-in configurations are not migrated.

Plug-ins that you have created are not migrated. However, during the migration process user plug-in configuration data is dumped in the file

*new-instance-path*/migration/old\_userplugins\_conf.ldif. These plug-ins must be recompiled when the migration is complete.

## **Configuration Data For SuffixesWith Multiple Back Ends**

Configuration data for suffixes with multiple back ends is not migrated. If dsmig detects that a suffix has more than one backend, it does not migrate any of the configuration entries that belong to that suffix. This includes configuration entries for the mapping tree, replicas, replication agreements, LDBM instances, indexes, and encrypted attributes. Instead, all of these entries are dumped in the file *new-instance-path*/migration/old\_distribution\_conf.ldif.

The entries in the old distribution conf.ldif file refer to the old instance so should not be imported directly to the new instance. For more information about distribution, see Chapter 21, "Directory Proxy Server Distribution," in *Oracle Directory Server Enterprise Edition Administration Guide*.

## **Replication Configuration Data**

Configuration data for replication is not migrated by default. If you want this data to be migrated, use dsmig with the -R option. By default, the data is dumped in the file *new-instance-path*/migration/old\_replication\_conf.ldif. You can import the replication configuration data from this file after migration, if required.

## **Configuration Data for o=netscapeRoot**

Configuration data for the o=NetscapeRoot suffix is not migrated by default. If this information is required, use the -N option to migrate the configuration data. If you do not use the -N option, the data is dumped in the file *new-instance-path*/migration/old\_netscape\_conf.ldif. You can import the configuration data from this file after migration, if required.

## **Configuration Attributes Not Migrated by dsmig**

The following common configuration attributes are not migrated automatically.

This is not an exhaustive list. You might have used additional configuration attributes that must be migrated manually.

ds-hdsml-dsmlschemalocation ds-hdsml-soapschemalocation dsKeyedPassword dsMappedDN dsMatching-pattern dsMatching-regexp dsSaslPluginsEnable dsSaslPluginsEnable dsSaslPluginsPath dsSearchBaseDN dsSearchFilter nsabandonedsearchcheckinterval nsbindconnectionslimit nsbindretrylimit nsbindtimeout nschecklocalaci nsconcurrentbindlimit nsconcurrentoperationslimit nsconnectionlife nshoplimit nsMatchingRule nsmaxresponsedelay nsmaxtestresponsedelay nsoperationconnectionslimit nspossiblechainingcomponents nspossiblechainingcomponents nspossiblechainingcomponents nspossiblechainingcomponents nspossiblechainingcomponents nspossiblechainingcomponents nsproxiedauthorization nsreferralonscopedsearch nsslapd-db-durable-transaction nsslapd-db-home-directory nsslapd-db-replication-batch-val nsslapd-db-transaction-logging nsslapd-directory nsslapd-disk-full-threshold nsslapd-disk-low-threshold nsslapd-exclude-from-export nsslapd-localhost nsslapd-localuser nsslapd-mode nsslapd-port nsslapd-rewrite-rfc1274 nsslapd-secureport nsslapd-security nsSSL2 nsSSL3 nsSSLActivation

```
nsSSLServerAuth
nsSSLSessionTimeout
nsState
nstransmittedcontrols
plugin-order-preoperation-finish-entry-encode-result
```
## <span id="page-56-0"></span>**Using dsmig to Migrate User Data**

In Directory Server 5.2, data is stored in *serverRoot*/slapd-*instance-name*/db. Directory Server 11*g* Release 1 (11.1.1.5.0) stores user data in *instance-path*/db.

To migrate data automatically, run the following command:

\$ dsmig migrate-data *old-instance-path new-instance-path*

All suffixes are migrated by default, except the o=netscapeRoot suffix. dsmig copies the data, the indexes, and the transaction logs. The database context, that is, the state of the database, is not migrated.

In the Directory Server administration model, there is no Configuration Directory Server. This means that the o=netscapeRoot suffix is no longer relevant, unless your deployment includes Identity Synchronization for Windows. By default, dsmig does not migrate the o=netscapeRoot database, unless specifically requested. To migrate the o=netscapeRoot database, use the -N option with the migrate-data subcommand.

For more information, see dsmig(1M).

**Note –** During data migration, Directory Server checks whether nested group definitions exceed 30 levels. Deep nesting can signify a circular group definition, where a nested group contains a group that is also its parent. When a group with more than 30 nesting levels is encountered, Directory Server stops calculating the isMemberOf attributes for additional levels.

Each time this happens, Directory Server logs an error. You safely ignore these errors, although you should examine the definition of the group mentioned in the error message for potential circular definitions.

## **Troubleshooting New Instances After Migration**

After running dsmig migrate-data, if the error log of new instance contains lots of error messages, refer to the following steps:

- 1. Stop all the Directory Server running instances.
- 2. Remove nsslapd-infolog-area and nsslapd-infolog-level completely from the dse .ldif file.

<span id="page-57-0"></span>3. Start the Directory Server instances.

After the migration process, if you get an error while changing your password using the ldapmodify command, refer to the following steps:

1. Check pwd-compat-mode using the following command:

dsconf get-server-prop pwd-compat-mode

2. If pwd-compat-mode is set to DS-6 mode, you must use the pwdPolicy object class while changing the password using the ldapmodify command.

## **Tasks to be Performed After Automatic Migration**

If you have used dsmig to migrate your server automatically, only the following two post-migration tasks must be completed:

- If you have customized user plug-ins, these need to be recompiled and added to the new server manually.
- If the migrated server was part of a replicated topology, see ["Issues Related to Migrating](#page-73-0) [Replicated Servers" on page 74.](#page-73-0)

<span id="page-58-0"></span>**CHAPTER 6** 6

# Migrating Directory Server Manually

If your deployment does not satisfy the requirements for automatic migration described in ["Deciding on Automatic or Manual Migration" on page 49,](#page-48-0) you must migrate the servers manually. This chapter describes the process for manual migration of each part of the server.

The chapter covers the following topics:

- "Before You Start a Manual Migration" on page 59
- ["Migrating the Schema Manually" on page 60](#page-59-0)
- ["Migrating Configuration Data Manually" on page 60](#page-59-0)
- ["Migrating Security Settings Manually" on page 68](#page-67-0)
- ["Migrating User Data Manually" on page 69](#page-68-0)
- ["Migrating User Plug-Ins Manually" on page 70](#page-69-0)
- ["Tasks to be Performed After Manual Migration" on page 70](#page-69-0)

## **Before You Start a Manual Migration**

Migrating an instance manually involves migrating each part of the server in the same order as performed by the automatic migration tool (dsmig). In this section, *old instance* refers to the version 5.2 instance and *new instance* refers to the 11*g* Release 1 (11.1.1.5.0) instance.

Before you start a manual migration, ensure that the following tasks have been performed:

■ Directory Server 11*g* Release 1 (11.1.1.5.0) software has been installed.

Directory Server 11*g* Release 1 (11.1.1.5.0) software can be installed on the same machine that holds the Directory Server 5.2 instance, or on a different machine.

■ The new instance has been created.

The new instance can be created anywhere except for the exact location of the old instance. The new instance can be installed on the same LDAP/LDAPS port or on a different port. If you use different ports, any replication agreements to the new instance must be changed accordingly.

<span id="page-59-0"></span>While creating a new instance, a DN and a password for the directory manager is stored in nsslapd-rootdn and nssalpd-rootpw attributes under cn=config. During the migration process, the values for these attributes from the old instance are not propagated as these attributes already hold a value for the new instance. The same behavior is applied to nsslapd-secureport and nsslapd-port attributes for the same reason.

■ The old instance has been stopped correctly.

A disorderly shutdown of the old instance will cause problems during migration. Even if the old and new instances are on different machines, the old instance must be stopped before migration is started.

## **Migrating the Schema Manually**

Directory Server 5.2 schema files are located in *serverRoot*/slapd-*serverID*/config/schema. Directory Server 11*g* Release 1 (11.1.1.5.0) schema files are located in *instance-path*/config/schema.

Directory Server 11*g* Release 1 (11.1.1.5.0) provides a new schema file, 00ds6pwp.ldif, that contains new password policy attributes. In addition, certain configuration attributes have been added to 00core.ldif. Apart from these files, the standard schema files provided with Directory Server 11*g* Release 1 (11.1.1.5.0) are identical to those provided in version 5.

To migrate the schema, perform the following steps:

- 1. Copy the 99user.ldif file from the existing instance to the new instance. If you have already added custom schema to the new instance, you will need to choose which version of the custom schema to keep.
- 2. If you have defined custom schema in any other files, copy these files to the new instance.
- 3. Any fractional replication information must be redefined in the new instance.

## **Migrating Configuration Data Manually**

Directory Server 5.2 configuration is specified in the file *serverRoot*/slapd-*serverID*/config/dse.ldif. Directory Server 11*g* Release 1 (11.1.1.5.0) configuration is specified in the file *instance-path*/config/dse.ldif.

The following section describes the specific configuration attributes that must be migrated from the old instance to the new instance.

## **Migration of Specific Configuration Attributes**

The values of the following attribute types must be migrated.

### **Global Configuration Attributes**

The implementation of global scope ACIs requires all ACIs specific to the rootDSE to have a targetscope field, with a value of base (targetscope="base"). ACIs held in the rootDSE are specific to each Directory Server instance and are not replicated. Therefore there should be no incompatibility problems when running a Directory Server 11*g* Release 1 (11.1.1.5.0) server in a topology containing servers of previous versions. For more information about the changes made with regard to ACI scope, see ["Changes to ACIs" on page 92.](#page-91-0)

In addition to the ACI change, the following attributes under cn=config must be migrated:

nsslapd-accesscontrol nsslapd-accesslog-level nsslapd-accesslog-logbuffering nsslapd-accesslog-logexpirationtime nsslapd-accesslog-logexpirationtimeunit nsslapd-accesslog-logging-enabled nsslapd-accesslog-logmaxdiskspace nsslapd-accesslog-logminfreediskspace nsslapd-accesslog-logrotationtime nsslapd-accesslog-logrotattiontimeunit nsslapd-accesslog-maxlogsize nsslapd-accesslog-maxlogsperdir nsslapd-attribute-name-exceptions nsslapd-auditlog-logexpirationtime nsslapd-auditlog-logexpirationtimeunit nsslapd-auditlog-logging-enabled nsslapd-auditlog-logmaxdiskspace nsslapd-auditlog-logminfreediskspace nsslapd-auditlog-logrotationtime nsslapd-auditlog-logrotattiontimeunit nsslapd-auditlog-maxlogsize nsslapd-auditlog-maxlogsperdir nsslapd-certmap-basedn nsslapd-ds4-compatible-schema nsslapd-enquote-sup-oc nsslapd-errorlog-level nsslapd-errorlog-logexpirationtime nsslapd-errorlog-logexpirationtimeunit nsslapd-errorlog-logging-enabled nsslapd-errorlog-logmaxdiskspace nsslapd-errorlog-logminfreediskspace nsslapd-errorlog-logrotationtime nsslapd-errorlog-logrotattiontimeunit nsslapd-errorlog-maxlogsize nsslapd-errorlog-maxlogsperdir nsslapd-groupevalnestlevel nsslapd-idletimeout nsslapd-infolog-area nsslapd-infolog-level nsslapd-ioblocktimeout nsslapd-lastmod nsslapd-listenhost nsslapd-maxbersize nsslapd-maxconnections nsslapd-maxdescriptors

```
nsslapd-maxpsearch
nsslapd-maxthreadsperconn
nsslapd-nagle
nsslapd-readonly
nsslapd-referral
nsslapd-referralmode
nsslapd-reservedescriptors
nsslapd-return-exact-case
nsslapd-rootpwstoragescheme
nsslapd-schema-repl-useronly
nsslapd-schemacheck
nsslapd-search-tune
nsslapd-securelistenhost
nsslapd-security
nsslapd-sizelimit
nsslapd-threadnumber
nsslapd-timelimit
ds-start-tls-enabled
```
## **Security Configuration Attributes**

All attributes under"cn=encryption,cn=config" must be migrated.

If you are using certificate authentication or the secure port, the key file path and certificate database file path under"cn=encryption,cn=config" must be updated. The values of the following attributes must be migrated:

nsKeyfile nsCertfile

### **Feature Configuration Attributes**

The values of the aci attributes under "cn=features, cn=config" must be migrated.

In addition, the values of all identity mapping attributes must be migrated.

### **Mapping Tree Configuration Attributes**

All entries under "cn=mapping tree, cn=config" must be migrated.

The Netscape Root database has been deprecated in Directory Server 11*g* Release 1 (11.1.1.5.0). If your old instance made specific use of the Netscape Root database, the attributes under o=netscaperoot must be migrated. Otherwise, they can be ignored.

### **Replication Configuration Attributes**

Before migrating replication configuration attributes, ensure that there are no pending changes to be replicated. You can use the insync command to do this.

In addition to the configuration attributes, all entries under cn=replication,cn=config must be migrated. You must manually update the host and port on all replication agreements to the new instance, as well as the path to the change log database (nsslapd-changelogdir).

The following sections list the replication configuration attributes that must be migrated:

#### **Change Log Attributes**

**TABLE 6–1** Change Log Attribute Name Changes

| Old Attribute Name          | Directory Server $11$ & Release 1 (11.1.1.5.0) Attribute Name |  |  |
|-----------------------------|---------------------------------------------------------------|--|--|
| nsslapd-changelogmaxage     | dschangelogmaxage                                             |  |  |
| nsslapd-changelogmaxentries | dschangelogmaxentries                                         |  |  |

In addition, these attributes must be moved from cn=changelog5, cn=config to cn=replica,cn=suffixname,cn=mapping tree,cn=config entries (for each suffix name).

#### **Fractional Replication Configuration Attributes**

If your topology uses fractional replication, the following attribute names must be changed.

**TABLE 6–2** Fractional Replication Attribute Name Changes

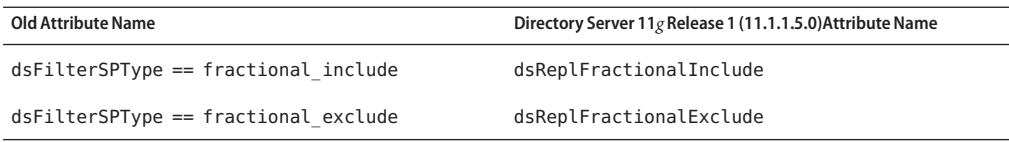

#### **Replica Configuration Attributes**

The values of the following replica configuration attributes must be migrated:

```
ds5ReferralDelayAfterInit
nsDS5Flags
nsDS5ReplicaBindDN
nsDS5ReplicaId
nsDS5ReplicaLegacyConsumer
nsDS5ReplicaName
nsDS5ReplicaPurgeDelay
nsDS5ReplicaReferral
nsDS5ReplicaRoot
nsDS5ReplicaTombstonePurgeInterval
aci
```
The dschangelogmaxage and dschangelogmaaxentries attributes are added to the replica entry.

#### **Replication Agreement Configuration**

The values of the following attributes must be migrated for each replication agreement:

```
description
ds5agreementEnable
ds5ReplicaTransportCompressionLevel
ds5ReplicaTransportGroupSize
ds5ReplicaTransportWindowSize
nsDS5ReplicaBindDN
nsDS5ReplicaBindMethod
nsDS5ReplicaCredentials
nsDS5ReplicaHost
nsDS5ReplicaPort
nsDS5ReplicaRoot
nsDS5ReplicaTimeout
nsDS5ReplicaTransportInfo
nsDS5ReplicaUpdateSchedule
aci
```
Issues can arise when you migrate the nsDS5ReplicaCredentials attribute. For more information, see ["Manual Reset of Replication Credentials" on page 75.](#page-74-0)

There is no ds5PartialReplConfiguration attribute in Directory Server 11*g* Release 1 (11.1.1.5.0). This attribute must be removed.

If you are using fractional replication, the dsReplFractionalInclude and dsReplFractionalExclude attributes are added for each replication agreement.

All attributes under"cn=replication,cn=config" are migrated.

### **Password Policy Configuration Attributes**

For details on configuration of the Directory Server 11*g* Release 1 (11.1.1.5.0) password policy, see Chapter 7, "Directory Server Password Policy," in *Oracle Directory Server Enterprise Edition Administration Guide*. The attributes that define the password policy are stored in the entry cn=Password Policy,cn=config. Note that in Directory Server 5.2, password policy attributes were located directly under cn=config.

The attributes of the pwdPolicy object class replace the old password policy attributes. For a description of these attributes see the pwdPolicy(5dsoc) man page.

By default, this password policy is backward compatible with the old password policy. However, because backward compatibility is not guaranteed indefinitely, you should migrate to the new password policy as soon as is convenient for your deployment. For information about password policy compatibility, see *Oracle Directory Server Enterprise Edition Administration Guide*.

While Directory Server 11*g* Release 1 (11.1.1.5.0) automatically manages coexistence between new and old password policies and entry operational attributes during migration and subsequent operations, you need to migrate any applications that refer to the old password policy attributes. The following table provides a mapping of the legacy password policy configuration attributes to the new attributes.

| <b>Legacy Directory Server Attribute</b> | Directory Server 11g Release 1 (11.1.1.5.0) Attribute |  |  |
|------------------------------------------|-------------------------------------------------------|--|--|
| passwordMinAge                           | pwdMinAqe                                             |  |  |
| passwordMaxAge                           | pwdMaxAge                                             |  |  |
| passwordExp                              | pwdMaxAge                                             |  |  |
| passwordInHistory                        | pwdInHistory                                          |  |  |
| passwordSyntax                           | pwdCheckQuality                                       |  |  |
| passwordMinLength                        | pwdMinLength                                          |  |  |
| passwordWarning                          | pwdExpireWarning                                      |  |  |
|                                          | pwdGraceLoginLimit                                    |  |  |
| passwordMustChange                       | pwdMustChange                                         |  |  |
| passwordChange                           | pwdAllowUserChange                                    |  |  |
|                                          | pwdSafeModify                                         |  |  |
| passwordStorageScheme                    | passwordStorageScheme                                 |  |  |
| passwordExpireWithoutWarning             |                                                       |  |  |
| passwordLockout                          | pwdLockout                                            |  |  |
| passwordLockoutDuration                  | pwdLockoutDuration                                    |  |  |
| passwordUnlock                           | pwdLockoutDuration                                    |  |  |
| passwordMaxFailure                       | pwdMaxFailure                                         |  |  |
| passwordResetFailureCount                | pwdFailureCountInterval                               |  |  |

**TABLE 6–3** Mapping Between 5.2 and 11*g* Release 1 (11.1.1.5.0) Password Policy Attributes

#### **SNMP Attributes**

The entry cn=SNMP, cn=config does not exist in Directory Server 11g Release 1 (11.1.1.5.0). All attributes under this entry are therefore deprecated. For information about setting up SNMP in Directory Server 11*g* Release 1 (11.1.1.5.0), see "Setting Up SNMP for Directory Server" in *Oracle Directory Server Enterprise Edition Administration Guide*.

### **UniqueID Generator Configuration Attributes**

The nsState attribute under cn=uniqueid generator,cn=config must be migrated.

### **Database Configuration Attributes**

General database configuration attributes are stored under cn=config, cn=ldbm database, cn=plugins, cn=config. The following attributes must be migrated:

```
nsslapd-lookthroughlimit
nsslapd-allidsthreshold
nsslapd-cache-autosize
nsslapd-cache-autosize-split
nsslapd-cachesize
nsslapd-db-checkpoint-interval
nsslapd-db-circular-logging
nsslapd-db-durable-transactions
nsslapd-db-idl-divisor
nsslapd-db-locks
nsslapd-db-logbuf-size
nsslapd-db-logfile-size
nsslapd-db-page-size
nsslapd-db-transaction-batch-val
nsslapd-db-tx-max
nsslapd-dbncache
nsslapd-import-cachesize
nsslapd-exclude-from-export
nsslapd-disk-low-threshold
nsslapd-disk-full-threshold
```
Database-specific attributes are stored in entries of the form cn=*database instance name*, cn=ldbm database, cn=plugins, cn=config. The following attributes must be migrated:

```
nsslapd-suffix
nsslapd-cachesize
nsslapd-cachememsize
nsslapd-readonly
nsslapd-require-index
```
If your deployment uses the NetscapeRoot suffix, you must migrate the attributes under cn=netscapeRoot,cn=ldbm database,cn=plugins,cn=config. You must also replace the database location (nsslapd-directory) with the location of the new Directory Server instance.

All default index configuration attributes must be migrated, except for system indexes. Default index configuration attributes are stored in the entry cn=default indexes, cn=ldbm database,cn=plugins,cn=config. Indexes for the NetscapeRoot database do not need to be migrated.

All index configuration attributes must be migrated, except for system indexes. Index configuration attributes are stored in entries of the sort cn=*index name*, cn=index, cn=*database instance name*, cn=ldbm database, cn=plugins, cn=config.

All attribute encryption configuration attributes must be migrated.

## **Plug-In Configuration Attributes**

If you have changed the configuration of any standard plug-in, you must update that configuration. You must also update the configuration of all custom plug-ins. At a minimum, you must recompile all custom plug-ins and add their configuration to the directory. For a detailed list of plug-in API changes, see Chapter 2, "Changes to the Plug-In API Since Directory Server 5.2," in *Oracle Directory Server Enterprise Edition Developer's Guide*.

The following sections describe the standard plug-ins whose configuration must be migrated if you have changed it.

#### **7-Bit Check Plug-In**

The configuration of this plug-in is stored under cn=7-bit check, cn=plugins, cn=config. The following attributes must be migrated:

nsslapd-pluginarg\* nsslapd-pluginenabled

#### **Class of Service Plug-In**

The configuration of this plug-in is stored under cn=Class of Service, cn=plugins, cn=config. The following attributes must be migrated:

nsslapd-pluginarg0 nsslapd-pluginenabled

#### **DSML Frontend Plug-In**

The configuration of this plug-in is stored under cn=DSMLv2-SOAP-HTTP,cn=frontends,cn=plugins,cn=config. The following attributes must be migrated:

```
ds-hdsml-port
ds-hdsml-iobuffersize
ds-hdsml-requestmaxsize
ds-hdsml-responsemsgsize
ds-hdsml-poolsize
ds-hdsml-poolmaxsize
ds-hdsml-clientauthmethod
ds-hdsml-rooturl
ds-hdsml-soapschemalocation
ds-hdsml-dsmlschemalocation
nsslapd-pluginenabled
```
#### **PassThrough Authentication Plug-In**

The configuration of this plug-in is stored under cn=Pass Through Authentication,cn=plugins,cn=config. The following attribute must be migrated:

nsslapd-pluginenabled

The nsslapd-pluginarg\* attributes must be migrated only if you require the configuration for o=netscapeRoot to be migrated.

#### <span id="page-67-0"></span>**Password Synchronization Plug-In**

The configuration of this plug-in is stored under cn=pswsync, cn=plugins, cn=config. The following attribute must be migrated:

nsslapd-pluginenabled

#### **Referential Integrity Plug-In**

The configuration of this plug-in is stored under cn=Referential Integrity Postoperation, cn=plugins, cn=config. The following attributes must be migrated:

nsslapd-pluginarg\* nsslapd-pluginenabled

#### **Retro Change Log Plug-In**

The configuration of this plug-in is stored under cn=Retro Changelog PlugIn,cn=plugins,cn=config. The following attributes must be migrated:

```
nsslapd-changelogmaxage
nsslapd-changelogmaxentries
nsslapd-pluginarg*
nsslapd-pluginenabled
```
#### **UID Uniqueness Plug-In**

The configuration of this plug-in is stored under cn=UID Uniqueness,cn=plugins,cn=config. The following attributes must be migrated:

nsslapd-pluginarg\* nsslapd-pluginenabled

## **Migrating Security Settings Manually**

When you migrate an instance manually, the order in which you perform the migration of the security and the migration of the configuration is different to when you migrate using dsmig. If you migrate the security settings by replacing the default Directory Server 11*g* Release 1 (11.1.1.5.0) certificate and key databases with the old databases, as described in this section, you *must* migrate the configuration first.

To migrate the security settings manually, perform the following steps:

- 1. If you have already started using the new instance, stop the instance.
- 2. Back up the certificate database and key database files on the new instance.
- 3. Copy the certificate database and key database files from the existing instance to the new instance.
- \$ cp *serverRoot*/alias/slapd-*serverID*-cert8.db *instance-path*/alias/slapd-cert8db \$ cp *serverRoot*/alias/slapd-*serverID*-key3.db *instance-path*/alias/slapd-key3.db
- <span id="page-68-0"></span>4. Copy the password file from the existing instance to the new instance.
	- \$ cp *serverRoot*/alias/slapd-*serverID*-pin.txt *instance-path*/alias/slapd-pin.txt
- 5. Update the certificate database password.

\$ dsadm set-flags *instance-path* cert-pwd-prompt=on

- 6. Copy the certificate mapping file from the existing instance to the new instance.
	- \$ cp *serverRoot*/shared/config/certmap.conf *instance-path*/alias/certmap.conf
- 7. If the existing instance uses an external security token, copy the security module database and the external token library to the new instance.

\$ cp *serverRoot*/alias/secmod.db *instance-path*/alias/secmod.db

8. Start the new instance.

The security configuration attributes are migrated when you migrate the rest of the configuration attributes. In this sense, migration of the security settings is not complete until you have migrated the configuration. Migration of the configuration is described in the following section.

## **Migrating User Data Manually**

If your topology does not support automatic data migration, you must migrate the data manually. This involves exporting the data from the existing instance and re-importing it to the new instance.

To migrate data manually, perform the following steps:

- 1. If you already have data in the new instance, back up any conflicting suffixes in the new instance.
- 2. If you are migrating a master server instance in a replicated topology, make sure that the master is synchronized with all servers that are direct consumers of that master.

It is not possible to migrate the change log manually. A new change log is created in the 11*g* Release 1 (11.1.1.5.0) instance.

3. Export the required suffixes to LDIF by using the db2ldif command. This command exports all the suffix contents to an LDIF file, when the server is either running or stopped.

The following example exports two suffixes to a single LDIF file.

```
$ serverRoot/slapd-serverID/db2ldif -a example.ldif \
 -r -s "ou=people,dc=example,dc=com" -s "ou=departments,dc=example,dc=com"
```
In this example, -a specifies the resulting LDIF file, -r indicates that replication information should be exported, and -s specifies the suffixes to be included in the export.

- <span id="page-69-0"></span>4. On the new instance, import the LDIF files by using the dsadm import command. For example, the following commands import the LDIF file created previously into the two suffixes that were exported.
	- \$ dsadm import *instance-path* example.ldif ou=people,dc=example,dc=com \$ dsadm import *instance-path* example.ldif ou=departments,dc=example,dc=com
- 5. If the retro change log was configured on the old instance, export the retro change log to LDIF by using the db2ldif command.

```
$ serverRoot/slapd-serverID/db2ldif -a changelog.ldif \ -s "cn=changelog"
```
In this example, -a specifies the resulting LDIF file, and -s specifies the changelog suffix.

- 6. On the new instance, import the retro change log using the dsadm import command. For example, the following command imports the change log LDIF file created previously.
	- \$ dsadm import *instance-path* changelog.ldif cn=changelog
- 7. Start the new instance.

**Note –** During data migration, Directory Server checks whether nested group definitions exceed 30 levels. Deep nesting can signify a circular group definition, where a nested group contains a group that is also its parent. When a group with more than 30 nesting levels is encountered, Directory Server stops calculating the isMemberOf attributes for additional levels.

Each time this happens, Directory Server logs an error. You safely ignore these errors, although you should examine the definition of the group mentioned in the error message for potential circular definitions.

## **Migrating User Plug-Ins Manually**

User plug-ins cannot be migrated. If you have custom user plug-ins, recompile them and add them to the Directory Server 11*g* Release 1 (11.1.1.5.0) instance manually. For a detailed list of plug-in API changes, see Chapter 2, "Changes to the Plug-In API Since Directory Server 5.2," in *Oracle Directory Server Enterprise Edition Developer's Guide*.

## **Tasks to be Performed After Manual Migration**

If you have migrated your server manually, the following post-migration tasks are required before you can run the new server.

- If you have customized user plug-ins, these need to be recompiled and added to the new server manually.
- If the migrated server was part of a replicated topology, see [Chapter 7, "Migrating a](#page-72-0) [Replicated Topology."](#page-72-0)

■ If you have customized backup, recovery, and installation scripts, you need to rewrite these scripts to comply with the new version.
**CHAPTER 7** 7

# Migrating a Replicated Topology

Directory Server Enterprise Edition 11*g* Release 1 (11.1.1.5.0) does not provide a way to migrate an entire replicated topology automatically. Migrating a replicated topology involves migrating each server individually. Usually, however, you should be able to migrate your entire topology without any interruption in service.

This chapter describes the issues involved in migrating replicated servers, and covers the following topics:

- "Overview of Migrating Replicated Servers" on page 73
- ["Issues Related to Migrating Replicated Servers" on page 74](#page-73-0)
- ["Replication Recommendations" on page 76](#page-75-0)
- ["Migration Scenarios" on page 76](#page-75-0)

#### **Overview of Migrating Replicated Servers**

Directory Server 11*g* Release 1 (11.1.1.5.0) supports an unlimited number of masters in a multi-master topology. This and other changes might mean that you redesign your topology rather than migrate to an identical topology with new servers. See Part III, "Logical Design," in *Oracle Directory Server Enterprise Edition Deployment Planning Guide* before continuing.

When migrating replicated old server instances, you typically start with the consumers, continue with the hubs, and finish with the masters. This bottom-up approach involves interrupting only one server at a time, rather than interrupting an entire branch of the replication topology. The approach also helps you avoid potential custom schema synchronization issues between masters and consumers.

<span id="page-73-0"></span>**Note –** In a Multi-Master Replication configuration that includes 5.2 servers, a maximum of four masters (of any version) is supported due to the four master restriction with version 5.2. Therefore, as long as your topology includes any 5.2 servers, the topology cannot have more than four masters.

#### **Issues Related to Migrating Replicated Servers**

Depending on your replication topology, and on your migration strategy, certain issues might arise when you migrate replicated servers. These issues are described in the following sections.

#### **IssuesWith the Password Policy**

If you are migrating a multi-master replicated topology, a situation will arise where a 11*g* Release 1 (11.1.1.5.0) master is replicating to a old server. In this situation, an object class violation will occur if changes are made to the password policy attributes on the 11*g* Release 1 (11.1.1.5.0) server, and replicated to the old server. The password policy attributes are managed internally by the server but they might be updated in the event of a bind, a user password modify, or the addition of an entry with the userpassword attribute.

To avoid the object class violation, the 11*g* Release 1 (11.1.1.5.0) password policy schema file (00ds6pwp.ldif) *must* be copied to every version 5.2 server that will be supplied by a 11*g* Release 1 (11.1.1.5.0) master. When the password policy schema file has been copied, restart the version 5.2 server.

#### **Migration of Replication Agreements**

If possible, you should migrate replicated servers to the same host name and port number. If you *must* change the host name or port number of a replicated server, all replication agreements that point to that server must be updated manually to point to the new server. For example, if you migrate a consumer server from red.example.com:1389 to blue.example.com:1389, the replication agreements on all masters that point to red.example.com: 1389 must be updated manually to point to blue.example.com:1389.

Replication agreements*from* the migrated master to consumers in the topology are managed by the dsmig migration tool. If your topology does not support automated migration, these replication agreements must also be updated manually.

## **Migration of Referrals**

Referrals are also affected if you migrate a *master*replica to a new host or port. The details of each master in a topology are present in the Replica Update Vector (RUV) of all other servers in the topology. The RUV of each server is used to determine the referrals. When you change the host name or port number of a master server during migration, all referrals to that master from other servers in the topology become invalid. The easiest way to correct this is to use the following steps, in order, when performing the migration.

- 1. Before migrating a master server, verify that there are no pending changes to be replicated. You can use the insync tool to do this.
- 2. Demote the master server to a hub, as described in "Promoting or Demoting Replicas" in *Oracle Directory Server Enterprise Edition Administration Guide*.
- 3. Migrate the hub server, either using dsmig or the manual migration progress.
- 4. Promote the hub server to a master, as described in "Promoting or Demoting Replicas" in *Oracle Directory Server Enterprise Edition Administration Guide*. When you promote the hub, you must assign a replicaID to the new migrated master. This new replicaID must be different to the replicaID of the old server that is being migrated, and must be unique within the replicated topology.

## **Manual Reset of Replication Credentials**

dsmig does not migrate the password of the default replication manager entry (cn=replication manager,cn=replication,cn=config). Instead, the replication manager password is deleted. Therefore, whether you are using manual or automatic migration, you must reset the replication manager password manually.

To reset the replication manager password, use the following command:

```
$ dsconf set-server-prop -h host -p port def-repl-manager-pwd-file:filename
$ dsconf set-repl-agmt-prop -p port_master1 replicated_suffix \
master2:port_master2 auth-pwd-file:filename
```
**Note –** The dsmig migrate-config command returns commands that must be launched to reset replication credentials properly.

In addition, dsmig does not migrate non-default replication manager entries. If a old version replica uses an entry other than the default replication manager, and if this entry is under cn=config, you must add the default replication manager manually. Please refer to the documentation to add a non-default replication manager entry manually. For information about adding a non-default replication manager, see "Using a Non-Default Replication Manager" in *Oracle Directory Server Enterprise Edition Administration Guide*.

#### <span id="page-75-0"></span>**Problems Related to Tombstone Purging**

In some cases, after migrating a replicated topology you might experience problems related to tombstone purging. In some cases, tombstone entries are not purged when they should be. This problem can be resolved by re-indexing the objectclass attribute of the corresponding suffix.

## **Replication Recommendations**

Directory Server 11*g* Release 1 (11.1.1.5.0) does not limit the number of masters in a multi-master topology. A fully-meshed, multi-master topology with no hubs or consumers is recommended in most cases.

Advantages of an all-master topology include the following:

- Availability. Write traffic is never disrupted if one of the servers goes down.
- **Simplicity.** In an all-master topology, there is no need to set up referrals to route reads and writes to different servers.

There may be reasons that an all-master topology is not viable in a specific deployment. For example, fractional replication cannot be used in an all-master topology because fractional replication is only supported from masters to consumers.

#### **Migration Scenarios**

This section provides sample migration scenarios for a variety of replicated topologies.

#### **Migrating a Replicated Topology to an Identical Topology**

Before you start migrating replicated servers, determine whether your deployment might not be better served by changing the architecture of the topology. This section describes how to migrate if you want to keep your existing topology. Migrating a replicated topology to an identical topology, involves migrating the consumers, then the hubs, then the masters. The following sections demonstrate a sample migration of a simple multi-master topology.

#### **Migrating the Consumers**

For each consumer in the replicated topology:

- 1. Reroute clients to another consumer in the topology.
- 2. Disable any replication agreements to the consumer you want to migrate.
- 3. Stop the consumer.
- 4. Migrate the consumer according to the instructions under [Chapter 4, "Overview of the](#page-46-0) [Migration Process for Directory Server."](#page-46-0)
- 5. Start the consumer.
- 6. Enable the replication agreements from the hubs to that consumer.
- 7. If you have migrated the data, check that replication is in sync.
- 8. If you have not migrated the data, reinitialize the consumer.
- 9. Reroute clients back to the consumer.

The following sequence of diagrams illustrate the migration of a consumer, as described above. The first diagram shows the version 5.2 topology before the migration.

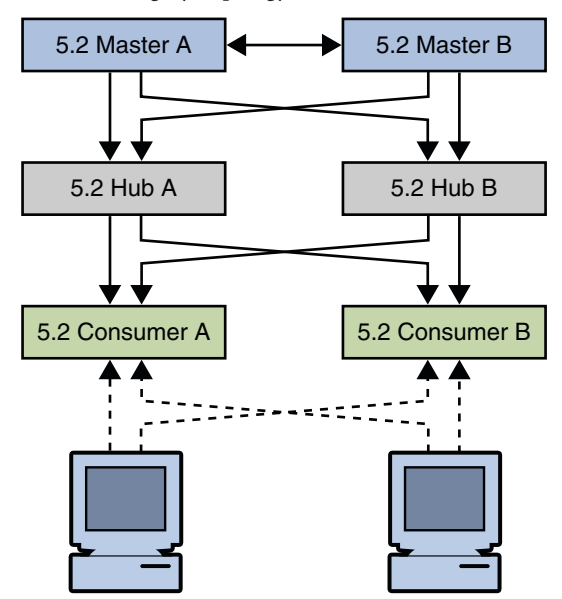

**FIGURE 7–1** Legacy Topology

The first step involves rerouting clients and disabling replication agreements, effectively isolating the consumer from the topology.

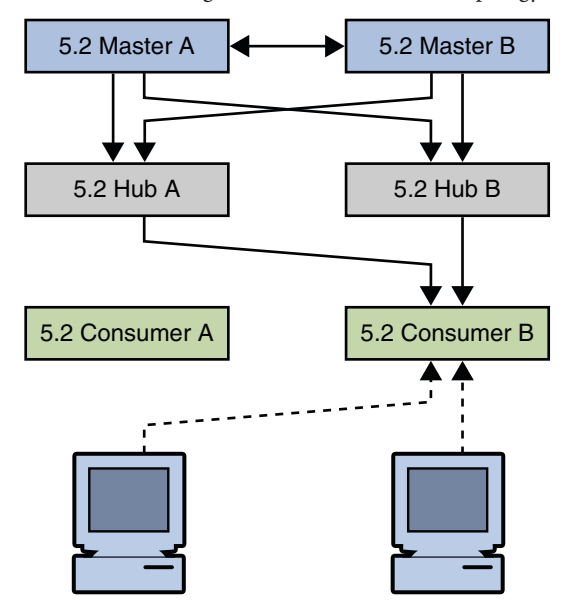

**FIGURE 7–2** Isolating the Consumer From the Topology

The next step involves migrating the consumer.

**FIGURE 7–3** Migrating Consumer

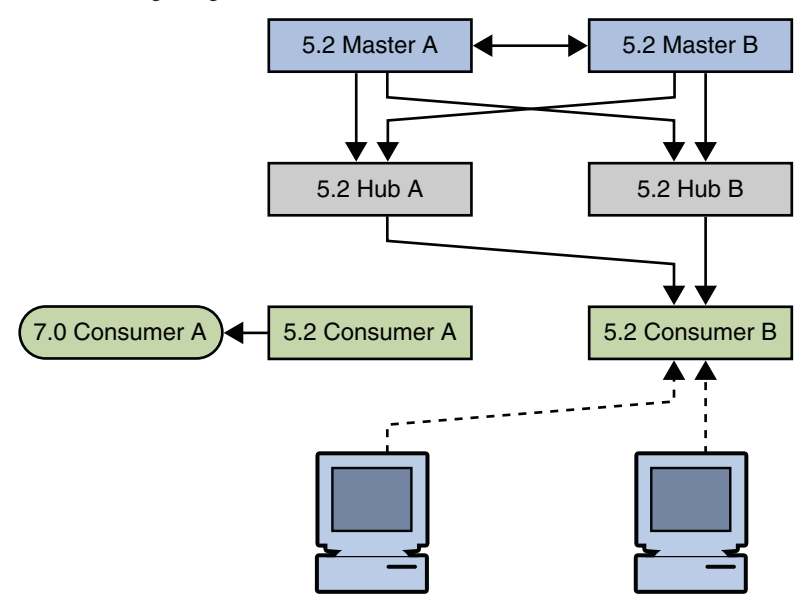

The next step involves enabling the replication agreements to the new consumer, initializing the consumer if necessary, and rerouting client applications to the new consumer.

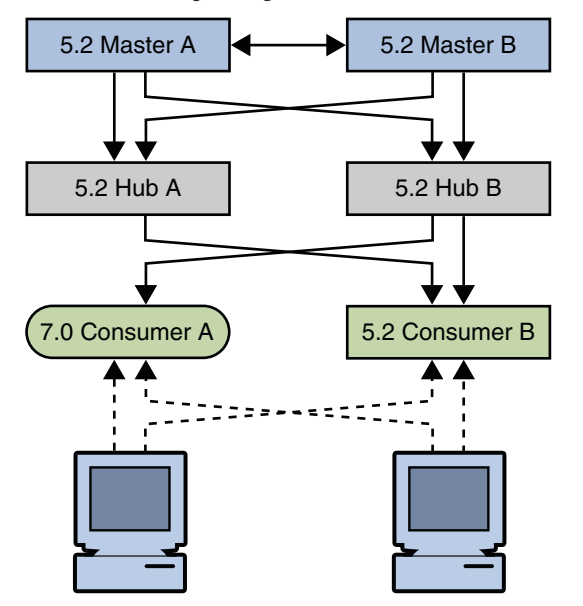

**FIGURE 7–4** Placing the 11*g* Release 1 (11.1.1.5.0) Consumer Into the Topology

#### **Migrating the Hubs**

For each hub in the replicated topology:

- 1. Disable replication agreements from the masters to the hub you want to migrate.
- 2. Disable replication agreements from the hub you want to migrate to the consumers.
- 3. Stop the hub.
- 4. Migrate the hub according to the instructions under [Chapter 4, "Overview of the Migration](#page-46-0) [Process for Directory Server."](#page-46-0)
- 5. Start the hub.
- 6. Enable the replication agreements from the masters to that hub.
- 7. Enable the replication agreements from that hub to the consumers.
- 8. If you have migrated the data, check that replication is in sync.
- 9. If you have not migrated the data, reinitialize the hub.

The following sequence of diagrams illustrate the migration of a hub, as described above. The first diagram shows the topology before migrating the hubs.

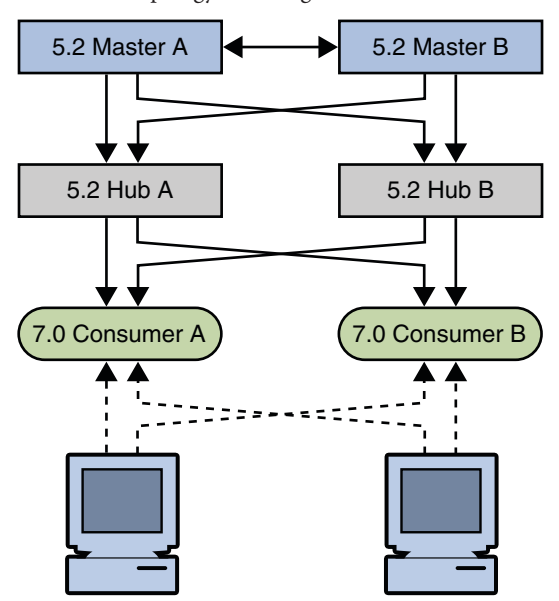

**FIGURE 7–5** TopologyWith Migrated Consumers

The first migration step involves disabling replication agreements, effectively isolating the hub from the topology.

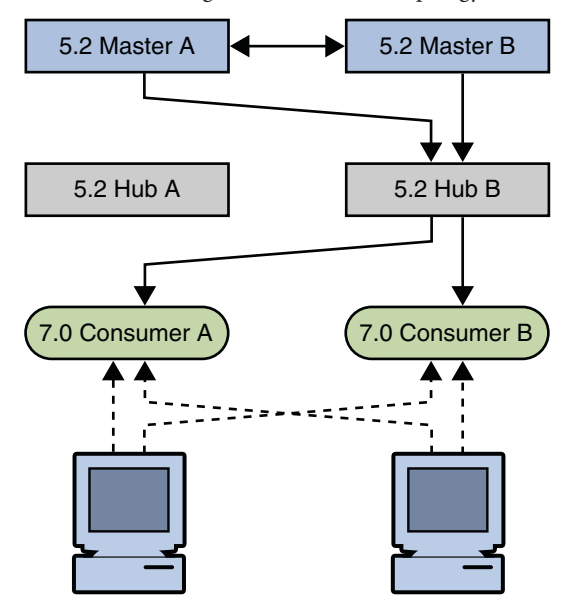

**FIGURE 7–6** Isolating the Hub From the Topology

The next step involves migrating the legacy hub.

**FIGURE 7–7** Migrating Hub

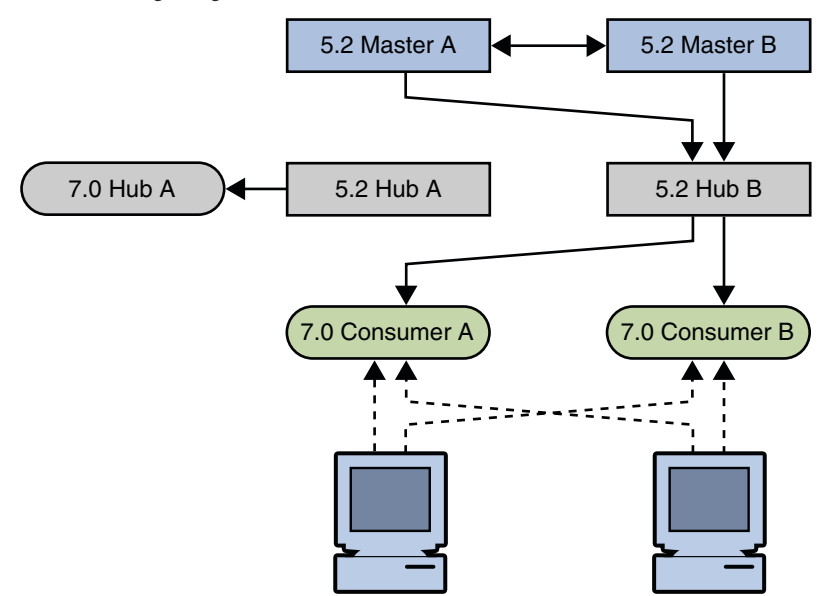

The next step involves enabling the replication agreements to the new hub and initializing the hub if necessary.

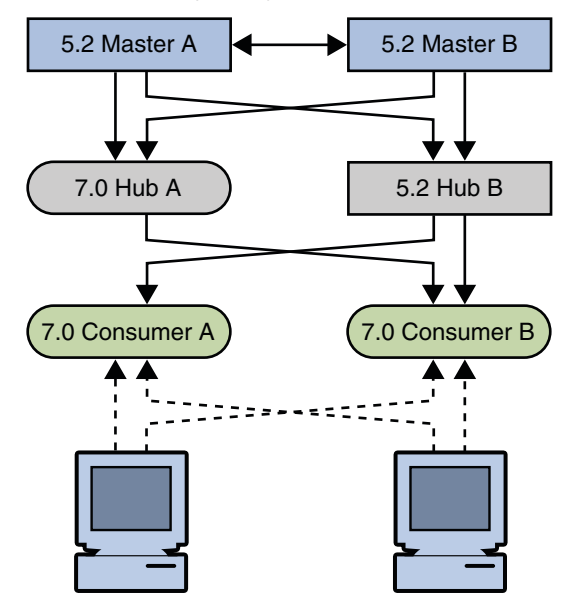

**FIGURE 7–8** Placing the 11*g* Release 1 (11.1.1.5.0) Hub Into the Topology

Check that the replication on the consumers is in sync with the rest of the topology before migrating another hub. A server that has just been migrated does not have a change log, and can therefore not update consumer servers that are out of sync. Allow the topology to stabilize and all servers to synchronize before migrating the next supplier server.

#### **Migrating the Masters**

For each master in the replicated topology:

- 1. If you have client applications that write to the master you want to migrate, reroute these applications to write to another master in the topology.
- 2. Ensure that the master is no longer receiving write requests. You can do this by enabling read-only mode on the master.
- 3. Check that replication is synchronized between the master and all its consumers.

Migration of the change log is not supported if you are migrating manually, so the preceding two steps are mandatory in this case. Although automatic migration *does* migrate the change log, you should still perform the above steps to avoid the risk of losing changes.

4. Disable any replication agreements to and from the master you want to migrate.

- 5. Stop the master.
- 6. Migrate the master according to the instructions under [Chapter 4, "Overview of the](#page-46-0) [Migration Process for Directory Server."](#page-46-0)
- 7. Start the master.
- 8. Enable the replication agreements from the master to the hubs and other masters in the topology.
- 9. If you have migrated the data, check that replication is in sync.
- 10. If you have not migrated the data, reinitialize the master from another master in the topology.
- 11. If you rerouted client applications (Step 2), you can now route the applications to write to the migrated master.

The following sequence of diagrams illustrate the migration of a master, as described above. The first diagram shows the topology before the migration of the masters.

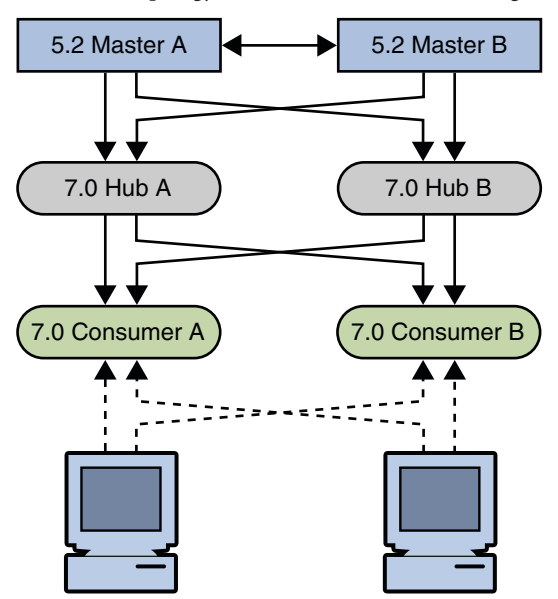

**FIGURE 7–9** Topology With Consumers and Hubs Migrated

The first step in migrating a master involves disabling replication agreements, effectively isolating the master from the topology.

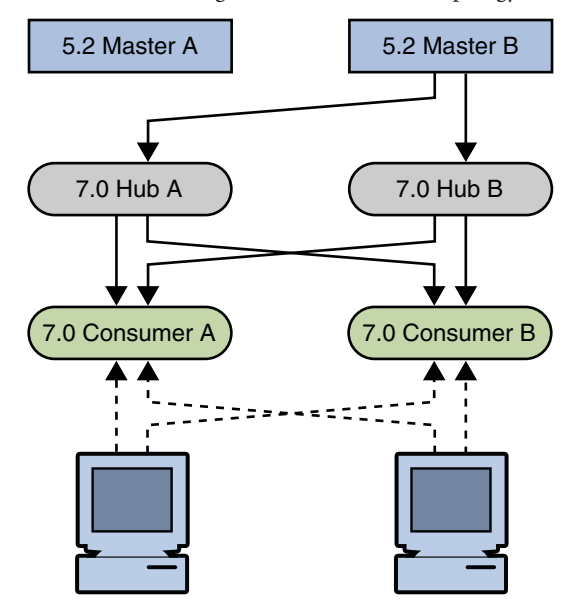

**FIGURE 7–10** Isolating the Master From the Topology

The next step involves migrating a master.

**FIGURE 7–11** MigratingMaster

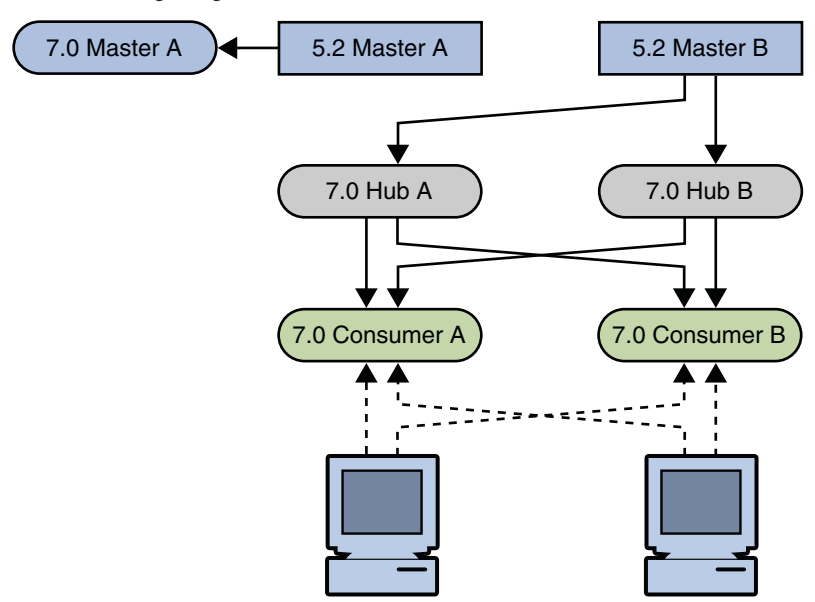

<span id="page-84-0"></span>The next step involves enabling the replication agreements to and from the new master and initializing the master if necessary.

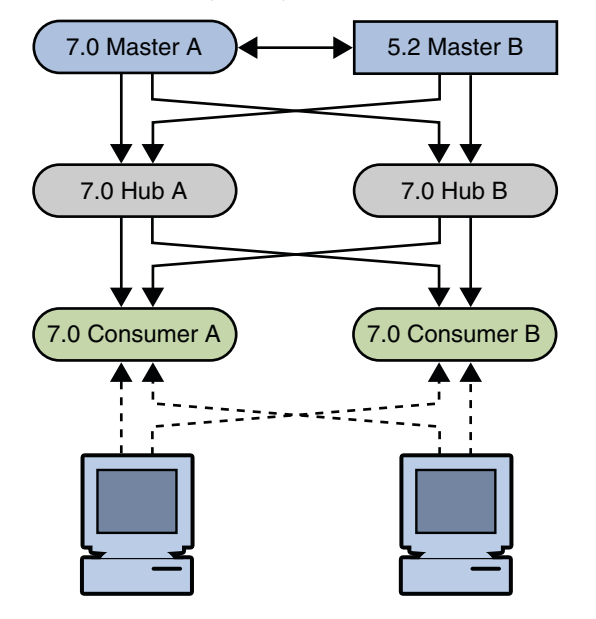

**FIGURE 7–12** Placing the 11*g* Release 1 (11.1.1.5.0) Master Into the Topology

Check that the replication on all hubs and consumers is in sync with the rest of the topology before migrating another master. A server that has just been migrated does not have a change log, and can therefore not update servers that are out of sync. Allow the topology to stabilize and all servers to synchronize before migrating the next supplier server.

#### **Migrating a Replicated Topology to a New Topology**

Before you start migrating replicated servers, determine whether your deployment might not be better served by changing the architecture of the topology. This section describes how to migrate a basic legacy topology to an all-master topology. Migrating to an all-master topology involves migrating the consumers, hubs, and masters, then promoting the hubs to masters and the consumers to hubs, then to masters. The following sections demonstrate a sample migration of a simple multi-master topology to a new all-master topology.

The following figure shows the legacy topology.

**FIGURE 7–13** Legacy Topology

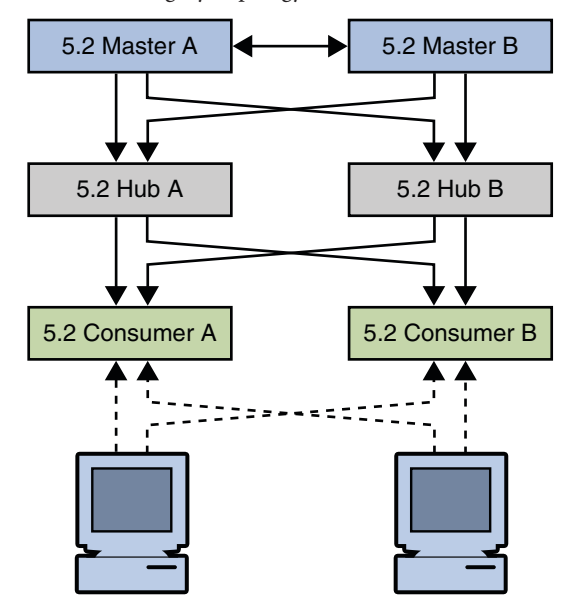

#### **Migrating All the Servers**

The first step is to migrate all the servers individually, as described in ["Migrating a Replicated](#page-75-0) [Topology to an Identical Topology" on page 76.](#page-75-0) The resulting topology is illustrated in the following figure.

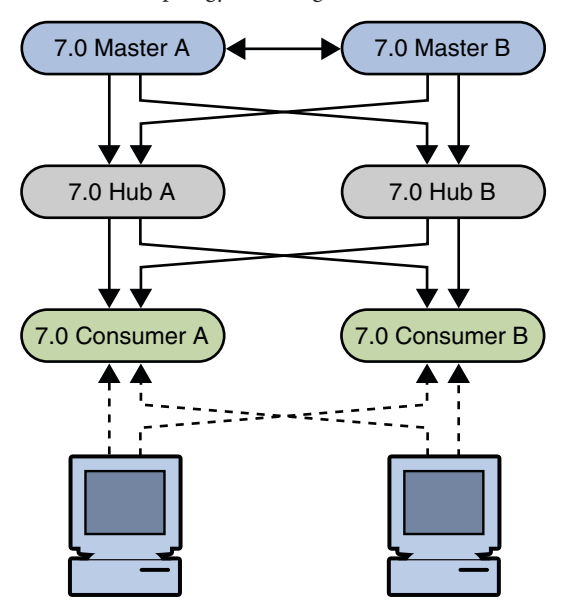

**FIGURE 7–14** TopologyWith Migrated Servers

#### **Promoting the Hubs**

The next step involves promoting the hubs to masters, and creating a fully-meshed topology between the masters. To promote the hubs, follow the instructions in "Promoting or Demoting Replicas" in *Oracle Directory Server Enterprise Edition Administration Guide*.

The following diagram illustrates the topology when the hubs have been promoted.

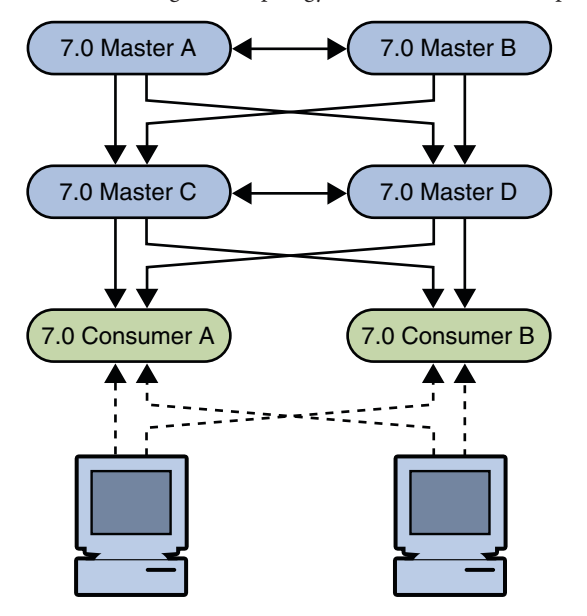

**FIGURE 7–15** Migrated Topology With Promoted Hub Replicas

#### **Promoting the Consumers**

The next step involves promoting the consumers to hubs, and then to masters, and creating a fully-meshed topology between the masters. To promote the consumers, follow the instructions in "Promoting or Demoting Replicas" in *Oracle Directory Server Enterprise Edition Administration Guide*.

The following diagram illustrates the topology when the consumers have been promoted.

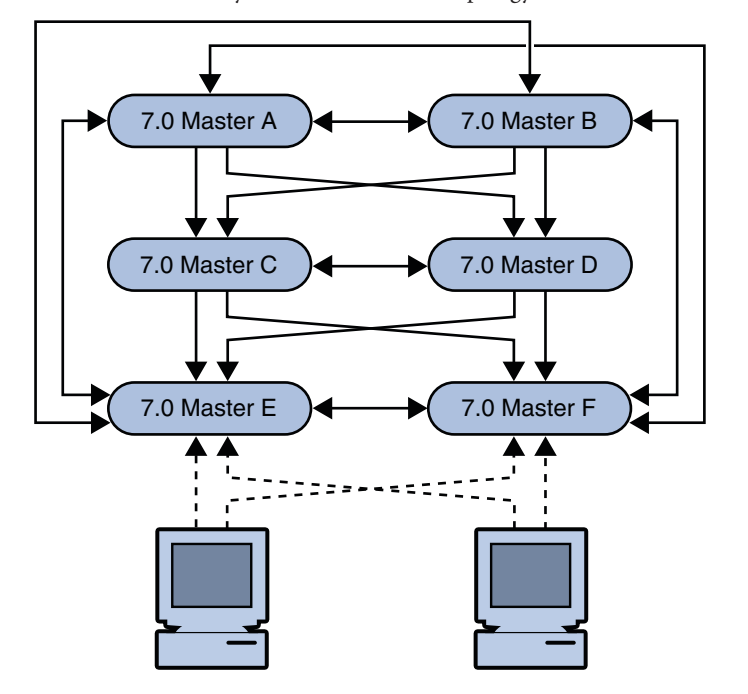

**FIGURE 7–16** New Fully-Meshed All-Master Topology

#### **Migrating Over Multiple Data Centers**

Migrating servers over multiple data centers involves migrating each server in each data center individually. Before you start migrating replicated servers, determine whether your deployment might not be better served by changing the architecture of the topology. If you want to keep your existing topology, follow the examples in ["Migrating a Replicated Topology to an Identical](#page-75-0) [Topology" on page 76](#page-75-0) for each data center. To migrate to a new topology, follow the examples in ["Migrating a Replicated Topology to a New Topology" on page 85](#page-84-0) for each data center.

**CHAPTER 8** 8

# Architectural Changes in Directory Server Since Version 5.2

This chapter describes the architectural changes in Directory Server that affect migration from 5.2. For information on *all* changes and bug fixes in Directory Server, see Chapter 1, "New Features in Oracle Directory Server Enterprise Edition 11g Release 1 (11.1.1.5.0)," in *Oracle Directory Server Enterprise Edition Release Notes*.

This chapter covers the following topics:

- "Changes in the Administration Framework" on page 91
- ["Changes to ACIs" on page 92](#page-91-0)
- ["Command Line Changes" on page 93](#page-92-0)
- ["Changes to the Console" on page 96](#page-95-0)
- ["Password Policy" on page 96](#page-95-0)
- ["Changes to Plug-Ins" on page 97](#page-96-0)
- ["Changes to the Installed Product Layout" on page 98](#page-97-0)

#### **Changes in the Administration Framework**

Directory Server 11*g* Release 1 (11.1.1.5.0) does not include an administration server, as in 5.2 versions. Servers are now registered in the Directory Service Control Center (DSCC) and can be administered remotely by using the web-based GUI or the command-line tools.

To migrate to the new administration framework, you need to do the following:

- Upgrade each server individually
- Register each server in the DSCC

#### **Removal of the** *ServerRoot***Directory**

In the new administration model, a Directory Server instance is no longer tied to a *ServerRoot*. Each Directory Server instance is a standalone directory that can be manipulated in the same manner as an ordinary standalone directory.

#### <span id="page-91-0"></span>**Removal of the o=netscapeRoot Suffix**

In previous versions of Directory Server, centralized administration information was kept in o=netscapeRoot. In the new administration model, the concept of a *configuration directory server* no longer exists. The o=netscapeRoot suffix is no longer required, and the netscapeRoot database files are therefore *not* migrated. The configuration data for this suffix can be migrated, if it is specifically required.

#### **Changes to ACIs**

The following changes have been made to ACIs in Directory Server 11*g* Release 1 (11.1.1.5.0).

#### **Changes in the ACI Scope**

In Directory Server 5.2 ACIs on the root DSE had base scope. In Directory Server 11*g* Release 1 (11.1.1.5.0), ACIs on the root DSE have global scope by default, equivalent to targetscope="subtree".

To reproduce the same behavior as Directory Server 5.2, add targetscope="base" to ACIs on the root DSE. If you use dsmig to migrate the configuration, this is done automatically.

#### **Changes in Suffix-Level ACIs**

In Directory Server 5.2, the following ACI was provided, at the suffix level:

```
aci: (targetattr != "nsroledn || aci || nsLookThroughLimit ||
 nsSizeLimit || nsTimeLimit || nsIdleTimeout || passwordPolicySubentry ||
 passwordExpirationTime || passwordExpWarned || passwordRetryCount ||
 retryCountResetTime || acc ountUnlockTime || passwordHistory ||
 passwordAllowChangeTime")(version 3.0; acl "Allow self entry modification
 except for nsroledn, aci, resource limit attributes, passwordPolicySubentry
 and password policy state attributes"; allow (write)userdn ="ldap:///self";)
```
This ACI allowed self-modification of user passwords, among other things. This ACI is no longer provided in Directory Server 11*g* Release 1 (11.1.1.5.0). Instead, the following global ACIs are provided by default:

```
aci: (targetattr != "aci") (targetscope = "base") (version 3.0;
aci "Enable read access to rootdse for anonymous users";
allow(read,search,compare) user dn="ldap:///anyone"; )
aci: (targetattr = "*") (version 3.0; acl "Enable full access
for Administrators group"; allow (all)(groupdn =
"ldap:///cn=Administrators,cn=config"); )
```

```
aci: (targetattr = "userPassword") ( version 3.0; acl "allow
userpassword self modification"; allow (write) userdn = "ldap:///self";)
```
In Directory Server 11*g* Release 1 (11.1.1.5.0), the default userPassword ACI at root DSE level provides equivalent access control to the default legacy ACI at suffix level. However, if you want to reproduce exactly the same access control as in legacy version, add the following ACI to your suffix. This ACI is the legacy ACI, with the new password policy operational attributes for Directory Server 11*g* Release 1 (11.1.1.5.0).

```
aci: (targetattr != "nsroledn || aci || nsLookThroughLimit ||
  nsSizeLimit || nsTimeLimit || nsIdleTimeout || passwordPolicySubentry ||
  passwordExpirationTime || passwordExpWarned || passwordRetryCount ||
  retryCountResetTime || accountUnlockTime || passwordHistory ||
 passwordAllowChangeTime || pwdAccountLockedTime || pwdChangedTime ||
 pwdFailureTime || pwdGraceUseTime || pwdHistory ||
  pwdLastAuthTime || pwdPolicySubentry || pwdReset")(version 3.0;
  acl "Allow self entry modification except for nsroledn,
 aci, resource limit attributes, passwordPolicySubentry
  and password policy state attributes"; allow (write)userdn ="ldap:///self";)
```
**Tip –** Do not allow users write access to everything and then deny write access to specific attributes. Instead, explicitly list the attributes to which you allow write access.

#### **Command Line Changes**

The functionality of most command-line tools is replaced by only two commands: dsadm and dsconf.

The following table shows commands used in Directory Server 5.2, and the corresponding commands for Directory Server 6, and 11*g* Release 1 (11.1.1.5.0). In version 11*g* Release 1 (11.1.1.5.0), the default path of these commands when installed from native packages is /opt/SUNWdsee7/bin. When installed from the zip installation, the default path is *install-path*/dsee7/bin.

| <b>Version 5.2 Command</b> | <b>Version 6 Command</b> | Version $11g$ Release 1<br>$(11.1.1.5.0)$ Command | <b>Description</b>                                     |
|----------------------------|--------------------------|---------------------------------------------------|--------------------------------------------------------|
| bak2db                     | dsadm restore            | dsadm restore                                     | Restore a database from backup<br>(locally, offline)   |
| bak2db-task                | dsconf restore           | dsconf restore                                    | Restore a database from backup<br>(remotely, online)   |
| db2bak                     | dsadm backup             | dsadm backup                                      | Create a database backup archive<br>(locally, offline) |

**TABLE 8–1** Directory Server 5, 6, and 7 commands

| Directory Server 5, 6, and 7 commands<br>(Continued)<br>TABLE 8-1 |                                     |                                                 |                                                          |
|-------------------------------------------------------------------|-------------------------------------|-------------------------------------------------|----------------------------------------------------------|
| <b>Version 5.2 Command</b>                                        | <b>Version 6 Command</b>            | Version 11g Release 1<br>$(11.1.1.5.0)$ Command | <b>Description</b>                                       |
| db2bak-task                                                       | dsconf backup                       | dsconf backup                                   | Create a database backup archive<br>(remotely, online)   |
| db2index                                                          | dsadm reindex                       | dsadm reindex                                   | Create and generate indexes<br>(locally, offline)        |
| db2index-task                                                     | dsconf reindex                      | dsconf reindex                                  | Create and generate indexes<br>(remotely, online)        |
| db2ldif                                                           | dsadm export                        | dsadm export                                    | Export database contents to LDIF<br>(locally, offline)   |
| db2ldif-task                                                      | dsconf export                       | dsconf export                                   | Export database contents to LDIF<br>(remotely, online)   |
| entrycmp                                                          | entrycmp                            | entrycmp                                        | Compare the same entry in<br>multiple replicas           |
| fildif                                                            | fildif                              | fildif                                          | Create a filtered version of an<br>LDIF file             |
| getpwenc                                                          | Removed                             | Removed                                         | Print encrypted password                                 |
| idsktune                                                          | idsktune                            | idsktune                                        | Check patches and verifies<br>system tuning              |
| insync                                                            | insync                              | insync                                          | Indicate synchronization<br>between multiple replicas    |
| ldif2db                                                           | dsadm import                        | dsadm import                                    | Import database contents from<br>LDIF (locally, offline) |
| ldif2db-task                                                      | dsconf import                       | dsconf import                                   | Import database contents from<br>LDIF (remotely, online) |
| ldif2ldap                                                         | ldapmodify -B                       | ldapmodify -B                                   | Import data from LDIF over<br>LDAP (remotely, online)    |
| MigrateInstance5                                                  | dsmig/manual<br>migration procedure | dsmig/manual<br>migration procedure             | Migrate data from a previous<br>version                  |
| mmldif                                                            | mmldif                              | mmldif                                          | Combine multiple LDIF files                              |
| monitor                                                           | ldapsearch on<br>cn=monitor         | ldapsearch on<br>cn=monitor                     | Retrieve performance<br>monitoring information           |
| ns-ldapagt                                                        | Removed                             | Removed                                         | Starts a Directory Server SNMP<br>subagent.              |
| pwdhash                                                           | pwdhash                             | pwdhash                                         | Print the encrypted form of a<br>password                |

| <b>Version 5.2 Command</b> | <b>Version 6 Command</b>  | Version $11g$ Release 1<br>$(11.1.1.5.0)$ Command                | <b>Description</b>                             |
|----------------------------|---------------------------|------------------------------------------------------------------|------------------------------------------------|
| repldisc                   | repldisc                  | repldisc/dsccmon                                                 | Discover a replication topology                |
| restart-slapd              | dsadm restart             | dsadm restart                                                    | Restart a Directory Server<br>instance         |
| restore-config             | dsadm start --safe        | dsadm start --safe                                               | Restore Administration server<br>configuration |
| saveconfig                 | Removed                   | Removed                                                          | Save Administration server<br>configuration    |
| schema push                | schema push               | dsadm start<br>--schema-push or<br>dsadm restart<br>-schema-push | Update schema modification<br>time stamps      |
| start-slapd                | dsadm start               | dsadm start                                                      | Start a Directory Server instance              |
| stop-slapd                 | dsadm stop                | dsadm stop                                                       | Stop a Directory Server instance               |
| suffix2instance            | dsconf<br>get-suffix-prop | dsconf<br>get-suffix-prop                                        | See the backend name for a suffix              |
| vlvindex                   | dsadm reindex             | dsadm reindex                                                    | Create virtual list view indexes               |

**TABLE 8–1** Directory Server 5, 6, and 7 commands *(Continued)*

**TABLE 8–2** Directory Server 5.2, 6, and 7 Commands (Subcommands of the directoryserver Command)

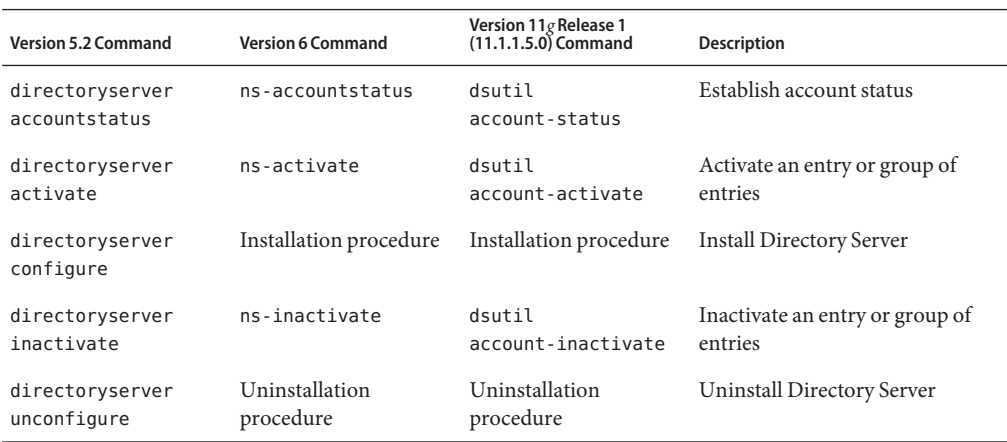

#### <span id="page-95-0"></span>**Changes to the Console**

The downloaded, Java Swing-based console has been replaced by Directory Service Control Center (DSCC). DSCC is a graphical interface that enables you to manage an entire directory service by using a web browser. The DSCC requires no migration. Migrated Directory Server instances can be registered in the DSCC. For more information about the DSCC see Chapter 2, "Directory Server Overview," in *Oracle Directory Server Enterprise Edition Reference*.

#### **Password Policy**

Directory Server11*g* Release 1 (11.1.1.5.0) implements a password policy that uses the standard object class and attributes described in the ["Password Policy for LDAP Directories"](http://datatracker.ietf.org/doc/draft-behera-ldap-password-policy/) [Internet-Draft.](http://datatracker.ietf.org/doc/draft-behera-ldap-password-policy/)

The password policy provides the following new features:

- A grace login limit, specified by the pwdGraceAuthNLimit attribute. This attribute specifies the number of times an expired password can be used to authenticate. If it is not present or if it is set to 0, authentication will fail.
- Safe password modification, specified by the pwdSafeModify attribute. This attribute specifies whether the existing password must be sent when changing a password. If the attribute is not present, the existing password does not need to be sent.

In addition, the password policy provides the following controls:

- LDAP CONTROL PWP [REQUEST|RESPONSE]
- LDAP\_CONTROL\_ACCOUNT\_USABLE\_[REQUEST|RESPONSE]

These controls enable LDAP clients to obtain account status information.

The LDAP\_CONTROL\_PWP control provides account status information on LDAP bind, search, modify, add, delete, modDN, and compare operations.

The following information is available, using the OID 1.3.6.1.4.1.42.2.27.8.5.1 in the search:

- Period of time before the password expires
- Number of grace login attempts remaining
- The password has expired
- The account is locked
- The password must be changed after being reset
- Password modifications are allowed
- The user must supply his/her old password
- The password quality (syntax) is insufficient
- The password is too short
- <span id="page-96-0"></span>■ The password is too young
- The password already exists in history

The LDAP\_CONTROL\_PWP control indicates warning and error conditions. The control value is a BER octet string, with the format {tii}, which has the following meaning:

■ t is a tag defining which warning is set, if any. The value of t can be one of the following:

LDAP\_PWP\_WARNING\_RESP\_NONE (0x00L) LDAP\_PWP\_WARNING\_RESP\_EXP (0x01L) LDAP\_PWP\_WARNING\_RESP\_GRACE (0x02L)

The first i indicates warning information.

The warning depends on the value set for t as follows:

- If t is set to LDAP\_PWP\_WARNING\_RESP\_NONE, the warning is -1.
- If t is set to LDAP\_PWP\_WARNING\_RESP\_EX, the warning is the number of seconds before expiration.
- If t is set to LDAP\_PWP\_WARNING\_RESP\_GRACE, the warning is the number of remaining grace logins.
- The second i indicates error information. If t is set to LDAP\_PWP\_WARNING\_RESP\_NONE, the error contains one of the following values:

```
pwp resp no error (-1)
pwp_resp_expired_error (0)
pwp_resp_locked_error (1)
pwp resp need change error (2)
pwp resp mod not allowed error (3)
pwp resp give old error (4)
pwp resp bad qa error (5)
pwp_resp_too_short_error (6)
pwp resp too young error (7)
pwp_resp_in_hist_error (8)
```
The LDAP\_CONTROL\_ACCOUNT\_USABLE control provides account status information on LDAP search operations only.

For information about password policy compatibility issues, see *Oracle Directory Server Enterprise Edition Administration Guide*

#### **Changes to Plug-Ins**

This section lists the new plug-ins that have been added in Directory Server since version 5.2. The section also describes what you need to do if you have custom plug-ins created with the old plug-in API.

#### <span id="page-97-0"></span>**New Plug-Ins**

The following plug-ins have been added:

cn=gle,cn=plugins,cn=config cn=MemberOf Plugin,cn=plugins,cn=config cn=Monitoring Plugin,cn=plugins,cn=config cn=ObjectDeletionMatch,cn=plugins,cn=config cn=pswsync,cn=plugins,cn=config cn=Replication Repair,cn=plugins,cn=config cn=RMCE,cn=Password Storage Schemes,cn=plugins,cn=config cn=Strong Password Check,cn=plugins,cn=config

For information about these plug-ins, see the plugin(5dsconf) man page.

#### **Changes to the Plug-In API**

If you have developed your own custom plug-ins, you need to recompile these to work with Directory Server 11*g* Release 1 (11.1.1.5.0). For a complete list of the changes made to the plug-in API, see Chapter 2, "Changes to the Plug-In API Since Directory Server 5.2," in *Oracle Directory Server Enterprise Edition Developer's Guide*.

#### **Changes to the Installed Product Layout**

This section summarizes the changes to the installed product layout from Directory Server 5.2. Several files and utilities have been deprecated since Directory Server 5.2, as described in the following sections.

#### **Administration Utilities Previously Under** *ServerRoot*

In Directory Server 11*g* Release 1 (11.1.1.5.0) the Administration Server is no longer used to manage server instances.

The following system administration utilities previously located under *ServerRoot* have therefore been deprecated:

- restart-admin
- start-admin
- startconsole
- stop-admin
- uninstall

#### **Binaries Previously Under** *ServerRoot***/bin**

The following utilities under *ServerRoot*/bin have been deprecated:

- *ServerRoot*/bin/admin/admconfig
- *ServerRoot*/bin/https/bin/ns-httpd
- *ServerRoot*/bin/https/bin/uxwdog
- *ServerRoot*/bin/slapd/server/ns-ldapagt

On Solaris SPARC, the ns-slapd daemon is located in *install-path*/lib/sparcv*Solaris-Version*. On platforms other than Solaris SPARC, the ns-slapd daemon is located in *install-path*/lib.

## **Libraries and Plug-Ins Previously Under** *ServerRoot***/lib**

Product libraries and plug-ins in Directory Server 5.2 were located under *ServerRoot*/lib. In Directory Server 11*g* Release 1 (11.1.1.5.0), on Solaris SPARC, these libraries and plug-ins are located in *install-path*/lib/sparcv*Solaris-Version*. On platforms other than Solaris SPARC, they are located directly under*install-path*/lib.

## **Online Help Previously Under** *ServerRoot***/manual**

Console online help files were previously located under *ServerRoot*/manual. The console online help files for Directory Server 11*g* Release 1 (11.1.1.5.0) are located under /opt/SUNWdsee7/resources/dcc7app/html.

## **Plug-Ins Previously Under** *ServerRoot***/plugins**

The following tables describes the new location of sample server plug-ins, and header files for plug-in development.

| Directory Server 5.2 Plug-In Directory  | Directory Server $11g$ Release 1 (11.1.1.5.0)<br>Plug-In Directory                                                                                                    | Remarks              |
|-----------------------------------------|----------------------------------------------------------------------------------------------------|----------------------|
| ServerRoot/plugins/slapd/slapi/examples | No longer provided with the<br>product. All sample code files are<br>bundled in an example.zip file<br>that is available at<br>http://www.oracle.com/<br>technology/sample_code/<br>products/oid/index.html. | Sample plug-ins      |
| ServerRoot/plugins/slapd/slapi/include  | install-path/include                                                                                                    | Plug-in header files |

**TABLE 8–3** Support for Plug-Ins

SNMP support is no longer handled within Directory Server. SNMP monitoring is now handled by the Java Enterprise System Monitoring Framework (Java ES MF). All plug-ins and binaries related to SNMP have therefore been deprecated within Directory Server.

These plug-ins include the following:

- *ServerRoot*/plugins/snmp/magt/magt
- *ServerRoot*/plugins/snmp/mibs/
- *ServerRoot*/plugins/snmp/sagt/sagt

For information about enabling Java ES MF monitoring, see *Oracle Directory Server Enterprise Edition Administration Guide*.

#### **Utilities Previously Under** *ServerRoot***/shared/bin**

The following tables describes the new location of the administrative tools previously under *ServerRoot*/shared/bin. Note that as a result of the change to the administrative framework, some of these tools have been deprecated.

| 5.2 File                          | 11g Release 1 (11.1.1.5.0) File                             | Purpose                                                                                                    |
|-----------------------------------|-------------------------------------------------------------|----------------------------------------------------------------------------------------------------|
| ServerRoot/shared/bin/admin ip.pl | Deprecated                                                  | Change IP address                                                                                                    |
| ServerRoot/shared/bin/entrycmp    | install-path/bin/entrycmp                                   | Compare entries for replication                                                                                                    |
| ServerRoot/shared/bin/fildif      | install-path/bin/fildif                                     | Dump filtered LDIF                                                                                                    |
| ServerRoot/shared/bin/insync      | install-path/bin/insync                                     | Check replication synchronization                                                                                                    |
| ServerRoot/shared/bin/ldapcompare | /opt/SUNWdsee/dsee6/bin/ldapcompare Compare attribute value |                                                                                                    |
|                                   |                                                             | In Directory Server 11g Release 1<br>$(11.1.1.5.0)$ , you must install the<br>SUNWldapcsdk-tools package to get this<br>utility                           |
| ServerRoot/shared/bin/ldapdelete  | /opt/SUNWdsee/dsee6/bin/ldapdelete                          | Delete directory entry<br>In Directory Server 11g Release 1<br>$(11.1.1.5.0)$ , you must install the<br>SUNWldapcsdk-tools package to get this<br>utility |
| ServerRoot/shared/bin/ldapmodify  | /opt/SUNWdsee/dsee6/bin/ldapmodify                          | Modify directory entry                                                                                                    |
|                                   |                                                             | In Directory Server 11g Release 1<br>$(11.1.1.5.0)$ , you must install the<br>SUNWldapcsdk-tools package to get this<br>utility                           |

**TABLE 8–4** Tools Previously Under *ServerRoot*/shared/bin

| <b>5.2 File</b>                  | 11g Release 1 (11.1.1.5.0) File                             | Purpose                                                                                                    |
|----------------------------------|-------------------------------------------------------------|----------------------------------------------------------------------------------------------------|
| ServerRoot/shared/bin/ldapsearch | /opt/SUNWdsee/dsee6/bin/ldapsearch   Find directory entries |                                                                                                    |
|                                  |                                                             | In Directory Server 11g Release 1<br>$(11.1.1.5.0)$ , you must install the<br>SUNWldapcsdk-tools package to get this<br>utility |
| ServerRoot/shared/bin/modutil    | Deprecated                                                  | Manage PKCS #11 modules                                                                                                    |
| ServerRoot/shared/bin/uconv      | Deprecated                                                  | Convert from ISO to UTF-8                                                                                                    |
| ServerRoot/shared/bin/repldisc   | install-path/bin/repldisc                                   | Discover replication topology                                                                                                   |

**TABLE 8–4** Tools Previously Under *ServerRoot*/shared/bin *(Continued)*

**Note –** The paths for ldapcompare, ldapdelete, ldapmodify, and ldapsearch are from the SUNWldapcsdk-tools package.

## **Certificate and Key Files**

The following table shows the new locations of the certificate and key files in Directory Server 11*g* Release 1 (11.1.1.5.0).

**TABLE 8–5** Location of Certificate and Key Files

| 5.2 File                              | 11g Release 1 (11.1.1.5.0) File          | <b>Remarks</b>                                                         |
|---------------------------------------|------------------------------------------|------------------------------------------------------------------------|
| ServerRoot/shared/config/certmap.conf | <i>instance-path/alias/certmap.conf</i>  | Configuration file for<br>mapping certificates to<br>directory entries |
| ServerRoot/alias/cert8.db             | instance-path/alias/slapd-cert8.db       | Trusted certificate database<br>file                                   |
| ServerRoot/alias/key3.db              | <i>instance-path/alias/slapd-key3.db</i> | Database file containing<br>client keys                                |
| ServerRoot/alias/secmod.db            | <i>instance-path/alias/secmod.db</i>     | Database file containing<br>security modules such as<br>PKCS#11        |

#### **Silent Installation and Uninstallation Templates**

In Directory Server 5.2, the *ServerRoot*/setup5 directory contained sample templates for silent installation and uninstallation. Silent installation and uninstallation are no longer needed for Directory Server 11*g* Release 1 (11.1.1.5.0) and these files have therefore been deprecated.

#### **Server Instance Scripts Previously Under** *ServerRoot***/slapd-***ServerID*

The command-line administration scripts previously under *ServerRoot*/slapd-*ServerID* have been replaced in the new administration framework and deprecated. These commands and their Directory Server 11*g* Release 1 (11.1.1.5.0) equivalents are described in ["Command Line](#page-92-0) [Changes" on page 93.](#page-92-0)

#### **Server Instance Subdirectories**

The following table describes the new locations for the configuration, log and backup data previously located under *ServerRoot*/slapd-*instance-name*

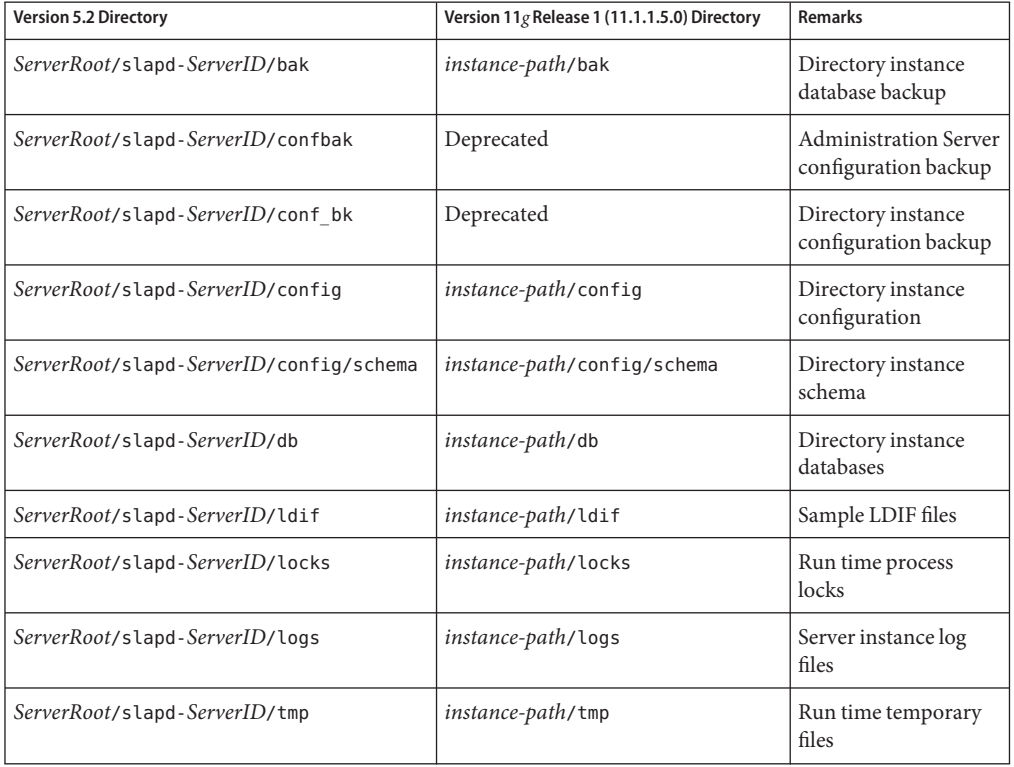

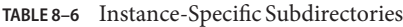

#### **CHAPTER 9** 9

# Migrating Directory Proxy Server

There is no automatic migration path to move from a Directory Proxy Server 5.2 to Directory Proxy Server 11*g* Release 1 (11.1.1.5.0). Directory Proxy Server 11*g* Release 1 (11.1.1.5.0) provides much more functionality than the old versions. While a one to one mapping of configuration information is therefore not possible in most instances, it is possible to configure Directory Proxy Server 11*g* Release 1 (11.1.1.5.0) to behave like a version 5.2 server for compatibility.

This chapter describes how the configuration properties in Directory Proxy Server 11*g* Release 1 (11.1.1.5.0) can be used to simulate a version 5.2 configuration.

The chapter covers the following topics:

- "Mapping the Global Configuration" on page 103
- ["Mapping the Connection Pool Configuration" on page 107](#page-106-0)
- ["Mapping the Groups Configuration" on page 108](#page-107-0)
- ["Mapping the Properties Configuration" on page 116](#page-115-0)
- ["Mapping the Events Configuration" on page 122](#page-121-0)
- ["Mapping the Actions Configuration" on page 123](#page-122-0)
- ["Configuring Directory Proxy Server 11](#page-122-0)g Release 1 (11.1.1.5.0) as a Simple [Connection-Based Router" on page 123](#page-122-0)

#### **Mapping the Global Configuration**

Before you change the Directory Proxy Server 11*g* Release 1 (11.1.1.5.0) configuration, back up the configuration by using the dpadm backup command. For more information, see dpadm(1M).

You can configure Directory Proxy Server 11*g* Release 1 (11.1.1.5.0) by using the Directory Service Control Center (DSCC) or the dpconf command-line utility. For more information, see  $d$ pconf $(1M)$ .

Directory Proxy Server 11*g* Release 1 (11.1.1.5.0) configuration can be retrieved as a set of properties. For example, information about the port is returned in the listen-port property. This section describes how to map the version 5.2 global configuration attributes to the corresponding properties in Directory Proxy Server 11*g* Release 1 (11.1.1.5.0), where applicable. Not all functionality can be mapped directly.

The global Directory Proxy Server 5.2 configuration is specified by two object classes:

- **ids-proxy-sch-LDAPProxy.** Contains the name of the Directory Proxy Server server and the DN of the global configuration object.
- ids-proxy-sch-GlobalConfiguration. Contains various global configuration attributes.

Because of the way in which Directory Proxy Server 11*g* Release 1 (11.1.1.5.0) is configured, Directory Proxy Server 11*g* Release 1 (11.1.1.5.0) has no equivalent for the ids-proxy-sch-LDAPProxy object class or its attributes.

In Directory Proxy Server 5.2, these configuration attributes are stored under ids-proxy-con-Config-Name=*user-defined-name*,ou=system,ou=dar-config,o=netscaperoot.

The functionality of the ids-proxy-sch-GlobalConfiguration is provided as properties of various elements in Directory Proxy Server 11*g* Release 1 (11.1.1.5.0). The following table maps the attributes of the ids-proxy-sch-GlobalConfiguration object class to the corresponding properties in Directory Proxy Server 11*g* Release 1 (11.1.1.5.0).

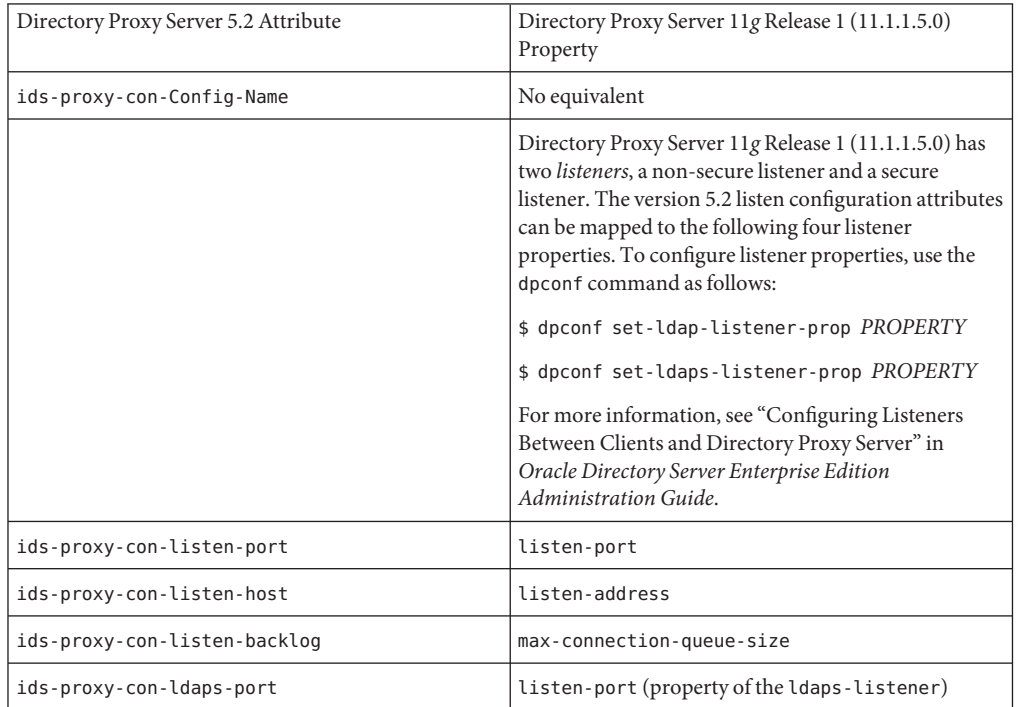

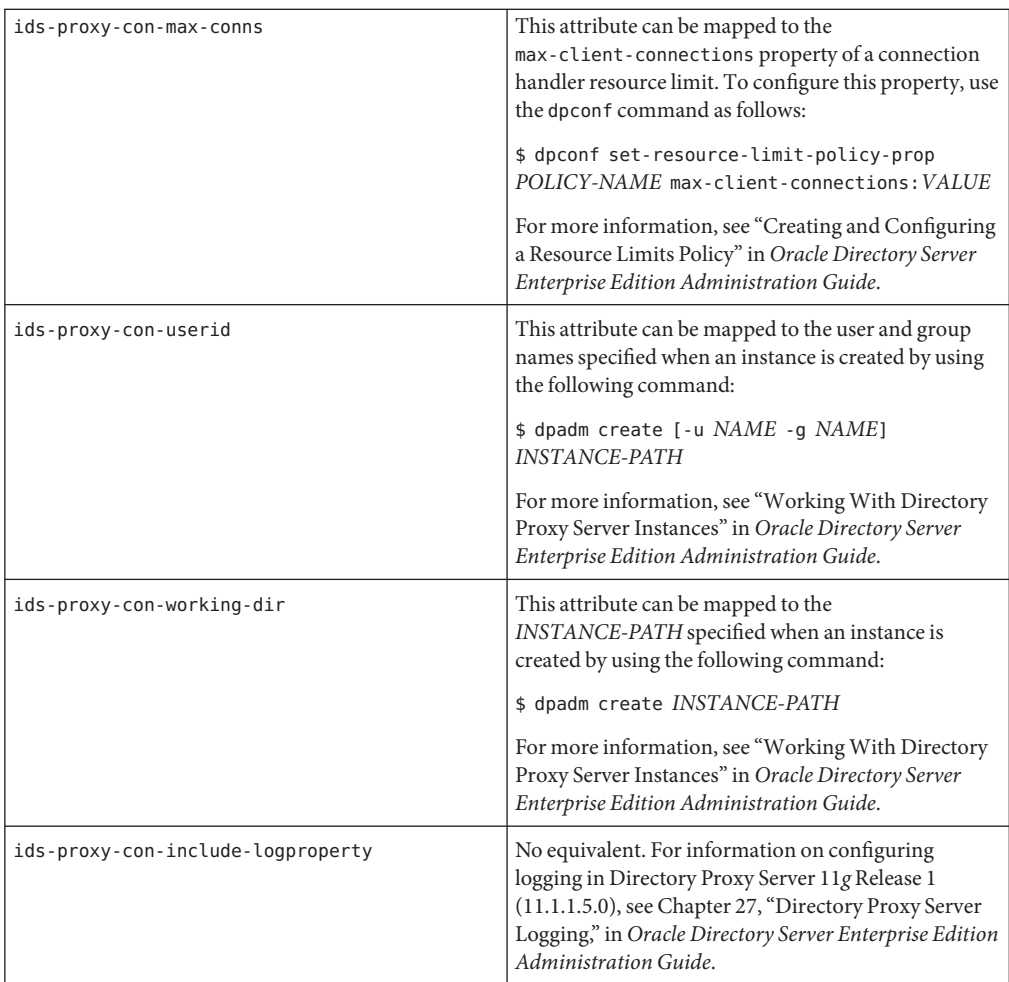

#### **Mapping the Global Security Configuration**

In Directory Proxy Server 5.2, security is configured by using attributes of the global configuration object. In Directory Proxy Server 11*g* Release 1 (11.1.1.5.0), you can configure security when you create the server instance by using the dpadm command. For more information, see Chapter 19, "Directory Proxy Server Certificates," in *Oracle Directory Server Enterprise Edition Administration Guide*.

In Directory Proxy Server 5.2, these configuration attributes are stored under ids-proxy-con-Config-Name=*user-defined-name*,ou=system,ou=dar-config,o=netscaperoot. The following table maps the version 5.2 security attributes to the corresponding properties in Directory Proxy Server 11*g* Release 1 (11.1.1.5.0).

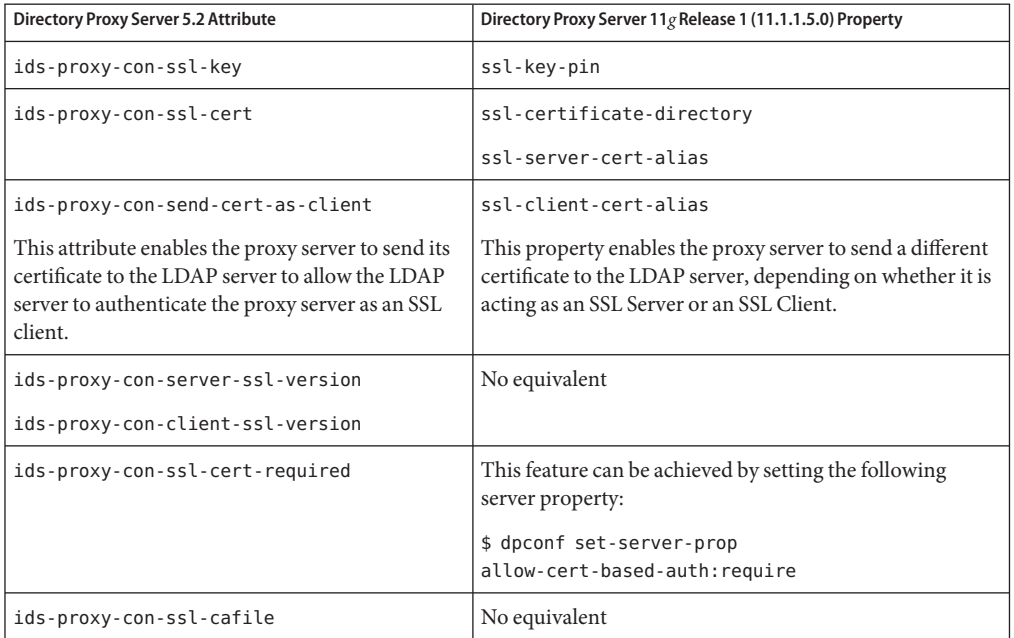

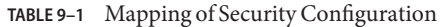

#### **Managing Certificates**

Directory Proxy Server 5.2 certificates were managed by using the certreq utility, or by using the console. In Directory Proxy Server 11*g* Release 1 (11.1.1.5.0), certificates are managed by using the dpadm command, or by using the DSCC.

Certificates must be installed on each individual data source in Directory Proxy Server 11*g* Release 1 (11.1.1.5.0).

For information about managing certificates in Directory Proxy Server 11*g* Release 1 (11.1.1.5.0), see Chapter 19, "Directory Proxy Server Certificates," in *Oracle Directory Server Enterprise Edition Administration Guide*.

#### **Access Control on the Proxy Configuration**

In Directory Proxy Server 5.2, access control on the proxy configuration is managed by ACIs in the configuration directory server. In Directory Proxy Server 11*g* Release 1 (11.1.1.5.0), access to the configuration file is restricted to the person who created the proxy instance, or to the proxy manager if the configuration is accessed through Directory Proxy Server. Editing the configuration file directly is not supported.

## <span id="page-106-0"></span>**Mapping the Connection Pool Configuration**

Directory Proxy Server 5.2 can be configured to reuse existing connections to the backend LDAP servers. This can provide a significant performance gain if the backend servers are on a Wide Area Network (WAN). In Directory Proxy Server 11*g* Release 1 (11.1.1.5.0), this functionality is provided with connection pools that are configured in the backend server itself. For more information, see Chapter 18, "LDAP Data Views," in *Oracle Directory Server Enterprise Edition Administration Guide*.

In Directory Proxy Server 5.2, these configuration attributes are stored under ids-proxy-con-Config-Name=*user-defined-name*,ou=system,ou=dar-config,o=netscaperoot.

The following table provides a mapping between Directory Proxy Server 5.2 connection configuration attributes and the corresponding Directory Proxy Server 11*g* Release 1 (11.1.1.5.0) properties.

| <b>Directory Proxy Server 5.2 Attribute</b> | Directory Proxy Server 11g Release 1 (11.1.1.5.0) Property                                                                                                    |
|---------------------------------------------|----------------------------------------------------------------------------------------------------|
| ids-proxy-con-connection-pool               | No equivalent                                                                                                    |
| ids-proxy-con-connection-pool-interval      | The connection pool grows automatically to a<br>configured maximum. The maximum is configured<br>by setting the following properties of an LDAP data<br>source:                |
|                                             | num-bind-init                                                                                                    |
|                                             | num-bin-incr                                                                                                    |
|                                             | num-bind-limit                                                                                                    |
|                                             | $num-read \text{-}init$                                                                                                    |
|                                             | num-read-incr                                                                                                    |
|                                             | num-read-limit                                                                                                    |
|                                             | num-write-init                                                                                                    |
|                                             | num-write-incr                                                                                                    |
|                                             | num-write-limit                                                                                                    |
|                                             | For information about setting LDAP data source<br>properties, see "To Configure an LDAP Data Source"<br>in Oracle Directory Server Enterprise Edition<br>Administration Guide. |
| ids-proxy-con-connection-pool-timeout       | backendMaxReadWaitTimeInMilliSec                                                                                                    |

**TABLE 9–2** Mapping of Connection Pool Attributes

## <span id="page-107-0"></span>**Mapping the Groups Configuration**

Directory Proxy Server 5.2 uses groups to define how client connections are identified and what restrictions are placed on the client connections. In Directory Proxy Server 11*g* Release 1 (11.1.1.5.0), this functionality is achieved using connection handlers, data views, and listeners.

Connection handlers, data views, and listeners can be configured by using the Directory Service Control Center or by using the dpconf command. For more information, see Chapter 25, "Connections Between Clients and Directory Proxy Server ," in *Oracle Directory Server Enterprise Edition Administration Guide* and Chapter 21, "Directory Proxy Server Distribution," in *Oracle Directory Server Enterprise Edition Administration Guide*.

## **Mapping the Group Object**

In Directory Proxy Server 5.2, a group is defined by setting the attributes of the ids-proxy-sch-Group object class. Certain attributes of this object class can be mapped to Directory Proxy Server 11*g* Release 1 (11.1.1.5.0) connection handler properties. For a list of all the connection-handler properties, run the following command:

```
$ dpconf help-properties | grep connection-handler
```
In Directory Proxy Server 5.2, these configuration attributes are stored under ou=groups,cn=*user-defined-name*,ou=dar-config,o=NetscapeRoot.

The following table maps version 5.2 group attributes to the corresponding connection handler properties.

| Directory Proxy Server 5.2 Group Attribute | Directory Proxy Server $11g$ Release 1 (11.1.1.5.0) Connection<br><b>Handler Property</b> |
|--------------------------------------------|-------------------------------------------------------------------------------------------|
| ids-proxy-con-Name                         | cn                                                                                        |
| ids-proxy-con-Priority                     | priority                                                                                  |
| ids-proxy-sch-Enable                       | is-enabled                                                                                |
| ids-proxy-sch-belongs-to                   | No equivalent                                                                             |
| ids-proxy-con-permit-auth-none:TRUE        | allowed-auth-methods:anonymous                                                            |
| ids-proxy-con-permit-auth-sasl:TRUE        | allowed-auth-methods:sasl<br>allowed-auth-methods:simple                                  |
| ids-proxy-con-permit-auth-simple:TRUE      |                                                                                           |

**TABLE 9–3** Mapping Between Group Attributes and Connection Handler Properties
## **Mapping the Network Group Object**

Directory Proxy Server 5.2 groups are configured by setting the attributes of the ids-proxy-sch-NetworkGroup object class. These attributes can be mapped to properties of Directory Proxy Server 11*g* Release 1 (11.1.1.5.0) connection handlers, data sources and listeners. For a list of all the properties related to these objects, run the dpconf help-properties command, and search for the object. For example, to locate all the properties of a connection handler, run the following command:

\$ dpconf help-properties | grep connection-handler

In Directory Proxy Server 5.2, these configuration attributes are stored under ou=groups,cn=*user-defined-name*,ou=dar-config,o=NetscapeRoot.

The following table maps Directory Proxy Server 5.2 network group attributes to the corresponding Directory Proxy Server 11*g* Release 1 (11.1.1.5.0) properties and describes how to set these properties by using the command line.

| Directory Proxy Server 5.2 Network Group Attribute | Directory Proxy Server 11g Release 1 (11.1.1.5.0) Property                               |
|----------------------------------------------------|------------------------------------------------------------------------------------------|
| ids-proxy-con-Client                               | domain-name-filters and ip-address-filters<br>properties of a connection handler         |
| ids-proxy-con-include-property                     | No equivalent                                                                            |
| ids-proxy-con-include-rule                         | No equivalent                                                                            |
| ids-proxy-con-ssl-policy:ssl required              | Set this as a connection handler property by using the<br>following command:             |
|                                                    | \$ dpconf set-connection-handler-prop<br>CONNECTION-HANDLER-NAME is-ssl-mandatory:true   |
| ids-proxy-con-ssl-policy:ssl optional              | Set this as an LDAP data source property by using the<br>following command:              |
|                                                    | \$ dpconf set-ldap-data-source-prop ds1<br>ssl-policy:client                             |
| ids-proxy-con-ssl-policy:ssl unavailable           | Set this as a connection handler property by using the<br>following command:             |
|                                                    | \$ dpconf set-connection-handler-prop<br>CONNECTION-HANDLER-NAME is-ssl-mandatory: false |
| ids-proxy-con-tcp-no-delay                         | Set this as a property for a specific listener port by using<br>the following command:   |
|                                                    | \$ dpconf set-ldap-listener-prop<br>use-tcp-no-delay:true                                |

**TABLE 9–4** Mapping of Network Group Attributes

| $\frac{1}{2}$ - $\frac{1}{2}$ $\frac{1}{2}$ $\frac{1}{2}$ $\frac{1}{2}$ $\frac{1}{2}$ $\frac{1}{2}$ $\frac{1}{2}$ $\frac{1}{2}$ $\frac{1}{2}$ $\frac{1}{2}$ $\frac{1}{2}$ $\frac{1}{2}$ $\frac{1}{2}$ $\frac{1}{2}$ $\frac{1}{2}$ $\frac{1}{2}$ $\frac{1}{2}$ $\frac{1}{2}$ $\frac{1}{2}$ $\frac{1}{2}$ $\frac{1}{2}$<br><u>Commune</u> |                                                                                                    |  |
|----------------------------------------------------------------------------------------------------|----------------------------------------------------------------------------------------------------|--|
| Directory Proxy Server 5.2 Network Group Attribute                                                                                                    | Directory Proxy Server 11g Release 1 (11.1.1.5.0) Property                                                                                                    |  |
| ids-proxy-con-allow-multi-ldapv2-bind                                                                                                    | No equivalent                                                                                                    |  |
| ids-proxy-con-reverse-dns-lookup                                                                                                    | No equivalent                                                                                                    |  |
| ids-proxy-con-timeout                                                                                                    | This functionality exists but with less granularity than in<br>Directory Proxy Server 5. Set this limit as a property for a<br>specific listener port by using the following command:<br>\$ dpconf set-ldap-listener-prop<br>connection-idle-timeout: value |  |

**TABLE 9–4** Mapping of Network Group Attributes *(Continued)*

### **Mapping Bind Forwarding**

Directory Proxy Server 5.2 bind forwarding is used to determine whether to pass a bind request on to an LDAP server or to reject the bind request and close the client's connection. Directory Proxy Server 11*g* Release 1 (11.1.1.5.0) forwards either all bind requests or no bind requests. However, by setting the allowed-auth-methods connection handler property, successful binds can be classified into connection handlers, according to the authentication criteria. Directory Proxy Server 11*g* Release 1 (11.1.1.5.0) can be configured to reject all requests from a specific connection handler, providing the same functionality as Directory Proxy Server 5.2 bind forwarding.

In Directory Proxy Server 5.2, these configuration attributes are stored under ou=groups,cn=*user-defined-name*,ou=dar-config,o=NetscapeRoot

The following table maps the Directory Proxy Server 5.2 bind forwarding attributes to the corresponding Directory Proxy Server 11*g* Release 1 (11.1.1.5.0) connection handler property settings.

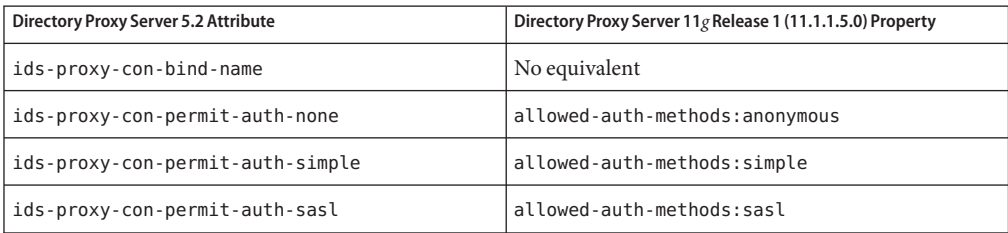

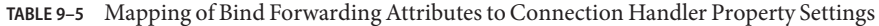

# **Mapping Operation Forwarding**

Operation forwarding determines how Directory Proxy Server 5.2 handles requests after a successful bind. In Directory Proxy Server 11*g* Release 1 (11.1.1.5.0), this functionality is provided by setting the properties of a request filtering policy. For information on configuring a request filtering policy, see "Creating and Configuring Request Filtering Policies and Search Data Hiding Rules" in *Oracle Directory Server Enterprise Edition Administration Guide*. For a list of all the properties of a request filtering policy, run the following command:

\$ dpconf help-properties | grep request-filtering-policy

In Directory Proxy Server 5.2, these configuration attributes are stored under ou=groups,cn=*user-defined-name*,ou=dar-config,o=NetscapeRoot.

The following table maps the Directory Proxy Server 5.2 operation forwarding attributes to the corresponding Directory Proxy Server 11*g* Release 1 (11.1.1.5.0) request filtering properties.

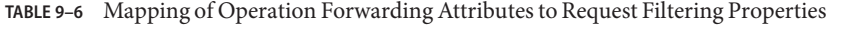

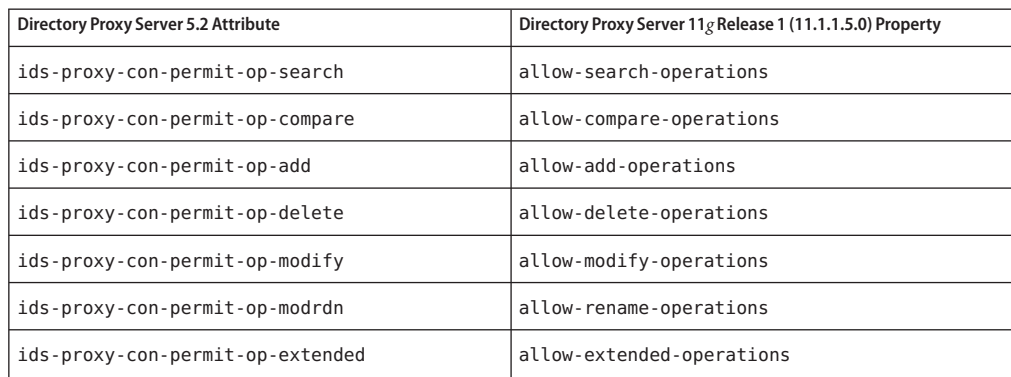

# **Mapping Subtree Hiding**

Directory Proxy Server 5.2 uses the ids-proxy-con-forbidden-subtree attribute to specify a subtree of entries to be excluded in any client request. Directory Proxy Server 11*g* Release 1 (11.1.1.5.0) provides this functionality with the allowed-subtrees and prohibited-subtrees properties of a request filtering policy. For information on hiding subtrees in this way, see "Creating and Configuring a Resource Limits Policy" in *Oracle Directory Server Enterprise Edition Administration Guide*.

If your subtrees are distributed across different backend servers, you can use the excluded-subtrees property of a data view to hide subtrees. For more information on hiding subtrees in this way, see "Excluding a Subtree From a Data View" in *Oracle Directory Server Enterprise Edition Reference* and "To Configure Data Views With Hierarchy and a Distribution Algorithm" in *Oracle Directory Server Enterprise Edition Administration Guide*.

#### **Mapping Search Request Controls**

In Directory Proxy Server 5.2, search request controls are used to prevent certain kinds of requests from reaching the LDAP server. In Directory Proxy Server 11*g* Release 1 (11.1.1.5.0), this functionality is provided by setting properties of a request filtering policy and a resource limits policy.

For information on configuring a request filtering policy, see "Creating and Configuring Request Filtering Policies and Search Data Hiding Rules" in *Oracle Directory Server Enterprise Edition Administration Guide*. For information on configuring a resource limits policy, see "Creating and Configuring a Resource Limits Policy" in *Oracle Directory Server Enterprise Edition Administration Guide*. For a list of all the properties associated with a request filtering policy, or a resource limits policy, run the dpadm help-properties command and search for the object. For example, to locate all properties associated with a resource limits policy, run the following command:

```
$ dpconf help-properties | grep resource-limits-policy
```
In Directory Proxy Server 5.2, these configuration attributes are stored under ou=groups,cn=*user-defined-name*,ou=dar-config,o=NetscapeRoot.

The following table maps the Directory Proxy Server 5.2 search request control attributes to the corresponding Directory Proxy Server 11*g* Release 1 (11.1.1.5.0) properties.

| <b>Directory Proxy Server 5.2 Attribute</b> | Directory Proxy Server 11g Release 1 (11.1.1.5.0) Property                       |
|---------------------------------------------|----------------------------------------------------------------------------------|
| ids-proxy-con-filter-inequality             | allow-inequality-search-operations property of<br>the request filtering policy   |
| ids-proxy-con-min-substring-size            | minimum-search-filter-substring-length<br>property of the resource limits policy |

**TABLE 9–7** Mapping of Search Request Control Attributes

### **Mapping Compare Request Controls**

In Directory Proxy Server 5.2, compare request controls are used to prevent certain kinds of search and compare operations from reaching the LDAP server. In Directory Proxy Server 11*g* Release 1 (11.1.1.5.0), this functionality is provided by setting properties of a request filtering policy.

For information on configuring a request filtering policy, see "Creating and Configuring Request Filtering Policies and Search Data Hiding Rules" in *Oracle Directory Server Enterprise Edition Administration Guide*.

In Directory Proxy Server 5.2, these configuration attributes are stored under ou=groups,cn=*user-defined-name*,ou=dar-config,o=NetscapeRoot.

The following table maps the Directory Proxy Server 5.2 compare request control attributes to the corresponding Directory Proxy Server 11*g* Release 1 (11.1.1.5.0) properties.

**TABLE 9–8** Mapping of Compare Request Control Attributes

| <b>Directory Proxy Server 5.2 Attribute</b> | Directory Proxy Server 11g Release 1 (11.1.1.5.0) Property |
|---------------------------------------------|------------------------------------------------------------|
| ids-proxy-con-forbidden-compare             | prohibited-comparable-attrs                                |
| ids-proxy-con-permitted-compare             | allowed-comparable-attrs                                   |

### **Mapping Attributes Modifying Search Requests**

In Directory Proxy Server 5.2, these attributes are used to modify the search request before it is forwarded to the server. In Directory Proxy Server 11*g* Release 1 (11.1.1.5.0), this functionality is provided by setting properties of a request filtering policy and a resource limits policy.

For information on configuring a request filtering policy, see "Creating and Configuring Request Filtering Policies and Search Data Hiding Rules" in *Oracle Directory Server Enterprise Edition Administration Guide*. For information on configuring a resource limits policy, see "Creating and Configuring a Resource Limits Policy" in *Oracle Directory Server Enterprise Edition Administration Guide*.

In Directory Proxy Server 5.2, these configuration attributes are stored under ou=groups,cn=*user-defined-name*,ou=dar-config,o=NetscapeRoot.

The following table maps the Directory Proxy Server 5.2 search request modifying attributes to the corresponding Directory Proxy Server 11*g* Release 1 (11.1.1.5.0) properties.

| <b>Directory Proxy Server 5.2 Attribute</b> | Directory Proxy Server $11g$ Release 1 (11.1.1.5.0) Property      |
|---------------------------------------------|-------------------------------------------------------------------|
| ids-proxy-con-minimum-base                  | allowed-subtrees property of the request filtering<br>policy      |
| ids-proxy-con-max-scope                     | allowed-search-scopes property of the request<br>filtering policy |
| ids-proxy-con-max-timelimit                 | search-time-limit property of the resource limits<br>policy       |

**TABLE 9–9** Mapping of Search Request Modifying Attributes

# **Mapping Attributes Restricting Search Responses**

In Directory Proxy Server 5.2, these attributes describe restrictions that are applied to search results being returned by the server, before they are forwarded to the client. In Directory Proxy Server 11*g* Release 1 (11.1.1.5.0), this functionality is provided by setting the properties of a resource limits policy and by configuring search data hiding rules.

For information about configuring a resource limits policy, see "Creating and Configuring a Resource Limits Policy" in *Oracle Directory Server Enterprise Edition Administration Guide*. For information about creating search data hiding rules, see "To Create Search Data Hiding Rules" in *Oracle Directory Server Enterprise Edition Administration Guide*. For a list of properties associated with a search data hiding rule, run the following command:

\$ dpconf help-properties | grep search-data-hiding-rule

In Directory Proxy Server 5.2, these configuration attributes are stored under ou=groups,cn=*user-defined-name*,ou=dar-config,o=NetscapeRoot.

The following table maps the Directory Proxy Server 5.2 search response restriction attributes to the corresponding Directory Proxy Server 11*g* Release 1 (11.1.1.5.0) properties.

| <b>Directory Proxy Server 5.2 Attributes</b> | Directory Proxy Server $11g$ Release 1 (11.1.1.5.0) Properties                                                                        |
|----------------------------------------------|----------------------------------------------------------------------------------------------------|
| ids-proxy-con-max-result-size                | search-size-limit property of the resource limits<br>policy                                                                           |
| ids-proxy-con-forbidden-return               | To hide a subset of attributes:                                                                                                    |
|                                              | rule-action:hide-attributes                                                                                                    |
|                                              | attributes: attribute-name                                                                                                    |
|                                              | To hide an entire entry:                                                                                                    |
|                                              | rule-action:hide-entry                                                                                                    |
| ids-proxy-con-permitted-return               | rule-action: show-attributes                                                                                                    |
|                                              | attributes: attribute-name                                                                                                    |
| ids-proxy-con-search-reference               | No direct equivalent. Search continuation references<br>are governed by the referral-policy property of the<br>resource limits policy |

**TABLE 9–10** Mapping of Search Response Restriction Attributes

#### **Mapping the Referral Configuration Attributes**

In Directory Proxy Server 5.2, these attributes determine what Directory Proxy Server should do with referrals. In Directory Proxy Server 11*g* Release 1 (11.1.1.5.0), this functionality is provided by setting properties of a resource limits policy.

For information on configuring a resource limits policy, see "Creating and Configuring a Resource Limits Policy" in *Oracle Directory Server Enterprise Edition Administration Guide*. In Directory Proxy Server 5.2, these configuration attributes are stored under ou=groups,cn=*user-defined-name*,ou=dar-config,o=NetscapeRoot.

The following table maps the Directory Proxy Server 5.2 referral configuration attributes to the corresponding Directory Proxy Server 11*g* Release 1 (11.1.1.5.0) resource limits properties.

**TABLE 9–11** Mapping of Referral Configuration Attributes to Resource Limits Properties

| Directory Proxy Server 5.2 Attribute | Directory Proxy Server $11g$ Release 1 (11.1.1.5.0) Property |
|--------------------------------------|--------------------------------------------------------------|
| ids-proxy-con-reference              | referral-policy                                              |
| ids-proxy-con-referral-ssl-policy    | referral-policy                                              |
| ids-proxy-con-referral-bind-policy   | referral-bind-policy                                         |
| ids-proxy-con-max-refcount           | referral-hop-limit                                           |

### **Mapping the Server Load Configuration**

In Directory Proxy Server 5.2, these attributes are used to control the number of simultaneous operations and total number of operations a client can request on one connection. In Directory Proxy Server 11*g* Release 1 (11.1.1.5.0), this functionality is provided by setting properties of a resource limits policy.

For information on configuring a resource limits policy, see "Creating and Configuring a Resource Limits Policy" in *Oracle Directory Server Enterprise Edition Administration Guide*.

In Directory Proxy Server 5.2, these configuration attributes are stored under ou=groups,cn=*user-defined-name*,ou=dar-config,o=NetscapeRoot.

The following table maps the Directory Proxy Server 5.2 server load configuration attributes to the corresponding Directory Proxy Server 11*g* Release 1 (11.1.1.5.0) resource limits properties.

**TABLE 9–12** Mapping of Server Load Configuration Attributes to Resource Limits Properties

| <b>Directory Proxy Server 5.2 Attribute</b>              | Directory Proxy Server 11g Release 1 (11.1.1.5.0) Property |
|----------------------------------------------------------|------------------------------------------------------------|
| ids-proxy-con-max-simultaneous-operations-per-connection | max-simultaneous-operations-per-connection                 |
| ids-proxy-con-operations-per-connection                  | max-total-operations-per-connection                        |
| ids-proxy-con-max-conns                                  | max-connections                                            |
| ids-proxy-con-max-simultaneous-conns-from-ip             | max-client-connections                                     |

### **Mapping the Properties Configuration**

The Directory Proxy Server 5.2 property objects enable you to specify specialized restrictions that LDAP clients must follow. Most of the functionality of property objects is available in Directory Proxy Server 11*g* Release 1 (11.1.1.5.0), although it is supplied by various elements of the new architecture. The following sections describe how to map the Directory Proxy Server 5.2 property objects to the corresponding 11*g* Release 1 (11.1.1.5.0) functionality.

## **Attribute Renaming Property**

In Directory Proxy Server 5.2, attribute renaming is defined by the ids-proxy-sch-RenameAttribute object class. This object uses the ids-proxy-con-server-attr-name and ids-proxy-con-client-attr-name attributes to specify which attributes must be renamed by Directory Proxy Server.

This attribute renaming functionality is replaced by the attr-name-mappings property of an LDAP data source. This property is multi-valued, and takes values of the form *client-attribute-name*#*server-attribute-name*. In a client request, Directory Proxy Server renames the client-attribute-name to the server-attribute-name. In a response, Directory Proxy Server renames the server-attribute-name to the client-attribute-name.

To configure this property, use the following command:

\$ dpconf set-ldap-data-source-prop *data-source-name* \ attr-name-mappings:*client-attribute-name*#*server-attribute-name*

### **Forbidden Entry Property**

In Directory Proxy Server 5.2, the ids-proxy-sch-ForbiddenEntryProperty object is used to specify a list of entries or attributes that are hidden from client applications. In Directory Proxy Server 11*g* Release 1 (11.1.1.5.0) this functionality is achieved by creating a search-data-hiding-rule for a request filtering policy.

In Directory Proxy Server 5.2, these configuration attributes are stored under ou=groups,cn=*user-defined-name*,ou=dar-config,o=NetscapeRoot.

The following table maps the attributes of the ids-proxy-sch-ForbiddenEntryProperty object to the corresponding properties of a search data hiding rule in Directory Proxy Server 11*g* Release 1 (11.1.1.5.0). For information about creating search data hiding rules, see "To Create Search Data Hiding Rules" in *Oracle Directory Server Enterprise Edition Administration Guide*.

| <b>Directory Proxy Server 5.2 Attribute</b> | Directory Proxy Server $11g$ Release 1 (11.1.1.5.0) Property |  |
|---------------------------------------------|--------------------------------------------------------------|--|
| ids-proxy-con-dn-exact                      | target-dns                                                   |  |
| ids-proxy-con-dn-regexp                     | target-dn-regular-expressions                                |  |
| ids-proxy-con-ava                           | target-attr-value-assertions                                 |  |
| ids-proxy-con-forbidden-return              | To hide a subset of attributes:                              |  |
|                                             | rule-action:hide-attributes                                  |  |
|                                             | attrs: attribute-name                                        |  |
|                                             | To hide an entire entry:                                     |  |
|                                             | rule-action:hide-entry                                       |  |
| ids-proxy-con-permitted-return              | rule-action:show-attributes                                  |  |
|                                             | attrs: attribute-name                                        |  |

**TABLE 9–13** Mapping of Server Load Configuration Attributes to Resource Limits Properties

#### **LDAP Server Property**

In Directory Proxy Server 5.2, the ids-proxy-sch-LDAPServer property is used to define the backend LDAP servers to which Directory Proxy Server sends requests. In Directory Proxy Server 11*g* Release 1 (11.1.1.5.0), this functionality is achieved by using LDAP data sources. You can set properties for LDAP data sources by using the Directory Service Control Center or by using the command line. For more information, see "Creating and Configuring LDAP Data Sources" in *Oracle Directory Server Enterprise Edition Administration Guide*.

In Directory Proxy Server 5.2, these configuration attributes are stored under ou=groups,cn=*user-defined-name*,ou=dar-config,o=NetscapeRoot.

The following table maps the attributes of the ids-proxy-sch-LDAPServer object class to the corresponding data source properties in Directory Proxy Server 11*g* Release 1 (11.1.1.5.0). Data sources provide additional functionality that was not provided in Directory Proxy Server 5.2. Not all data source properties are listed here. For a list of all the properties that can be configured for a data source, run the following command:

\$ dpconf help-properties | grep ldap-data-source

**TABLE 9–14** Mapping of ids-proxy-sch-LDAPServer Attributes to Data Source Properties

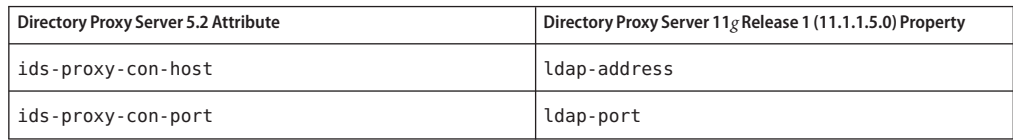

| <b>Directory Proxy Server 5.2 Attribute</b> | Directory Proxy Server 11g Release 1 (11.1.1.5.0) Property                                                                                                    |  |
|---------------------------------------------|----------------------------------------------------------------------------------------------------|--|
| ids-proxy-con-sport                         | ldaps-port                                                                                                    |  |
| ids-proxy-con-supported-version             | No equivalent                                                                                                    |  |
|                                             | Directory Proxy Server 11g Release 1 (11.1.1.5.0)<br>supports LDAP v3 back ends for both version 2 and<br>version 3 clients.                                                   |  |
|                                             | Directory Proxy Server 11g Release 1 (11.1.1.5.0)<br>supports the proxy authorization control version 1<br>and version 2.                                                      |  |
| ids-proxy-con-use-version                   | No equivalent                                                                                                    |  |
|                                             | Directory Proxy Server 11g Release 1 (11.1.1.5.0)<br>supports LDAP v3 back ends for both v2 and v3<br>clients.                                                                 |  |
|                                             | Directory Proxy Server 11g Release 1 (11.1.1.5.0)<br>supports the proxy authorization control version 1<br>and version 2.                                                      |  |
| ids-proxy-con-tcp-no-delay                  | use-tcp-no-delay                                                                                                    |  |
| ids-proxy-con-link-security-policy          | ssl-policy                                                                                                    |  |
| ids-proxy-con-x509cert-subject              | No equivalent. Directory Proxy Server 11g Release<br>1 (11.1.1.5.0) does not check the subject of the<br>certificate provided by the backend server.                           |  |
| ids-proxy-con-keepalive-interval            | This functionality is achieved by setting the<br>following properties of the LDAP data source:                                                                                 |  |
|                                             | monitoring-bind-timeout                                                                                                    |  |
|                                             | monitoring-entry-timeout                                                                                                    |  |
|                                             | monitoring-inactivity-timeout                                                                                                    |  |
|                                             | monitoring-interval                                                                                                    |  |
|                                             | For information about setting LDAP data source<br>properties, see "To Configure an LDAP Data<br>Source" in Oracle Directory Server Enterprise<br>Edition Administration Guide. |  |

**TABLE 9–14** Mapping of ids-proxy-sch-LDAPServer Attributes to Data Source Properties *(Continued)*

# **Load Balancing Property**

In Directory Proxy Server 5.2, the ids-proxy-sch-LoadBalanceProperty is used to configure load balancing across multiple LDAP servers. Directory Proxy Server 5.2 supports proportional load balancing only, that is, each LDAP server is allotted a certain percentage of the total load. The ids-proxy-sch-LoadBalanceProperty object class has one attribute, ids-proxy-con-Server, whose value has the following syntax:

#### *server-name*[#*percentage*]

In Directory Proxy Server 5.2, these configuration attributes are stored under ids-proxy-con-name=load-balancing-1,ou=properties,cn=*user-defined-name*,ou=dar-config,o=

In Directory Proxy Server 11*g* Release 1 (11.1.1.5.0), load balancing is configured as a property of a data source pool. A data source pool is essentially a collection of LDAP servers to which Directory Proxy Server can route requests. For information about setting up a data source pool, see "Creating and Configuring LDAP Data Source Pools" in *Oracle Directory Server Enterprise Edition Administration Guide*. For a list of properties associated with a data source pool, run the following command:

\$ dpconf help-properties | grep ldap-data-source-pool

Directory Proxy Server 11*g* Release 1 (11.1.1.5.0) supports proportional load balancing but also supports additional load balancing algorithms. To configure proportional load balancing, set the property of the data source pool as follows:

```
$ dpconf set-ldap-data-source-pool-prop data-source-pool-name \
  load-balancing-algorithm:proportional
```
The percentage of load allotted to each server is configured by setting various properties of an attached data source. An attached data source is a data source that has been attached to a specific data source pool. To configure proportional load, set the weight properties of the attached data source for each operation type as follows:

```
$ dpconf set-attached-ldap-data-source-prop data-source-pool-name attached-data-source-name
 add-weight:value
bind-weight:value
 compare-weight:value
delete-weight:value
 modify-dn-weight:value
 modify-weight:value
 search-weight:value
```
For more information, see "Configuring Load Balancing" in *Oracle Directory Server Enterprise Edition Administration Guide*.

#### **Monitoring Backend Servers**

To monitor the state of its backend LDAP servers, Directory Proxy Server 5.2 performs an anonymous search operation on the Root DSE of each server every ten seconds. Directory Proxy Server 11*g* Release 1 (11.1.1.5.0) has a number of properties that can be configured to monitor its backend servers. For more information, see "Retrieving Monitored Data About Data Sources" in *Oracle Directory Server Enterprise Edition Administration Guide*.

#### **Search Size Limit Property**

Directory Proxy Server 5.2 uses the ids-proxy-sch-SizeLimitProperty to apply size limits based on the base and scope of search operations. In Directory Proxy Server 11*g* Release 1 (11.1.1.5.0), the search size limit can be configured by setting a property of the resource limits policy. A resource limits policy defines the maximum resource that Directory Proxy Server can process for a given connection handler. Use the dpconfcommand to set the search size limit for a resource policy, as follows:

\$ dpconf set-resource-limits-policy-prop *policy-name* search-size-limit:*number-of-entries*

Resource limits policies control much more than just search size limit. For information on configuring resource limits policies, see "Creating and Configuring a Resource Limits Policy" in *Oracle Directory Server Enterprise Edition Administration Guide*.

In Directory Proxy Server 5.2, these configuration attributes are stored under ou=groups,cn=*user-defined-name*,ou=dar-config,o=NetscapeRoot.

The following table maps the attributes of a version 5.2 size limit property to the corresponding properties in Directory Proxy Server 11*g* Release 1 (11.1.1.5.0).

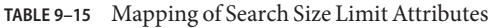

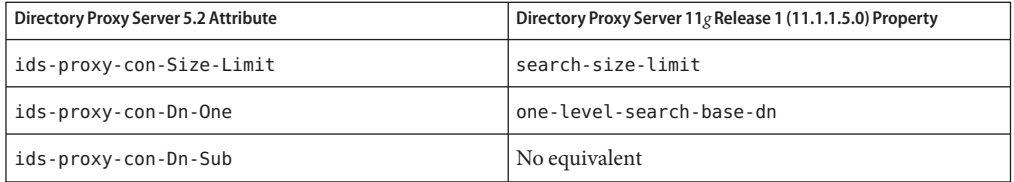

### **Log Property**

The logging functionality available in Directory Proxy Server 5.2 differs substantially from the functionality available in Directory Proxy Server 11*g* Release 1 (11.1.1.5.0).

In Directory Proxy Server 5.2, the following logs were maintained:

- **System log.** Includes log records of system events and errors.
- Audit log. Includes audit trails for all events and errors.

Directory Proxy Server 11*g* Release 1 (11.1.1.5.0) maintains an errors log file, an access log file, and administrative alerts.

The errors log and administrative alerts are equivalent to the version 5.2 system log. Administrative alerts are events raised by Directory Proxy Server. These events can be sent to the syslog daemon or to an administrator through email.

The Directory Proxy Server 11*g* Release 1 (11.1.1.5.0) access log is equivalent to the version 5.2 audit log.

Logs in version 5.2 were configured by using the ids-proxy-sch-LogProperty object class. Logs in Directory Proxy Server 11*g* Release 1 (11.1.1.5.0) are configured by setting properties for the access and error log, using the dpconf command. For example, to set properties for the access log, use the following command:

\$ dpconf set-access-log-prop PROPERTY:VALUE

Directory Proxy Server 11*g* Release 1 (11.1.1.5.0) provides new log features, such as log file rotation, and enables log configuration to be fine tuned. For example, one log level can be set per message category.

In Directory Proxy Server 5.2, log configuration attributes are stored under ids-proxy-con-Config-Name=*user-defined-name*,ou=system,ou=dar-config,o=netscaperoot.

It is not really possible to map the log configuration between Directory Proxy Server 5.2 and Directory Proxy Server 11*g* Release 1 (11.1.1.5.0) because the logging models between these two versions are very different. The Directory Proxy Server 5.2 log model combines what is logged with where it is logged. In Directory Proxy Server 11*g* Release 1 (11.1.1.5.0), the model is cleaner. One set of properties describes what is logged, and a separate set of properties describes where log messages are sent.

The following table lists the attributes of the ids-proxy-sch-LogProperty object class and describes at a high level how the corresponding functionality is achieved in Directory Proxy Server 11*g* Release 1 (11.1.1.5.0).

| <b>Directory Proxy Server 5.2 Attribute</b> | Purpose                               | Directory Proxy Server $11g$ Release 1 (11.1.1.5.0)<br>Equivalent |
|---------------------------------------------|---------------------------------------|-------------------------------------------------------------------|
| ids-proxy-con-log-level                     | Level of logging                      | Global log level                                                  |
| ids-proxy-con-stat-level                    | Kinds of statistics logged            | Monitoring data                                                   |
| ids-proxy-con-log-syslog                    | Syslog facility code                  | syslog output for administrative alerts                           |
|                                             |                                       | No equivalent for error messages                                  |
| ids-proxy-con-log-file                      | Path to log file                      | log-file-name of the error-log object                             |
| ids-proxy-con-audit-syslog                  | Syslog facility code for audit<br>log | No equivalent                                                     |
| ids-proxy-con-audit-file                    | Path to audit log file                | log-file-name of the access-log object                            |

**TABLE 9–16** Version 5.2 and Version 11*g* Release 1 (11.1.1.5.0) Log Functionality

Because a one to one mapping of log configuration is not possible between the two versions, you need to understand the new logging model and then configure your new logs accordingly,

rather than migrating your old log configuration. For more information, see Chapter 27, "Directory Proxy Server Logging," in *Oracle Directory Server Enterprise Edition Administration Guide*.

#### **Mapping the Events Configuration**

Directory Proxy Server 5.2 event objects are used to specify conditions that Directory Proxy Server should evaluate at predetermined states.

Two types of event objects are supported:

- **OnBindSuccess.** Evaluated when a client successfully completes a bind operation.
- **OnSSLEstablished.** Evaluated when a client successfully established an SSL session.

In Directory Proxy Server 11*g* Release 1 (11.1.1.5.0), events are implemented as properties of a connection handler. Use the dpconf command to set these properties. For example, run the following command to set the authentication methods for the connection handler:

\$ dpconf set-connection-handler-prop *connection-handler-name* \ allowed-auth-methods:anonymous allowed-auth-methods:sasl allowed-auth-methods:simple

In Directory Proxy Server 5.2, these configuration attributes are stored under ids-proxy-con-Config-Name=*user-defined-name*,ou=system,ou=dar-config,o=netscaperoot.

The following table maps the version 5.2 event configuration attributes to the corresponding properties in Directory Proxy Server 11*g* Release 1 (11.1.1.5.0).

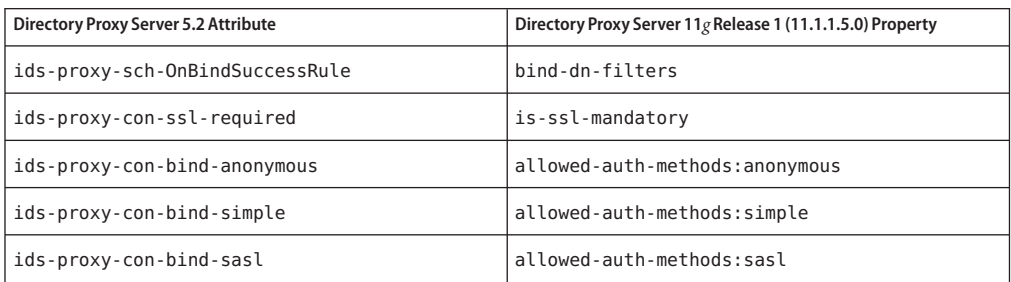

**TABLE 9–17** Mapping Between Event Attributes and Connection Handler Properties

### **Mapping the Actions Configuration**

Directory Proxy Server 5.2 supports only one action, specified by the ids-proxy-sch-ChangeGroupAction object class. This action enables you to configure Directory Proxy Server to change a client from one access group to another based on the evaluation of a rule. The action uses the multi-valued ids-proxy-con-to-group attribute to specify the groups to which the client can change.

Directory Proxy Server 11*g* Release 1 (11.1.1.5.0) connection handlers provide this functionality. After being classified into a connection handler, a connection can be automatically reclassified into another connection handler. For example, if a client connects anonymously, the connection is allocated to the connection handler configured for anonymous connections. If the client later provides a bind DN on the same connection, the connection can be reallocated to another connection handler.

For information on how to configure this functionality in Directory Proxy Server 11*g* Release 1 (11.1.1.5.0), see "Creating, Configuring, and Deleting Connection Handlers" in *Oracle Directory Server Enterprise Edition Administration Guide*.

# **Configuring Directory Proxy Server 11***g* **Release 1 (11.1.1.5.0) as a Simple Connection-Based Router**

It is possible to configure an instance of Directory Proxy Server 11*g* Release 1 (11.1.1.5.0) to behave as a simple connection-based router, with the same functionality as Directory Proxy Server 5.2. To do this, map the configuration attributes described previously and follow the procedure describe in "Configuring Directory Proxy Server as a Connection Based Router" in *Oracle Directory Server Enterprise Edition Administration Guide*

#### 10**CHAPTER 10**

# Migrating Identity Synchronization for Windows

This chapter explains how to migrate your system from Identity Synchronization for Windows version 1.1, and 1.1 SP1, to version 6.0 SP1.

In the remainder of this chapter, version 1.1 includes version 1.1 SP1.

**Note –** When you install Identity Synchronization for Windows version 1.1, Message Queue is also installed on your system. Identity Synchronization for Windows 6.0 SP1 does *not* install Message Queue.

For installation and upgrade information about Message Queue, read the installation instructions for Java Enterprise System software at <http://docs.sun.com/coll/1286.2> (<http://docs.sun.com/coll/1286.2>).

This chapter includes the following sections:

- ["Migration Overview" on page 126](#page-125-0)
- ["Before You Migrate Identity Synchronization for Windows" on page 126](#page-125-0)
- ["Preparing for Identity Synchronization for Windows Migration" on page 127](#page-126-0)
- ["Migrating Your System" on page 135](#page-134-0)
- ["What to Do if the 1.1 Uninstallation Fails" on page 144](#page-143-0)
- ["Other Migration Scenarios" on page 158](#page-157-0)
- ["Checking the Logs" on page 163](#page-162-0)

#### <span id="page-125-0"></span>**Migration Overview**

Migration from Identity Synchronization for Windows version 1.1 to version 6.0 SP1 is accomplished in the following major phases:

- 1. Preparing your Identity Synchronization for Windows 1.1 installation for migration.
- 2. Uninstalling Identity Synchronization for Windows 1.1.
- 3. Installing or upgrading dependent products.
- 4. Installing Identity Synchronization for Windows 6.0 SP1 by using the configuration and connector states you backed up.

**Note –** Install Identity Synchronization for Windows 6.0 SP1 on the same platform and architecture where you installed Identity Synchronization for Windows 1.1.

#### **Before You Migrate Identity Synchronization forWindows**

Complete the following tasks before you migrate:

- Familiarize yourself with the new features and functionality provided in Identity Synchronization for Windows 6.0 SP1.
- Read Chapter 1, "Understanding the Product," in *Oracle Identity Synchronization for Windows 6.0 Installation and Configuration Guide* for installation and configuration information that you can use to plan your migration process.
- Document your version 1.1 deployment and configuration. Be sure to note any customizations that you have made to the configuration.
- Schedule migration. Because the migration process requires at least four hours, you might want to schedule migration after normal business hours.

If the input password or attribute changes while you are migrating the system, Identity Synchronization for Windows processes these changes as follows:

- **For Active Directory.** Any password changes made on Active Directory during the migration process will be synchronized on demand by the Directory Server Plug-in after the migration process.
- **For Directory Server.** Any password changes made on Directory Server during the migration process will not be synchronized. However, you can identify affected users in the Identity Synchronization for Windows 6.0 SP1 logs after completing the migration process. For more information, see ["Checking the Logs" on page 163.](#page-162-0)
- For Windows NT. Any password changes made on NT during the migration process will not be synchronized.

However, if you use the forcepwchg utility, you can identify affected users and force them to change passwords again. For more information, see ["Forcing Password Changes on](#page-134-0) [Windows NT" on page 135.](#page-134-0)

■ All other attribute changes made during the migration process (at any directory source) will be synchronized after the migration process.

# <span id="page-126-0"></span>**Preparing for Identity Synchronization forWindows Migration**

Use one or more of the following utilities to migrate from Identity Synchronization for Windows 1.1 to Identity Synchronization for Windows 6.0 SP1:

■ **export11cnf.** A stand-alone utility that enables you to create an export configuration file from your Identity Synchronization for Windows 1.1 configuration. For more information , see "Exporting Version 1.1 Configuration" on page 127.

The exported XML document contains the directory deployment topology and enough information to configure the Identity Synchronization for Windows 6.0 SP1 installation.

■ **checktopics.** A utility that checks Message Queue synchronization topics in a 1.1 installation and determines if any undelivered messages remain in the queue.

Updates can remain in Message Queue after you stop 1.1 synchronization. You must verify that no updates exist in the Message Queue before you proceed with the migration. For more information, see ["Checking for Undelivered Messages" on page 133.](#page-132-0)

■ **forcepwchg.** A Windows NT tool that enables you to identify users who changed passwords during the migration process and forces them to change passwords again when the version 6.0 SP1 system is ready. Password changes made on Windows NT are not captured during the migration process. For more information, see ["Forcing Password Changes on Windows](#page-134-0) [NT" on page 135](#page-134-0) for detailed information.

**Note –** These utilities facilitate the migration of Identity Synchronization for Windows version 1.1 to version 6.0 SP1. The migration is performed in the same environment where Identity Synchronization for Windows 1.1 is deployed. Consequently, these utilities are available in the Solaris/SPARC and Windows packages only.

You can find the migration utilities in the installation migration directory. No additional installation steps are required.

#### **Exporting Version 1.1 Configuration**

You can use the export11cnf utility to export an existing version 1.1 configuration file to an XML file and then use the idsync importcnf command to import the file into the Identity Synchronization for Windows 6.0 SP1 system before installing the connectors.

<span id="page-127-0"></span>**Tip –** While you can update the 1.1 system configuration manually by using the Identity Synchronization for Windows console, we recommend that you use the export11cnf utility. If you do not use export11cnf, the state of the connectors is not preserved.

Exporting the version 1.1 configuration enables you to:

- Eliminate most of the initial configuration process to be performed from the management Console.
- Guarantee that the connector IDs assigned in version 6.0 SP1 match the connector IDs used in version 1.1. This simplifies the task of preserving the existing connector states that can be used directly in the version 6.0 SP1 deployment.

Back up the persist and etc directories, and then restore them later to avoid confusion about the underlying directory structure.

You can find the export11cnf utility in the installation migration directory. No additional installation steps are necessary.

#### **Using the export11cnf Utility**

To export an Identity Synchronization for Windows configuration to an XML file, execute export11cnf from the migration directory as follows:

In a terminal window, type the following:

```
java -jar export11cnf.jar -h hostname \
-w bind password -s rootsuffix \setminus-q configuration password -Z -P cert-db-path \ -m secmod-db-path -f filename
```
For example,

```
java -jar export11cnf.jar -D "cn=dirmanager" -w - -q - -s "dc=example,dc=com" -f
exported-configuration
```
The export11cnf utility shares the same common arguments as the Identity Synchronization for Windows command-line utilities. For more information, see "Common Arguments to the Idsync Subcommands" in *Oracle Identity Synchronization for Windows 6.0 Installation and Configuration Guide*. The export11cnf utility exports the current configuration into the file specified in the argument of the -f option.

#### **Inserting Clear-Text Passwords**

For security reasons, the export11cnf utility does not export clear-text passwords from version 1.1. Instead, the utility inserts empty strings in cleartextPassword fields wherever applicable. For example,

<Credentials userName="cn=iswservice,cn=users,dc=example,dc=com" **cleartextPassword=""**/> <!-- INSERT PASSWORD BETWEEN THE DOUBLE QUOTES IN THE ABOVE FIELD -->

You must enter a password manually, between double quotes, for every cleartextPassword field in the exported configuration file, before you can import the file into Identity Synchronization for Windows. importcnf validation prevents you from importing a configuration file with empty password values.

For example,

```
<Credentials
          userName="cn=iswservice,cn=users,dc=example,dc=com" cleartextPassword="mySecretPassword"/>
          <!-- INSERT PASSWORD BETWEEN THE DOUBLE QUOTES IN THE ABOVE FIELD -->
```
#### **Sample Export Configuration File**

In the following sample exported configuration file,

- ad-host.example.com refers to the Active Directory domain controller.
- ds-host.example.com refers to the host running Directory Server.

#### **EXAMPLE 10–1** Sample Export Configuration File

```
<?xml version="1.0" encoding="UTF-8"?>
<ActiveConfiguration>
     <SunDirectorySource
              onDemandSSLOption="true"<br>maxConnections="5"<br>displayName="dc=example,dc=com"<br>resyncInterval="1000">
              <SynchronizationHost
              hostname="ds-host.example.com"<br>port="389"<br>portSSLOption="true"<br>securePort="636"/>
          <Credentials
                  userName="uid=PSWConnector,
                  dc=example,
      </SynchronizationHost>
     <SyncScopeDefinitionSet
                  index="0"
                  location="ou=people,dc=example,dc=com"
                  filter=""
                  creationExpression="uid=%uid%,ou=people,dc=example,dc=com"
                    sulid="SUL1"/>
  </SunDirectorySource>
```

```
EXAMPLE 10–1 Sample Export Configuration File (Continued)
<ActiveDirectorySource
   parent.attr="DirectorySource"<br>displayName="example.com"<br>resyncInterval="1000"><br><SynchronizationHost<br>hostOrderOfSignificance="1"
       hostname="ad-host.example.com"<br>port="389"<br>portSSLOption="true"<br>securePort="636"><br><Credentials
            userName="cn=Administrator,cn=Users,dc=metaqa,dc=com"
            cleartextPassword=""/>
            <!-- INSERT PASSWORD BETWEEN THE DOUBLE QUOTES IN THE ABOVE FIELD -->
   </SynchronizationHost>
   <SyncScopeDefinitionSet
              indextion="cn=users,dc=example,dc=com"<br>filter=""<br>creationExpression="cn=%cn%,cn=users,dc=example,dc=com"<br>sulid="SUL1"/>
</ActiveDirectorySource>
<ActiveDirectoryGlobals
   flowInboundModifies="true"<br>flowOutboundCreates="true"<br>flowOutboundModifies="true"><br><TopologyHost
      parent.attr="SchemaLocation"<br>hostname="ad-host.example.com"<br>port="3268"<br>portSSLOption="true"<br>securePort="3269"><br><Credentials
       parent.attr="Credentials"
       userName="cn=Administrator,cn=Users,dc=example,dc=com"
       cleartextPassword=""/>
         <!-- INSERT PASSWORD BETWEEN THE DOUBLE QUOTES IN THE ABOVE FIELD -->
   </TopologyHost>
   <TopologyHost
         parent.attr="HostsTopologyConfiguration"<br>hostname="ad-host.example.com"<br>port="3268"<br>portSSLOption="true"<br>securePort="3269"><br><Credentials
              parent.attr="Credentials"
              userName="cn=Administrator,cn=Users,dc=example,dc=com"
              cleartextPassword=""/>
              <!-- INSERT PASSWORD BETWEEN THE DOUBLE QUOTES IN THE ABOVE FIELD -->
   </TopologyHost>
```

```
EXAMPLE 10–1 Sample Export Configuration File (Continued)
<AttributeMap>
  <AttributeDescription
            parent.attr="WindowsAttribute"
        name="lockouttime"
        syntax="1.2.840.113556.1.4.906"/>
  <AttributeDescription
        parent.attr="SunAttribute"
        name="pwdaccountlockedtime"
        syntax="1.3.6.1.4.1.1466.115.121.1.24"/>
</AttributeMap>
<AttributeDescription
            parent.attr="SignificantAttribute"
        name="lockouttime"
        syntax="1.2.840.113556.1.4.906"/>
<AttributeDescription
      name="samaccountname"<br>syntax="1.3.6.1.4.1.1466.115.121.1.15"/>
<AttributeDescription
           name="samaccountname"<br>syntax="1.3.6.1.4.1.1466.115.121.1.15"/>
<AttributeMap>
  <AttributeDescription
         name="samaccountname"<br>syntax="1.3.6.1.4.1.1466.115.121.1.15"/>
  <AttributeDescription
         name="uid"<br>syntax="1.3.6.1.4.1.1466.115.121.1.15"/>
</AttributeMap>
<AttributeMap>
  <AttributeDescription
       parent.attr="SunAttribute" name="sn" syntax="1.3.6.1.4.1.1466.115.121.1.15"/>
  <AttributeDescription
         name="sn"<br>syntax="1.3.6.1.4.1.1466.115.121.1.15"/>
</AttributeMap>
<AttributeDescription
            name="sn"<br>syntax="1.3.6.1.4.1.1466.115.121.1.15"/>
<AttributeDescription
         parent.attr="SignificantAttribute" name="cn" syntax="1.3.6.1.4.1.1466.115.121.1.15"/>
<AttributeDescription
            parent.attr="CreationAttribute" name="cn"
```

```
EXAMPLE 10–1 Sample Export Configuration File (Continued)
             syntax="1.3.6.1.4.1.1466.115.121.1.15"/>
  <AttributeMap>
             <AttributeDescription
             name="cn"<br>syntax="1.3.6.1.4.1.1466.115.121.1.15"/>
     <AttributeDescription
                         name="cn"<br>syntax="1.3.6.1.4.1.1466.115.121.1.15"/>
  </AttributeMap>
  <AttributeMap>
        <AttributeDescription
                 parent.attr="SunAttribute"
                 name="uniquemember"
                 syntax="1.3.6.1.4.1.1466.115.121.1.25"/>
          <AttributeDescription
                      parent.attr="WindowsAttribute"
                    name="member"
                    syntax="1.2.840.113556.1.4.910"/>
  </AttributeMap>
  <AttributeDescription
                    parent.attr="SignificantAttribute"
                name="member"
             syntax="1.2.840.113556.1.4.910"/>
</ActiveDirectoryGlobals>
<SunDirectoryGlobals
  userObjectClass="inetOrgPerson"<br>flowInboundCreates="true"<br>flowInboundModifies="true"<br>flowOutboundCreates="true"<br>flowOutboundModifies="true"><br><AttributeDescription<br>parent.attr="SignificantAttribute"
                   name="uniquemember"<br>syntax="1.3.6.1.4.1.1466.115.121.1.25"/>
  <AttributeDescription
                   name="cn"<br>syntax="1.3.6.1.4.1.1466.115.121.1.15"/>
  <AttributeDescription
                   name="cn" = "cm"<br>syntax="1.3.6.1.4.1.1466.115.121.1.15"/>
  <AttributeDescription
                   parent.attr="SignificantAttribute"
                    name="pwdaccountlockedtime"
                    syntax="1.3.6.1.4.1.1466.115.121.1.24"/>
  <TopologyHost
                   parent.attr="SchemaLocation"<br>hostname="ds-host.example.com"<br>port="389"<br>portSSLOption="false"
```

```
EXAMPLE 10–1 Sample Export Configuration File (Continued)
          securePort="636"> <Credentials
            parent.attr="Credentials"
           userName="cn=directory manager"
           cleartextPassword=""/>
           <!-- INSERT PASSWORD BETWEEN THE DOUBLE QUOTES IN THE ABOVE FIELD -->
    </TopologyHost>
    <AttributeDescription
                    parent.attr="SignificantAttribute"
                  name="uid"
                  syntax="1.3.6.1.4.1.1466.115.121.1.15"/>
    <AttributeDescription
                  parent.attr="CreationAttribute"
                  name="sn"
                  syntax="1.3.6.1.4.1.1466.115.121.1.15"/>
    <AttributeDescription
                  parent.attr="SignificantAttribute"
                  name="sn"
                  syntax="1.3.6.1.4.1.1466.115.121.1.15"/>
  </SunDirectoryGlobals>
</ActiveConfiguration>
```
After the completion of configuration export, export11cnf reports the result of the operation. If the operation fails, an appropriate error message is displayed with an error identifier.

#### **Checking for Undelivered Messages**

The migration process minimizes system downtime by preserving the connectors' states in the existing deployment. However, these states reflect only the last change received and acknowledged by the Message Queue. Therefore, you do not know whether the message was actually delivered and applied to the destination connector.

This behavior does not cause problems as long as the Message Queue remains the same. However, you will lose any messages on the Message Queue during the migration process when you install Message Queue 3.6.

You must verify that the synchronization topics on the existing Message Queue do not have any undelivered messages before you proceed with the migration. The Identity Synchronization for Windows checktopics utility enables you to verify that all the synchronization topics are empty and the system is not causing any problem.

#### **Using the checktopics Utility**

The checktopics utility is delivered in the migration directory of the Solaris/SPARC and the Windows Identity Synchronization for Windows 6.0 SP1 package.

**Note –** The prerequisite to run checktopics is a Java Virtual Machine.

When you run the checktopics utility, it connects to the configuration directory, which contains information about Synchronization User Lists (SULs) and current synchronization topic names used in Message Queue. In addition, when you run checktopics, it queries Message Queue to check how many outstanding messages remain on each active synchronization topic and then displays this information for you.

To execute the checktopics command line utility:

#### **Open aTerminal window and cd to the migration directory. 1**

#### **From a command prompt, type the subcommand as follows. 2**

```
java -jar checktopics.jar -h hostname \
 -p port -D bind-DN \ -w bind-password -s root-suffix \
 -q configuration-password -Z
For example,
```

```
java -jar checktopics.jar -D "cn=directory manager" -w - -s "dc=example,dc=com"
-q -Z
```
**Note –** For more information about the checktopics arguments, see "Common Arguments to the Idsync Subcommands" in *Oracle Identity Synchronization for Windows 6.0 Installation and Configuration Guide*. For more information about using checktopics, see ["Checking for](#page-132-0) [Undelivered Messages" on page 133.](#page-132-0)

After running checktopics, check your terminal for the following messages:

- If the operation succeeds, the terminal window displays a message stating that there are no outstanding messages in the logs.
- If the operation fails, an appropriate error message is displayed with an error identifier.

#### **To Clear Messages**

If any of the active synchronization topics contain outstanding messages, use the following procedure to clear the messages.

- **Restart synchronization. 1**
- **Wait until the messages are applied to the destination connector. 2**
- **Stop synchronization. 3**

<span id="page-134-0"></span>**Rerun checktopics. 4**

#### **Forcing Password Changes onWindows NT**

On Windows NT, password changes are not monitored and new password values are not captured during the migration process. Consequently, you cannot determine new password values after the migration process.

Instead of requiring all users to change passwords when you finish migrating to 6.0 SP1, you can use the forcepwchg command-line utility to require a password change for all the users who changed passwords during the migration process.

**Note –** The forcepwchg utility is available only in the Windows packages.

You can find the forcepwchg utility in the Windows migration directory. Execute forcepwchg directly from that directory. No additional installation steps are necessary.

You must run forcepwchg on the Primary Domain Controller (PDC) host where the NT components (connector, Change Detector DLL, and Password Filter DLL) are installed. You cannot run forcepwchg remotely.

The forcepwchg utility also prints the account names (one name per line) that it is trying to migrate. If an error occurs during the migration process, look into the next entry to the last printed entry.

#### **Migrating Your System**

This section provides instructions for migrating a single-host deployment to version Identity Synchronization for Windows 6.0 SP1.

In a single-host deployment, all Identity Synchronization for Windows components are installed on a single host (Windows 2000 Server, Solaris version 8 or 9, or SPARC), as follows:

- Directory Server (one instance)
- Core (Message Queue, Central Logger, System Manager, and Console)
- Active Directory Connector
- Directory Server Connector
- Directory Server Plug-in

**Note –** If you are using Solaris as your installation host, then a Windows 2000 machine with Active Directory is required for synchronization purposes only. (No components would be installed on the Windows 2000 machine.)

The following figure illustrates the migration process and serves as a checklist to supplement the migration instructions that follow.

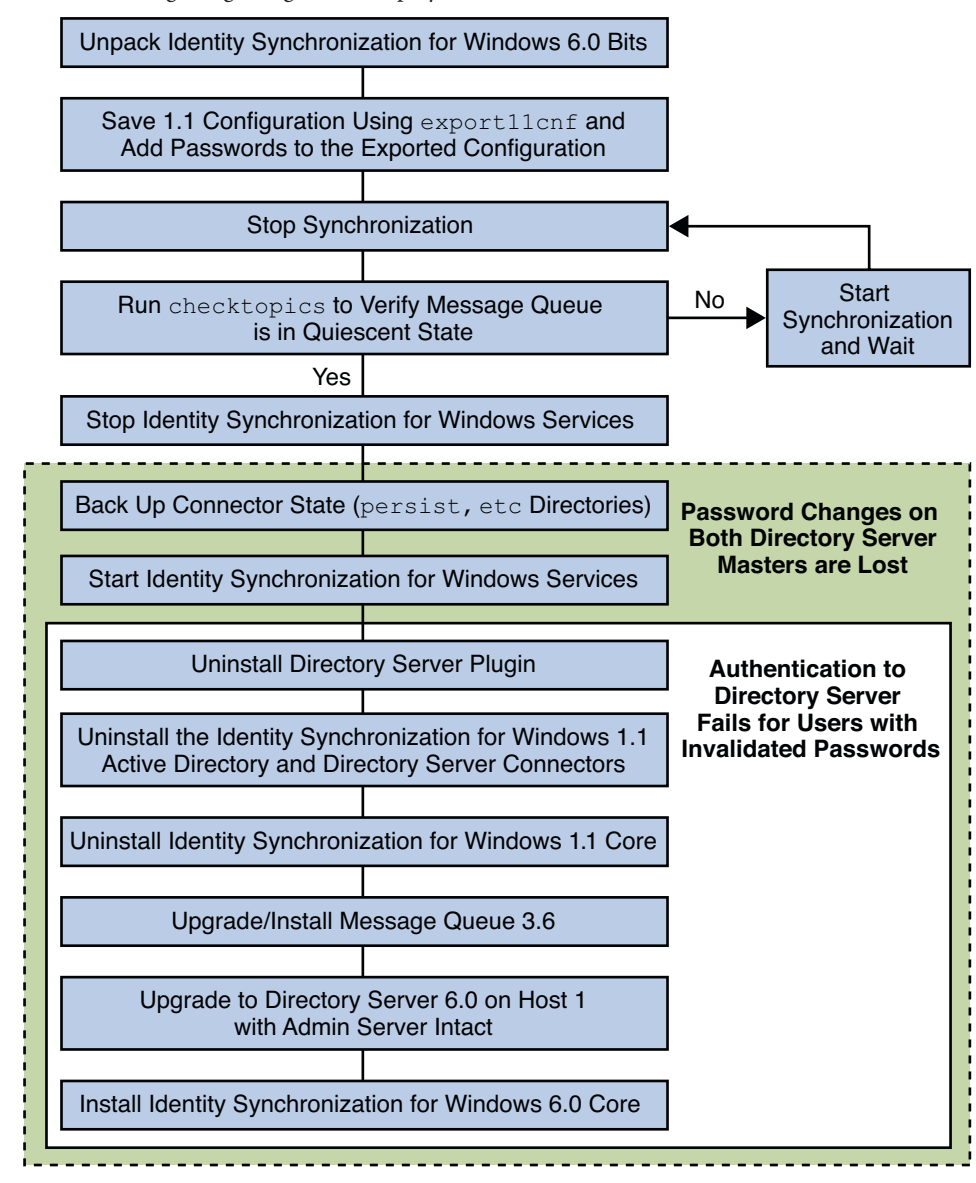

<span id="page-136-0"></span>**FIGURE 10–1** Migrating a Single-Host Deployment

### **Preparing for Migration**

Use the following procedure to prepare for migration to version 6.0 SP1.

#### Preparing to migrate from version 1.1, and 1.1 SP1, to version 6.0 SP1

#### **Open a terminal window or command prompt. 1**

■ **On Solaris** type the following command.

uncompress -c *filename* | tar xf -

■ **On Windows** type the following command or use any archive program for Windows, such as WinZip.

%JAVA\_HOME%\bin\jar -xf *filename*

When the binaries are unpacked, the following subdirectories contain the required migration tools:

- installer/
- lib/
- migration/

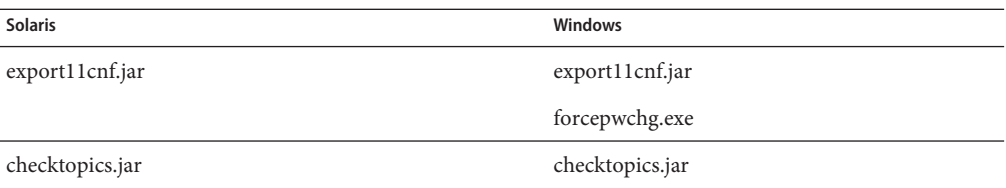

#### **Export your version 1.1 configuration settings to an XML file. 2**

From the migration directory, execute export11cnf as described in ["Using the export11cnf](#page-127-0) [Utility" on page 128.](#page-127-0)

```
java -jar export11cnf.jar -D "cn=directory manager" -w - \
-s "dc=example,dc=com" -q - -f export.cfg
```
#### **Add passwords to the exported XML file. 3**

Enter a password between the double quotes for each cleartextPassword field in the exported configuration file. For more information, see ["Inserting Clear-Text Passwords" on page 128.](#page-127-0)

**Stop synchronization as described in"Starting and Stopping Synchronization"in** *Oracle Identity Synchronization for Windows 6.0 Installation and Configuration Guide***. 4**

#### **Verify that your system is in a stable state. 5**

From the migration directory, execute checktopics as described in ["Using the checktopics](#page-132-0) [Utility" on page 133.](#page-132-0) The following example shows the execution of the checktopics command.

```
java -jar checktopics.jar -D "cn=directory manager" -w - \
 -s "dc=example,dc=com" -q -Z
```
**Stop Identity Synchronization forWindows services (daemons) as described in"Starting and Stopping Services"in** *Oracle Identity Synchronization for Windows 6.0 Installation and Configuration Guide***. 6**

**Note –** Do not stop the Sun ONE Message Queue service.

- On Windows NT only**, perform the following steps. 7**
	- **a. Stop the Sun One NT Change Detector Service by typing the following command.** net stop "Sun One NT ChangeDetector Service"
	- **b. Save the NT Change Detector Service counters.**
		- **i. Open the Registry Editor by executing regedt32.exe.**
		- **ii. Select the HKEY\_LOCAL\_MACHINE window.**
		- **iii. Navigate to the SOFTWARE\Sun Microsystems\PSW\1.1 node.**
		- **iv. Save the following registry values.**
			- HighestChangeNumber
			- LastProcessedSecLogRecordNumber
			- LastProcessedSecLogTimeStamp
			- QueueSize
- **Save the connector states by backing up the persist and etc directories from the existing 1.1 8 installation tree.**
	- **On Solaris,** type the following command.

cd *serverRoot*/isw-*hostname* tar cf /var/tmp/connector-state.tar persist etc

■ **On Windows, type the following command.** 

```
cd serverRoot\isw-hostname
zip -r C:\WINNT\Temp\connector-state.zip persist etc
%JAVA HOME%\bin\jar -cfM %TEMP%\connector-state.jar persist etc
```
Alternatively, use any archive program for Windows, such as WinZip.

**Start the Identity Synchronization forWindows services. For more information, see"Starting 9 and Stopping Services"in** *Oracle Identity Synchronization for Windows 6.0 Installation and Configuration Guide***.**

#### **Uninstalling Identity Synchronization forWindows**

**Note –** The Identity Synchronization for Windows 1.1 uninstall program removes the SUNWjss package if it is not registered for use by another application. In particular, this situation may occur on a Solaris machine if you installed a zip version of Directory Server 5.2, where the uninstall program removes the jss3.jar file from /usr/share/lib/mps/secv1.

If you encounter this situation as you migrate to Identity Synchronization for Windows 6.0 SP1, the installer reports that a required file is missing, and logs the file name to the installation log. When this happens, you must reinstall the required patches and restart the installation process. For a list of required patches, see (see "Software Dependency Requirements" in *Oracle Directory Server Enterprise Edition Release Notes*.

#### **To Uninstall Identity Synchronization for Windows Version 1.1**

**Uninstall the Directory Server plug-in manually and restart each Directory Server where the plug-in was installed. 1**

Execute the following steps on each Directory Server where the plug-in was installed:

**a. Remove the following entries from the Directory Server:**

cn=config,cn=pswsync,cn=plugins,cn=configcn=pswsync,cn=plugins,cn=config

For example:

ldapdelete -D "cn=directory manager" -w - -p <*port*> \ -c cn=config,\ cn=pswsync,cn=plugins,cn=configcn=pswsync,cn=plugins,cn=config

- **b. Restart the Directory Server.**
	- **On** *Solaris*: Type **<** *serverRoot* **>/slapd-<***hostname* **>/restart-slapd**
	- **On Windows**: Type **<** *serverRoot***>\slapd-<** *hostname***>\restart-slapd.bat**
- **c. Remove the Plug-in binaries from the system.**
	- **On** *Solaris*: Type **rm <** *serverRoot* **>/lib/psw-plugin.sorm <** *serverRoot* **>/lib/64/psw-plugin.so**
	- **On Windows**: Type **del <***serverRoot***>\lib\psw-plugin.dll**
- **Change directory (cd) to <** *ServerRoot* **>\isw-<** *hostname***> and then use the Identity 2 Synchronization forWindows 1.1 (or 1.1 SP1) uninstallation program to uninstall the version 1.1, and 1.1 SP1, Connectors and Core components.**

**Note –** You must uninstall Connectors before uninstalling Core components.

■ **On** *Solaris or SPARC*: Type **./runUninstaller.sh**

- **On Windows**: Type **\runUninstaller.bat**
- **Back up the product registry file and remove Identity Synchronization forWindows related entries from the file. 3**

The location of the file is as follows:

- On Solaris: /var/sadm/install/productregistry
- **On Windows**: C:\WINNT\System32\productregistry

To remove the Identity Synchronization for Windows related entries from the product registry file, follow the instructions provided in ["Manually Uninstalling 1.1 Core and Instances from](#page-144-0) [Solaris" on page 145.](#page-144-0)

On Windows only. **After uninstalling Core, restart your machine. 4**

**Note –** If the uninstall fails, you might have to manually uninstall the Identity Synchronization for Windows components. Instructions are provided in ["What to Do if the 1.1 Uninstallation](#page-143-0) [Fails" on page 144](#page-143-0)

On Windows only.**Verify that Identity Synchronization forWindows is not running. If necessary, 5 you can stop the service from the command line by typing the following command.**

**net stop "Sun ONE Identity Synchronization for Windows"**

If this service continues running after uninstallation, it causes a sharing violation that prevents you from deleting the instance directory.

**Remove the Identity Synchronization forWindows instance directory (isw-<** *hostname* **>). 6**

### **Installing or Upgrading the Dependent Products**

Use the following steps to upgrade the Java Run Environment, install Message Queue, and upgrade Directory Server.

- 1. Upgrade the Java 2 Runtime Environment (or Java 2 SDK) on each host (except on Windows NT) where Identity Synchronization for Windows components are installed. The minimum required version is 1.5.0.
	- **Java 2 SDK**: [http://java.sun.com/j2se/1.5.0/install.html \(](http://java.sun.com/j2se/1.4.2/install.html)http://java.sun.com/j2se/ [1.4.2/install.html](http://java.sun.com/j2se/1.4.2/install.html))
	- **Java 2 Runtime Environment**: [http://java.sun.com/j2se/1.5.0/jre/install.html](http://java.sun.com/j2se/1.4.2/jre/install.html) (<http://java.sun.com/j2se/1.4.2/jre/install.html>)
- 2. Install Message Queue 3.6 by using the instructions provided in *Sun Java System Message Queue 3.6 Installation Guide*.
- 3. Upgrade Directory Server to version 11*g* Release 1 (11.1.1.5.0). For more information, see [Chapter 4, "Overview of the Migration Process for Directory Server."](#page-46-0)

**Note –** To keep the Administration Server intact, use the -N option while migrating Directory Server (configuration and data) to version 11*g* Release 1 (11.1.1.5.0). For more information on migrating configuration data and user data, see "Using dsmig [to Migrate Configuration](#page-53-0) [Data" on page 54](#page-53-0) and "Using dsmig [to Migrate User Data" on page 57](#page-56-0) respectively.

The Directory Server upgrade preserves your current Directory Server configuration and database.

#### **Installing Identity Synchronization forWindows 6.0 SP1**

Use the following steps to install the Identity Synchronization for Windows 6.0 SP1 components.

#### **To install the Identity Synchronization for Windows 6.0 SP1 components:**

- **Install Identity Synchronization forWindows Core. For more information, see"Installing Core"in** *Oracle Identity Synchronization for Windows 6.0 Installation and Configuration Guide***. 1**
- **Execute idsync prepds against Directory Server to update the schema. 2**
	- **On Solaris** type the following commands.

cd /opt/SUNWisw/bin idsync prepds *arguments*\

■ **On Windows** type the following commands.

cd *serverRoot*\isw-*hostname*\bin idsync prepds *arguments*\

For more information about idsync prepds, see Appendix A, "Using the Identity Synchronization for Windows Command Line Utilities," in *Oracle Identity Synchronization for Windows 6.0 Installation and Configuration Guide*.

**Import your version 1.1, and 1.1 SP1, configuration XML file by typing the following command.** idsync importcnf *arguments*\ **3**

**Note –** If the program detects errors in your input configuration file, an error results. Identity Synchronization for Windows aborts the importcnf process and provides the necessary information to correct errors.

For more information about using idsync importcnf , see "Using importcnf" in *Oracle Identity Synchronization for Windows 6.0 Installation and Configuration Guide*

- **Install the Identity Synchronization forWindows 6.0 SP1 Connectors. For more information, see "Installing Connectors"in** *Oracle Identity Synchronization for Windows 6.0 Installation and Configuration Guide***. 4**
- **If you did not select the Configure Identity Synchronization forWindows 6.0 SP1 Directory Server Plug-in option while installing Directory Server connector, configure it now. For more information, see Appendix A,"Using the Identity Synchronization forWindows Command Line Utilities,"in** *Oracle Identity Synchronization for Windows 6.0 Installation and Configuration Guide***. 5**
- **Stop Identity Synchronization forWindows services (daemons) as described in"Starting and 6 Stopping Services"in** *Oracle Identity Synchronization for Windows 6.0 Installation and Configuration Guide***.**
- On Windows NT only**, complete the following steps. 7**
	- **a. Stop the NT Change Detector service by typing the following command.** net stop "Sun Java(TM) System NT Change Detector"
	- **b. Restore the NT Change Detector Service counters.**
		- **i. Open the Registry Editor by executing regedt32.exe.**
		- **ii. Select the HKEY\_LOCAL\_MACHINE window.**
		- **iii. Navigate to the SOFTWARE\Sun Microsystems\Sun Java(TM) System Identity Synchronization for Windows\1.1 node.**
		- **iv. Double-click on each of the following entries to restore their values (which you saved prior to uninstalling version 1.1).**
			- HighestChangeNumber
			- LastProcessedSecLogRecordNumber
			- LastProcessedSecLogTimeStamp
			- QueueSize

<span id="page-143-0"></span>**c. Start the NT Change Detector service by typing the following command.**

```
net start "Sun Java(TM) System NT Change Detector"
```
- **Remove the version 6.0 SP1 persist and etc directories (and all their contents) from the instance directory and restore the version 1.1, and 1.1 SP1, persist and etc directories you backed up in ["Preparing for Migration"on page 137.](#page-136-0) 8**
	- **On Solaris,** type the following command.

```
cd /var/opt/SUNWisw
rm -rf etc persisttar xf /var/tmp/connector-state.tar
```
■ **On Windows, type the following command.** 

```
cd serverRoot\isw-hostname
rd /s etc persist%JAVA_HOME%\bin\jar -xf %TEMP%\ connector-state.jar
```
Alternatively, use any archive program for Windows, such as WinZip.

- **Start the service and the synchronization. 9**
	- **a. Start the Identity Synchronization forWindows service as described in"Starting and Stopping Services"in** *Oracle Identity Synchronization for Windows 6.0 Installation and Configuration Guide***.**
	- **b. Start synchronization as described in"Starting and Stopping Synchronization"in** *Oracle Identity Synchronization for Windows 6.0 Installation and Configuration Guide***.**
- **Check the central audit log to verify that there are no warning messages. 10**

**Note –** If you have customized the version 1.1 log settings, you must manually apply those customizations to your version Identity Synchronization for Windows 6.0 SP1 installation. Use the Identity Synchronization for Windows Console to configure your log settings.

#### **What to Do if the 1.1 Uninstallation Fails**

If the version 6.0 SP1 installation program finds remnants of the version 1.1 system, the installation will fail. Verify that all of the 1.1 components are completely removed from the system before starting the new installation.

If the uninstallation program does not uninstall all of the version 1.1 components, you must manually clean up the Identity Synchronization for Windows product registry and Solaris packages.
<span id="page-144-0"></span>Detailed instructions for uninstalling Identity Synchronization for Windows version 1.1 manually are provided in the following sections:

- "Manually Uninstalling 1.1 Core and Instances from Solaris" on page 145
- ["Manually Uninstalling 1.1 Core and Instances from Windows 2000" on page 150](#page-149-0)
- ["Manually Uninstalling a 1.1 Instance from Windows NT" on page 155](#page-154-0)

**Note –** The instructions provided in this section are for uninstalling Identity Synchronization for Windows *version 1.1, and 1.1 SP1,* only.

*Do not* use the manual uninstallation procedures provided in the following sections unless the Identity Synchronization for Windows uninstallation program fails.

# **Manually Uninstalling 1.1 Core and Instances from Solaris**

Use the instructions provided in this section to manually uninstall Core from a Solaris machine.

**Note –** In this section, Identity Synchronization for Windows locations are described in the following manner:

<*serverRoot* >/ isw-<*hostname* >

where <*serverRoot* > represents the parent directory of the Identity Synchronization for Windows installation location.

For example, if you installed Identity Synchronization for Windows in /var/Sun/mps/isw-< *example*>, the < *serverRoot*> would be /var/Sun/mps.

## **To Manually Uninstall Core From a Solaris Machine:**

**Stop all Identity Synchronization for Windows Java processes by typing /etc/init.d/isw stop into a terminal window. 1**

If the preceding command does not stop all of the Java processes, type the following commands.

/usr/ucb/ps -gauxwww | grep java kill -s SIGTERM *process IDs from preceding command*

#### **Stop Message Queue. 2**

**a. Type the following command to stop the Message Queue broker.**

**/etc/init.d/imq stop**

<span id="page-145-0"></span>**b. Type the following commands to stop any remaining imq processes.**

```
* ps -ef | grep imqbroker
```
- \* kill -s SIGTERM *process IDs from preceding command*
- **c. Use one of the following methods to uninstall the broker packages and directories.**
	- Use the Message Queue broker uninstall script to uninstall the broker. This script is located in the Identity Synchronization for Windows instance directory on the host where you installed Core.

*serverRoot*/isw-*hostname*/imq\_uninstall

■ Manually uninstall the packages and directories.

Use the pkgrm command to remove the following packages.

SUNWaclg SUNWiqum SUNWiqjx SUNWiqlen SUNWxsrt SUNWiqu SUNWjaf SUNWiqfs SUNWjhrt SUNWiqdoc SUNWiquc SUNWiqsup SUNWiqr SUNWjmail

Use the rm -rf command to remove the following directories.

/etc/imq /var/imq /usr/bin/imq\*

**To remove the Identity Synchronization forWindows 1.1 Solaris packages, run pkgrm** *package-name* **for each of the packages listed in ["Manually Uninstalling 1.1 Core and Instances](#page-144-0) [from Solaris"on page 145.](#page-144-0) 3**

The following example shows the use of pkgrm to uninstall packages.

pkgrm SUNWidscm SUNWidscn SUNWidscr SUNWidsct SUNWidsoc

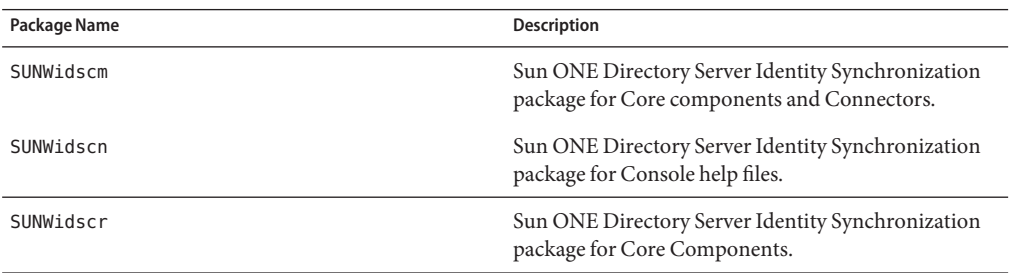

<span id="page-146-0"></span>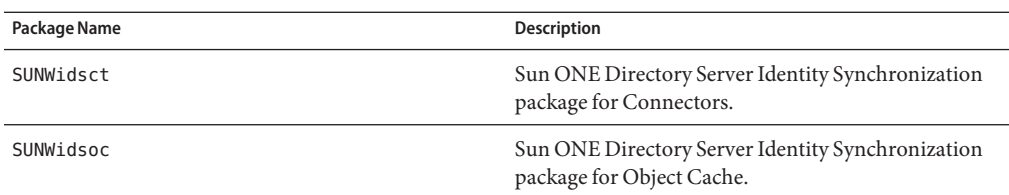

Type the following command to verify that all of the packages were removed.

pkginfo | grep -i "Identity Synchronization"

**Note –** Run the pkgrm *package-name* command again to check if there are still existing packages due to dependencies.

- **Remove the Directory Server Plug-in. 4**
	- **a. Open the Directory Server Console and select the Configuration tab.**
	- **b. In the left pane, expand the Plugins node and select the pswsync node.**
	- **c. In the right pane, clear the Enable plug-in check box.**
	- **d. Click Save.**
	- **e. From the Directory Server Console, locate and remove the following entry from the Configuration Directory:**

cn=pswsync,cn=plugins,cn=config

- **f. Stop Directory Server.**
- **g. Remove the Plugin binary by typing the following command.**
	- **rm -f** *serverRoot***/lib/psw-plugin.so**
- **h. Restart Directory Server.**
- **Backup (copy and rename) the current productregistry file located in /var/sadm/install/productregistry. 5**
- **Manually edit the productregistry file in /var/sadm/install/ to remove the following 6 entries,** if present**:**

#### **Note –**

- For best results, use an XML editor. Alternatively, you can use a standard text editor.
- Some of the following components may not be included in your file.
- You must delete the beginning tag (<compid\>), ending tag (</compid\>), and all contents in-between both tags). Ellipses are used in the following list to represent any additional text, or tags that are included as part of these tags. See the example on ["Manually Uninstalling 1.1](#page-144-0) [Core and Instances from Solaris" on page 145.](#page-144-0)
- <compid\>Identity Synchronization for Windows... </compid\>
- <compid\>Core... </compid\>
- <compid\>unistaller... </compid\>
- <compid\>wpsyncwatchdog... </compid\>
- <compid\>setenv... </compid\>
- <compid\>Create DIT... </compid\>
- <compid\>Extend Schema... </compid\>
- <compid\>resources... </compid\>
- <compid\>CoreComponents... </compid\>
- <compid\>Connector... </compid\>
- <compid\>DSConnector... </compid\>
- <compid\>Directory Server Plugin... </compid\>
- <compid\>DSSubcomponents... </compid\>
- <compid\>ObjectCache... </compid\>
- <compid\>ObjectCacheDLLs... </compid\>
- <compid\>SUNWidscr... </compid\>
- <compid\>SUNWidscm... </compid\>
- <compid\>SUNWidsct... </compid\>
- <compid\>SUNWidscn... </compid\>
- <compid\>SUNWidsoc... </compid\>
- <compid\>ADConnector... </compid\>

The following is an example <compid\> tag. Remove <compid\>, </compid\>, and all the text and tags in-between.

```
<compid\>Identity Synchronization for Windows
    <compversion\>1.1
         <uniquename\>Identity Synchronization for Windows</uniquename\>
           <compinstance\>1
                    <children\>
                        <compref\>ADConnector
                            <instance\>1
                                <version\>1.1</version\>
                            </instance\>
                        </compref\>
                        <compref\>DSSubcomponents
                         ...
```

```
</compinstance\>
    </compversion\>
</compid\>
```
- **Remove the following Identity Synchronization forWindows directories and files. 7**
	- **a. From the installation location, type the following command.**

rm -rf *serverRoot*/isw-*hostname*

**b. To remove the bootstrap files, type the following command.**

rm -rf /etc/init.d/isw

- **Clean up the configuration directory as follows: 8**
	- **a. Run the following ldapsearch command against the configuration directory where Identity Synchronization forWindows Core is installed to locate the Identity Synchronization for Windows Console subtree:**

```
ldapsearch -D "cn=directory manager" -w < password > -b o=netscaperoot
"(nsnickname=isw)" dn
```
**Note –** ldapsearch is located in Directory Server's < *serverRoot*>/shared/bin/ldapsearch. For example, /var/Sun/mps/shared/bin/ldapsearch

The resulting entry should be similar to the following. Note that the entry always ends with *o=NetscapeRoot*.

"cn=Sun ONE Identity Synchronization for Windows,cn=server group, cn=myhost.mydomain.com,ou=mydomain.com,o=NetscapeRoot"

- **b. Use the Directory Server Console to remove the Identity Synchronization forWindows Console subtree and all of the subtrees below it.**
- **Clean up the Identity Synchronization forWindows configuration registry as follows: 9**
	- **a. Run the following ldapsearch command to locate the Identity Synchronization forWindows configuration registry in Directory Server:**

```
ldapsearch -D "cn=directory manager" -w < password > -b "dc=my,dc=domain"
"(&(objectclass=iplanetservice)(ou=IdentitySynchronization))" dn
```
The resulting entry should be similar to the following:

"ou=IdentitySynchronization,ou=Services,dc=my,dc=domain"

**b. Use the Directory Server Console to remove the Identity Synchronization forWindows configuration registry and all of the subtrees below it.**

- <span id="page-149-0"></span>**Clean up all other Console-related files as follows: 10**
	- **a. Remove all the Console jar files by typing:**

**rm -rf <** *serverRoot* **>/java/jars/isw\*** For example, /var/Sun/mps/java/jars/isw\*

**b. Remove all the Console servlet jar files by typing:**

**rm -rf <***serverRoot* **>/bin/isw/** For example, /var/Sun/mps/bin/isw/

# **Manually Uninstalling 1.1 Core and Instances from Windows 2000**

Use the instructions provided in this section to manually uninstall Core from a Windows 2000 machine.

**Note –** In this section, Identity Synchronization for Windows locations are described in the following manner:

*serverRoot*\isw-*hostname*\

where *serverRoot*represents the parent directory of the Identity Synchronization for Windows installation location.

For example, if you installed Identity Synchronization for Windows in C:\Program Files\Sun\mps\isw-*example*, the *serverRoot* would be C:\Program Files\Sun\mps.

## **To uninstall Core from a Windows 2000 machine:**

- **Stop all Identity Synchronization forWindows Java processes using one of the following methods: 1**
	- **Select Start**→**Settings**→**Control Panel**→**AdministrativeTools**→**Services to open the Services window. In the right pane, right-click on Identity Synchronization forWindows and select Stop.**
	- Open a Command Prompt window and type the following command.

net stop "Sun ONE Identity Synchronization for Windows"

- **If the preceding methods do not work, use the following steps to stop the Java processes manually.**
	- **a. Open the Services window, right-click on Identity Synchronization forWindows, and select Properties.**

#### <span id="page-150-0"></span>**b. From the General tab in the Properties window, select Manual from the Startup type drop-down list.**

**Note –** Although you can view Java processes (such as pswwatchdog.exe ) from the Windows Task Manager, you cannot determine which processes are specifically related to Identity Synchronization for Windows. For this reason, do not stop processes from the Windows Task Manager.

- **For a Core uninstallation only, stop the Message Queue using one of the following methods: 2**
	- In the Services window, right-click on iMQ Broker in the right pane and select Stop.
	- **From a Command Prompt, type the following command.** net stop "iMQ Broker"
	- **If the preceding methods do not work, use the following steps to stop Message Queue manually.**
		- **a. Open the Services window, right-click on iMQ Broker and select Properties.**
		- **b. From the General tab in the Properties window, select Manual from the Startup type drop-down list.**
		- **c. Open the Directory Server Console and select the Configuration tab.**
		- **d. In the left pane, expand the Plugins node and select the pswsync node.**
		- **e. In the right pane, uncheck the Enable plug-in check box.**
		- **f. Click Save.**
		- **g. From the Console, locate and remove the following entry from the Configuration Directory:**

cn=pswsync,cn=plugins,cn=config

#### **h. Stop Directory Server.**

You can stop the server using one of the following methods:

- In the Services window, right-click on Sun ONE Directory Server 5.2 in the right pane and select Stop.
- Open a Command Prompt window and type the following command.

net stop slapd-*myhostname*

<span id="page-151-0"></span>**i. OpenWindows Explorer to locate and remove the Plugin binary:**

< *ServerRoot*>\lib\psw-plugin.so

- **j. Restart Directory Server.**
- **Open a Command Prompt window and type regedit to open the Registry Editor window. 3**

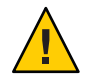

**Caution –** Back up your current registry file before proceeding to ["Manually Uninstalling 1.1](#page-149-0) [Core and Instances from Windows 2000" on page 150.](#page-149-0)

- **a. In the Registry Editor, select My Computer in the left pane.**
- **b. Select Registry**→**Export Registry File from the menu bar.**
- **c. When the Export Registry File dialog box is displayed, specify a name for the file and select a location to save the backup registry.**
- **In the Registry Editor, select Edit**→**Delete from the menu bar. 4**

Remove the following Identity Synchronization for Windows keys from the Windows Registry:

- All entries under HKEY\_LOCAL\_MACHINE\SOFTWARE\Microsoft\Windows\CurrentVersion\Uninstall\Identity Synchronization for Windows.
- All CurrentControlSet and ControlSet (such as ControlSet001, ControlSet002, and so forth) entries under HKEY\_LOCAL\_MACHINE\SYSTEM\\*, which includes the following entries (if they exist).
	- ...\Control\Session Manager\Environment\< *isw-installation directory*\>
	- ...\Services\Eventlog\Application\Sun ONE Identity Synchronization for Windows
	- ...\Services\Sun ONE Identity Synchronization for Windows
	- ...\Services\iMQBroker
- **Backup (copy and rename) the current productregistry file located in C:\WINNT\system32 . 5**
- **Edit the C:\WINNT\system32\productregistry file to remove the following tags: 6**

#### **Note –**

- For best results, use an XML editor. Alternatively, you can use a standard text editor.
- Some of the following components may not be included in your file.
- You must delete the beginning tag (<compid\>), ending tag (</compid\>), and all contents in-between both tags). Ellipses are used in the following list to represent any additional text and/or tags that are included as part of these tags. See the example ["Manually Uninstalling](#page-149-0) [1.1 Core and Instances from Windows 2000" on page 150.](#page-149-0)
- <compid\>Identity Synchronization for Windows... </compid\>
- <compid\>Core... </compid\>
- <compid\>unistaller... </compid\>
- <compid\>wpsyncwatchdog... </compid\>
- <compid\>setenv... </compid\>
- <compid\>Create DIT... </compid\>
- <compid\>Extend Schema... </compid\>
- <compid\>resources... </compid\>
- <compid\>CoreComponents... </compid\>
- <compid\>Connector... </compid\>
- <compid\>DSConnector... </compid\>
- <compid\>Directory Server Plugin... </compid\>
- <compid\>DSSubcomponents... </compid\>
- <compid\>ObjectCache... </compid\>
- <compid\>ObjectCacheDLLs... </compid\>
- <compid\>ADConnector... </compid\>

The following is a <compid\> tag sample. Remove <compid\>, </compid\>, and all the text and tags in-between.

```
<compid\>Identity Synchronization for Windows
    <compversion\>1.1
          <uniquename\>Identity Synchronization for Windows</uniquename\>
           <compinstance\>1
                    <children\>
                        <compref\>ADConnector
                            <instance\>1
                                <version\>1.1</version\>
                            </instance\>
                        </compref\>
                        <compref\>DSSubcomponents
        </compinstance\>
    </compversion\>
</compid\>
```
**Remove the Identity Synchronization forWindows installation folder located at** *serverRoot***\isw-***hostname***. 7**

```
For example, C:\Program Files\Sun\mps\isw-example
```
- <span id="page-153-0"></span>**Clean up the configuration directory as follows: 8**
	- **a. From a Command Prompt window, run the ldapsearch command against the configuration directory where Identity Synchronization forWindows Core is installed to locate the Identity Synchronization forWindows Console subtree.**

**Note –** ldapsearch is located in < *serverRoot*>\shared\bin\ldapsearch.

For example, C:\Program Files\Sun\mps\shared\bin\ldapsearch

ldapsearch -D "cn=directory manager" -w < *password*\> -b o=netscaperoot "(nsnickname=isw)" dn

The resulting entry should be similar to the following (note that the entry will always end with *o=NetscapeRoot*):

"cn=Sun ONE Identity Synchronization for Windows,cn=server group, cn=myhost.mydomain.com,ou=mydomain.com,o=NetscapeRoot"

- **b. Use the Directory Server Console to remove the Identity Synchronization forWindows Console subtree that you found and all subtrees under it.**
- **Clean up the Identity Synchronization forWindows configuration directory (** also know as the configuration registry) as follows: **9**
	- **a. From a Command Prompt window, run the following ldapsearch command to locate the Identity Synchronization forWindows configuration directory in Directory Server:**

ldapsearch -D "cn=directory manager" -w <*password* \> -b "dc=my,dc=domain" "(&(objectclass=iplanetservice)(ou=IdentitySynchronization))" dn

The resulting entry should be similar to the following:

"ou=IdentitySynchronization,ou=Services,dc=my,dc=domain"

- **b. Use the Directory Server Console to remove the configuration directory subtree that you found, including all subtrees under it.**
- **Clean up all other Console-related files as follows: 10**
	- **a. Remove all Console jar files located in <** *serverRoot* **>\java\jars\isw\*For example, C:\Program Files\Sun\mps\java\jars\isw\***
	- **b. Remove all Console servlet jar files located in <** *directory-server-install-root* **>\bin\isw\For example, C:\SunOne\Servers\bin\isw\**

Restart your machine for all changes to take effect. **Next Steps**

# <span id="page-154-0"></span>**Manually Uninstalling a 1.1 Instance from Windows NT**

Use the instructions provided in this section to manually uninstall an instance from a Windows NT machine.

**Note –** In this section, Identity Synchronization for Windows locations are described as follows:

<*serverRoot*>\isw-<*hostname***>**

where <*serverRoot* > represents the parent directory of the Identity Synchronization for Windows installation location. For example, if you installed Identity Synchronization for Windows in C:\Program Files\Sun\mps\isw- *example*, the < *serverRoot* > would be C:\Program Files\Sun\mps.

- **Stop all the Identity Synchronization forWindows Java processes (Core and instance installations) using one of the following methods: 1**
	- **Select Start**→**Settings**→**Control Panel**→**AdministrativeTools**→**Services to open the Services window. In the right pane, right-click on Identity Synchronization forWindows and select Stop.**
	- **Open a Command Prompt window and type the following command: net stop "Sun ONE Identity Synchronization for Windows**"
	- **If the preceding methods do not work, use the following steps to stop the Java processes manually:**
		- **a. Open the Services window, right-click on Identity Synchronization forWindows, and select Properties.**
		- **b. From the General tab in the Properties window, select Manual from the Startup type drop-down list.**

**Note –** Although you can view Java processes (such as pswwatchdog.exe) from the Windows Task Manager, you cannot determine which processes are specifically related to Identity Synchronization for Windows. For this reason, do not stop processes from the Windows Task Manager.

- **Stop the Change Detector service using one of the following methods: 2**
	- **In the Services window, right-click on Sun ONE NT Change Detector Service in the right pane and select Stop.**
- <span id="page-155-0"></span>■ **Open a Command Prompt window and type the following command: net stop "Sun ONE NT Change Detector Service"**
- If the preceding methods do not work, use the following steps to stop the Change Detector **Service manually:**
	- **a. Open the Services window, right-click on Change Detector Service and select Properties.**
	- **b. From the General tab in the Properties window, select Manual from the Startup type drop-down list.**
	- **c. Restart yourWindows NT computer.**
- **You must remove Identity Synchronization forWindows registry keys. Open a Command Prompt 3 window and type regedt32 to open the Registry Editor window.**

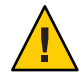

**Caution –** *Do not* use regedit because the program does not allow you to edit multi-value strings.

Backup your current Windows registry file before proceeding to ["Manually Uninstalling a 1.1](#page-154-0) [Instance from Windows NT" on page 155.](#page-154-0)

- **a. In the Registry Editor, select the top node (My Computer) in the left pane.**
- **b. Select Registry**→**Export Registry File from the menu bar.**
- **c. When the Export Registry File dialog box is displayed, specify a name for the file and select a location to save the backup registry.**

#### **In the Registry Editor, select Edit**→**Delete from the menu bar. 4**

Remove the following Identity Synchronization for Windows keys from the Registry:

- All entries under HKEY\_LOCAL\_MACHINE\SOFTWARE\Microsoft\Windows\CurrentVersion\Uninstall\Identity Synchronization for Windows
- All CurrentControlSet and ControlSet (such as ControlSet001, ControlSet002) entries under HKEY\_LOCAL\_MACHINE\SYSTEM\\*.

These entries include the following:

- ...\Control\Session Manager\Environment\ <*isw-installation directory*>
- ...\Services\Eventlog\Application\Sun ONE Identity Synchronization for Windows
- ...\Services\Sun ONE Identity Synchronization for Windows
- ...\Services\iMQBroker
- <span id="page-156-0"></span>■ The HKEY\_LOCAL\_MACHINE\SOFTWARE\Sun Microsystems\PSW
- **Use regedt32 (**do not use **regedit) to modify (do not delete) the following registry key: 5**
	- **a. Select the registry key entry in the left pane:** HKEY LOCAL MACHINE\SYSTEM\CurrentControlSet\CONTROL\LSA The registry value type must be REG\_MULTI\_SZ.
	- **b. In the right pane, right-click on the Notification Packages value and select Modify.**
	- **c. Change the PASSFLT value to FPNWCLNT.**
- **Backup (copy and rename) the current productregistry file located in C:\WINNT\system32 . 6**
- **Edit the C:\WINNT\system32 productregistry file to remove the following tags: 7**

#### **Note –**

- For best results, use an XML editor. Alternatively, you can use a standard text editor.
- Some of these components might not be included in your file.
- You must delete the beginning tag (< $\text{compid}\&$ ), ending tag (< $\text{compid}\&$ ), and all contents in-between both tags). Ellipses are used in the following list to represent any additional text and/or tags that are included as part of these tags. See the example on ["Manually](#page-149-0) [Uninstalling 1.1 Core and Instances from Windows 2000" on page 150.](#page-149-0)
- <compid\>Identity Synchronization for Windows . . . </compid\>
- <compid\>Core... </compid\>
- <compid\>uninstaller... </compid\>
- <compid\>wpsyncwatchdog... </compid\>
- <compid\>setenv... </compid\>
- <compid\>Create DIT... </compid\>
- <compid\>Extend Schema... </compid\>
- <compid\>resources... </compid\>
- <compid\>CoreComponents... </compid\>
- <compid\>Connector... </compid\>
- <compid\>DSConnector... </compid\>
- <compid\>Directory Server Plugin... </compid\>
- <compid\>DSSubcomponents... </compid\>
- <compid\>ObjectCache... </compid\>
- <compid\>ObjectCacheDLLs... </compid\>
- <compid\>ADConnector... </compid\>

<span id="page-157-0"></span>The following is a example <compid\> tag. Remove <compid\>, </compid\>, and all the text and tags in-between.

```
<compid\>Identity Synchronization for Windows
    <compversion\>1.1
       <uniquename\>Identity Synchronization for Windows</uniquename\>
           <compinstance\>1
                    <children\>
                        <compref\>ADConnector
                            <instance\>1
                                <version\>1.1</version\>
                            </instance\>
                        </compref\>
                        <compref\>DSSubcomponents
                        ...
        </compinstance\>
    </compversion\>
</compid\>
```
**Remove the Identity Synchronization forWindows installation folder located at <** *serverRoot* **>\isw-<** *hostname* **>. 8**

For example, C:\Program Files\Sun\mps\isw-example

**Note –** You must edit the Windows registry as described in ["Manually Uninstalling a 1.1](#page-154-0) [Instance from Windows NT" on page 155](#page-154-0) before proceeding to ["Manually Uninstalling a 1.1](#page-154-0) [Instance from Windows NT" on page 155.](#page-154-0)

**Remove the Password Filter DLL. 9**

> Locate the passflt.dll file in the C:\winnt\system32 folder, and rename the file to **passflt.dll.old**.

**Restart your machine for all changes to take effect. 10**

## **Other Migration Scenarios**

Because other deployment topologies are possible, your migration process may differ from the process described for a single-host deployment.

This section describes two alternative deployment scenarios and explains how to migrate in each case.

The sample deployment scenarios include:

- ["Multi-Master Replication Deployment" on page 159](#page-158-0)
- ["Multi-Host Deployment with Windows NT" on page 160](#page-159-0)

## <span id="page-158-0"></span>**Multi-Master Replication Deployment**

In a multi-master replication (MMR) deployment, two Directory Server instances are installed on different hosts. It is possible to run the hosts on different operating systems, but in this scenario, both hosts are running on the same operating system.

Table 10–1 and [Figure 10–2](#page-159-0) illustrate how the Identity Synchronization for Windows components are distributed between the two hosts.

**TABLE 10–1** Component Distribution in a Multi-Master Replication Deployment

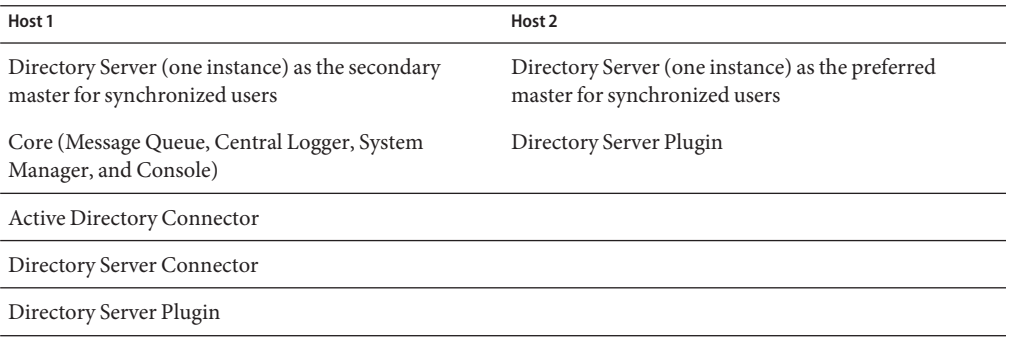

The migration process keeps on-demand password synchronization running continuously on the preferred master or on the secondary master.

**Note –** If both hosts are running on a Solaris operating system, then a third host running Windows 2000 with Active Directory is required for synchronization purposes only. (No components would be installed on the third host.)

The following figure illustrates the process for migrating Identity Synchronization for Windows in a MMR deployment.

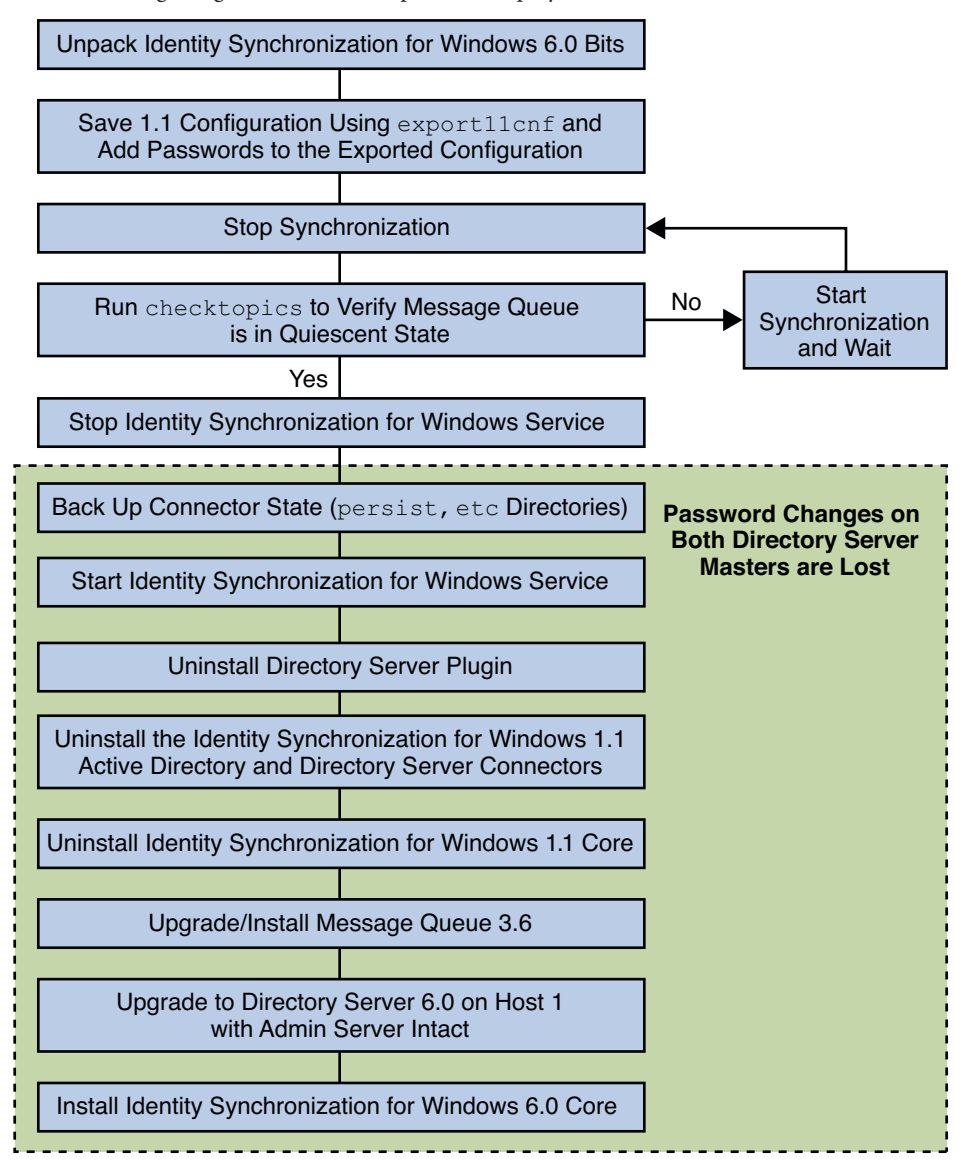

<span id="page-159-0"></span>**FIGURE 10–2** Migrating a Multi-Master Replication Deployment

## **Multi-Host Deployment with Windows NT**

Three hosts are used in this deployment scenario:

- A Windows NT system
- A host for Directory Server with the synchronized users and the Directory Server Connector

<span id="page-160-0"></span>■ A host for all other components

Table 10–2 and [Figure 10–3](#page-161-0) illustrate how the Identity Synchronization for Windows components are distributed between the three hosts.

**TABLE 10–2** Multi-Host Deployment

| Host 1                                                                  | Host <sub>2</sub>                          | Host 3                                                                            |
|-------------------------------------------------------------------------|--------------------------------------------|-----------------------------------------------------------------------------------|
| Directory Server with<br>configuration repository                       | Directory Server for synchronized<br>users | Windows NT Connector                                                              |
| Core (Message Queue, Central<br>Logger, System Manager, and<br>Console) | Directory Server Connector                 | Windows NT Subcomponents<br>(Password Filter DLL and Change)<br>Detector Service) |
| Active Directory Connector                                              | Directory Server Plugin                    |                                                                                   |

In the previous scenario, hosts 1 and 2 are running on the same operating system.

**Note –** Directory Server at host1 contains the configuration registry and the Admin Server console. Ensure you migrate to Directory Server 11*g* Release 1 (11.1.1.5.0) using the -N option to keep the Admin Server intact. For more information on migrating configuration data and user data, see "Using dsmig [to Migrate Configuration Data" on page 54](#page-53-0) and "Using dsmig [to Migrate](#page-56-0) [User Data" on page 57](#page-56-0) respectively.

Directory Server at host2 contains the data and the Directory Server plugin. When you migrate Directory Server to 11*g* Release 1 (11.1.1.5.0), the plugin configuration is lost. But it does not cause any problem as Identity Synchronization for Windows migration requires the connectors to be reinstalled and plugin to be reconfigured. Therefore, Directory Server at host2 should be migrated after Identity Synchronization for Windows uninstallation.

If both hosts are running a Solaris operating system, then a fourth host running Windows 2000 with Active Directory is required for synchronization purposes only. (No components would be installed on the fourth host.)

[Figure 10–3](#page-161-0) illustrates the process for migrating Identity Synchronization for Windows for a multi-host deployment

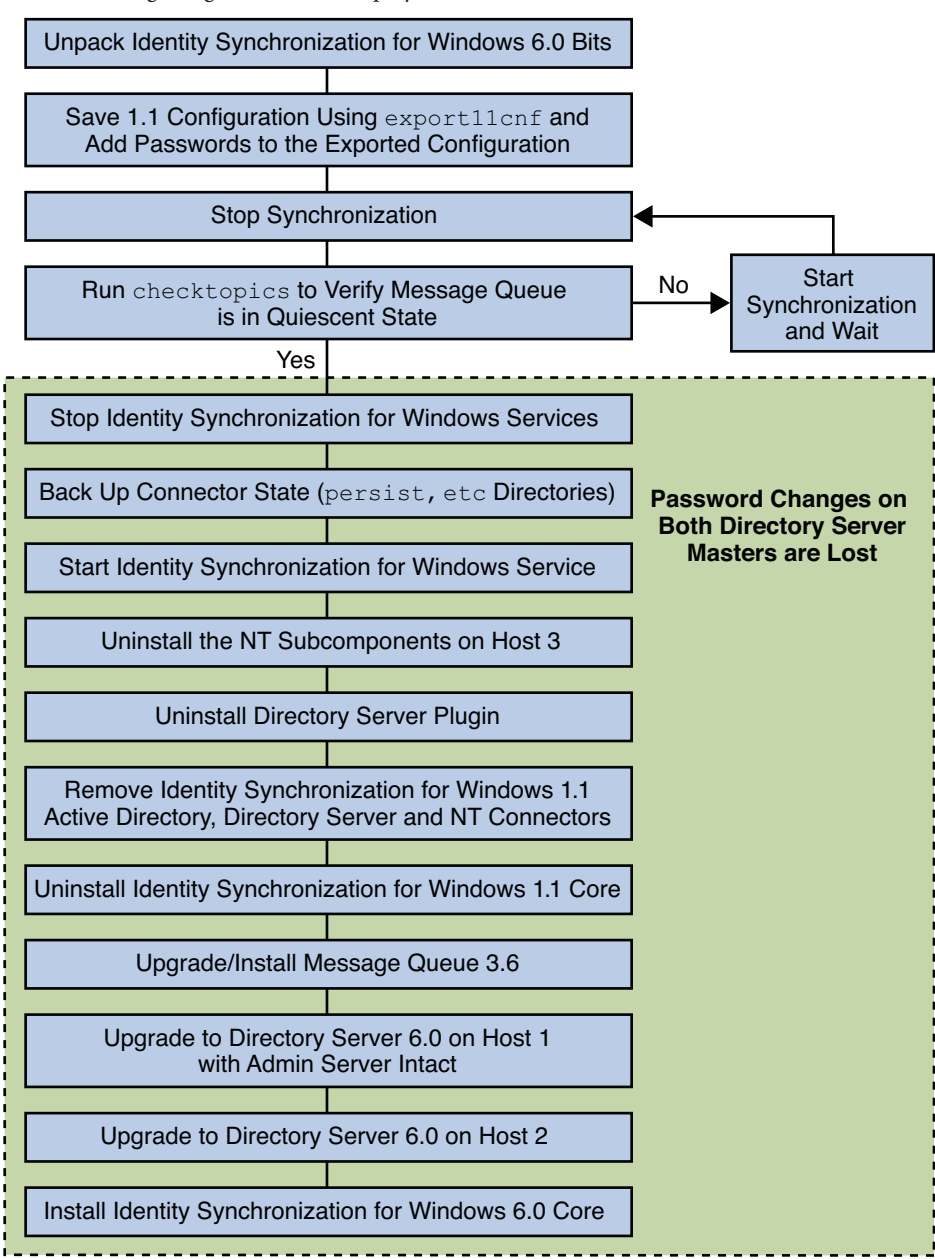

<span id="page-161-0"></span>**FIGURE 10–3** Migrating a Multi-Host Deployment with Windows NT

# **Checking the Logs**

After migration, check the central audit log for messages indicating a problem. In particular, check for Directory Server users whose password changes may have been missed during the migration process. Such errors would be similar to the following:

#### [16/Apr/2004:14:23:41.029 -0500] WARNING

14 CNN101 ds-connector-host.example.com "Unable to obtain password of user cn=JohnSmith,ou=people,dc=example,dc=com, because the password was encoded by a previous installation of Identity Synchronization for Windows Directory Server Plugin. The password of this user cannot be synchronized at this time.<br>Update the password of this user again in the Directory Ser this user again in the Directory Server."

You will not see this log message until after you start synchronization in Identity Synchronization for Windows 6.0 SP1. This is why checking the logs is the last step of the migration procedure.

# Index

### **A**

Active Directory during migration, [135](#page-134-0) hosts, [159,](#page-158-0) [161](#page-160-0) MMR deployments, [159](#page-158-0) multi-host deployments, [161](#page-160-0) on-demand password synchronization, [126](#page-125-0) password synchronization during migration, [126](#page-125-0) synchronizing passwords, [126](#page-125-0) adding, passwords to exported XML files, [138](#page-137-0) arguments checktopics, [134](#page-133-0) importcnf, [142](#page-141-0)

### **B**

binary files removing, [147](#page-146-0) unpacking, [138](#page-137-0)

### **C**

central log directories, [20](#page-19-0) certificate database, default path, [20](#page-19-0) Change Detector subcomponents, [143,](#page-142-0) [144,](#page-143-0) [155,](#page-154-0) [161](#page-160-0) checktopics.jar, [138](#page-137-0) checktopics utility checktopics.jar, [138](#page-137-0) clearing messages, [134](#page-133-0) default location, [133](#page-132-0)

checktopics utility *(Continued)* description, [133](#page-132-0) prerequisites, [134](#page-133-0) syntax, [134](#page-133-0) using, [133](#page-132-0) clear-text passwords, inserting, [128–129](#page-127-0) configurations, exporting, [127](#page-126-0) configuring, Identity Synchronization for Windows, [127](#page-126-0) connectors, uninstalling, [140](#page-139-0) consoles help files, [146](#page-145-0) MMR configuration, [159](#page-158-0) multi-host deployments, [161](#page-160-0) removing jar files, [150,](#page-149-0) [154](#page-153-0) Core uninstalling, [140,](#page-139-0) [145,](#page-144-0) [150](#page-149-0) creating XML configuration documents, [127](#page-126-0)

### **D**

default locations, [19–21](#page-18-0) deployments exporting topologies to XML documents, [127](#page-126-0) MMR, [159](#page-158-0) multi-host, [160,](#page-159-0) [161](#page-160-0) deployments, single-host, [135](#page-134-0) detecting, errors, [143](#page-142-0) directories etc, [144](#page-143-0)

directories*(Continued)* isw-hostname, [141,](#page-140-0) [145,](#page-144-0) [150](#page-149-0) migration, [127,](#page-126-0) [128,](#page-127-0) [133,](#page-132-0) [135](#page-134-0) persist, [144](#page-143-0) Directory Server command line changes, [93–95](#page-92-0) restarting, [140](#page-139-0) upgrading, [141](#page-140-0) Directory Server Plug-in synchronizing password changes, [126](#page-125-0) uninstalling, [140](#page-139-0) Directory Server Plugin, removing, [147](#page-146-0)

#### **E**

editing, product registry file, [152](#page-151-0) errors detecting, [143](#page-142-0) XML configuration file, [143](#page-142-0) etc directory backing up, [128,](#page-127-0) [139](#page-138-0) removing, [144](#page-143-0) restoring, [144](#page-143-0) examples checktopics command, [134](#page-133-0) export11cnf command, [128](#page-127-0) idsync importcnf, [129](#page-128-0) export11cnf.jar, [128,](#page-127-0) [138](#page-137-0) export11cnf utility, [127](#page-126-0) description, [127](#page-126-0) export11cnf.jar, [138](#page-137-0) inserting clear-text passwords, [128](#page-127-0) exporting 1.1 (or 1.1 SP1) configuration, [127,](#page-126-0) [128](#page-127-0) version 1.1, and 1.1 SP1, configuration files, [127](#page-126-0)

### **F**

failures, uninstallation, [144](#page-143-0) forcepwchg utility description, [127](#page-126-0) forcing password changes, [135](#page-134-0) location, [135](#page-134-0)

forcepwchg utility *(Continued)* preparing for migration, [138](#page-137-0) requiring password changes, [135](#page-134-0) forcing password changes, [135](#page-134-0)

#### **H**

help, removing help files, [146](#page-145-0) hosts Active Directory, [159,](#page-158-0) [161](#page-160-0) deployment scenarios, [160](#page-159-0)

### **I**

Identity Synchronization for Windows, configuring, [127](#page-126-0) idsync importcnf examples, [129](#page-128-0) importing configuration files, [127,](#page-126-0) [143](#page-142-0) importcnf subcommand examples, [129](#page-128-0) importing configuration files, [127,](#page-126-0) [143](#page-142-0) *install-path*, [20](#page-19-0) *instance-path*, [20](#page-19-0) instances, uninstalling 1.1 (or 1.1 SP1), [155](#page-154-0) isw-*hostname* directory, [20](#page-19-0) isw-hostname directory, [141,](#page-140-0) [145,](#page-144-0) [150](#page-149-0)

### **J**

jar files checktopics, [138](#page-137-0) export11cnf, [138](#page-137-0) exportcnf, [128](#page-127-0) jss3.jar, [140](#page-139-0) migration tools, [138](#page-137-0) Java Naming and Directory Interface, [19](#page-18-0) Java processes, stopping, [150](#page-149-0) jss3.jar files, removing, [140](#page-139-0)

### **L**

LDAP, ldapsearch, [149](#page-148-0) ldapsearch, using, [149](#page-148-0) local log directory, [20](#page-19-0)

#### **M**

Message Queue, [19,](#page-18-0) [151](#page-150-0) upgrading, [141](#page-140-0) migration checking for undelivered messages, [133](#page-132-0) clearing messages, [134–135](#page-133-0) directory, [127,](#page-126-0) [128,](#page-127-0) [133,](#page-132-0) [135](#page-134-0) exporting 1.1 (or 1.1 SP1) configuration, [127](#page-126-0) forcing password changes, [135](#page-134-0) from version 1.1 to 1 2004Q3, [125](#page-124-0) preparing, [137](#page-136-0) scenarios, [158,](#page-157-0) [159](#page-158-0) using checktopics, [133](#page-132-0) MMR deployments, [159](#page-158-0) migration scenarios, [159](#page-158-0) multi-host deployments, [160,](#page-159-0) [161](#page-160-0)

### **P**

packages removing, [146](#page-145-0) SUNWidscm, [146](#page-145-0) SUNWidscn, [146](#page-145-0) SUNWidscr, [146](#page-145-0) SUNWidsct, [147](#page-146-0) SUNWidsoc, [147](#page-146-0) SUNWjss, [140](#page-139-0) Password Filter subcomponents, [161](#page-160-0) password synchronization, on demand, [126](#page-125-0) passwords clear-text, inserting, [128–129](#page-127-0) forcing changes, [135](#page-134-0) synchronizing changes with Directory Server Plug-in, [126](#page-125-0) PDC, running forcepwchg utility, [135](#page-134-0)

persist directory backing up, [128,](#page-127-0) [139](#page-138-0) restoring, [144](#page-143-0) preparing, for migration, [137](#page-136-0) prerequisites, for checktopics utility, [134](#page-133-0) processes, stopping, [150](#page-149-0)

#### **R**

regedt32.exe, [139,](#page-138-0) [143,](#page-142-0) [156,](#page-155-0) [157](#page-156-0) registries, editing, [152](#page-151-0) removing binary files, [147](#page-146-0) console jar files, [150,](#page-149-0) [154](#page-153-0) Directory Server Plugin, [147](#page-146-0) help files, [146](#page-145-0) packages, [146](#page-145-0) Solaris packages, [146](#page-145-0) restarting Directory Server, [140](#page-139-0) synchronization, [134](#page-133-0) restoring, directories, [144](#page-143-0)

### **S**

schema, updating, [142](#page-141-0) serverroot directory, [20](#page-19-0) single-host, deployments, [135](#page-134-0) SLAMD Distributed Load Generation Engine, [19](#page-18-0) Solaris, removing packages, [146](#page-145-0) stopping Java processes, [150](#page-149-0) Message Queue, [151](#page-150-0) subcommands importcnf, [127,](#page-126-0) [129,](#page-128-0) [143](#page-142-0) SUNWidscm package, [146](#page-145-0) SUNWidscn package, [146](#page-145-0) SUNWidscr package, [146](#page-145-0) SUNWidsct package, [147](#page-146-0) SUNWidsoc package, [147](#page-146-0) SUNWjss package, removing, [140](#page-139-0) synchronization, restarting, [134](#page-133-0)

synchronizing, changes with Directory Server Plug-in, [126](#page-125-0) syntax checktopics command, [134](#page-133-0) checktopics utility, [134](#page-133-0) export11cnf command, [128](#page-127-0) system, verifying quiescence, [133](#page-132-0)

#### **U**

uninstallation failures, [144](#page-143-0) uninstalling 1.1 (or 1.1 SP1) instances, [155](#page-154-0) connectors, [140](#page-139-0) Core, [140,](#page-139-0) [145,](#page-144-0) [150](#page-149-0) Directory Server Plug-in, [140](#page-139-0) UNIX commands removing binaries, [140](#page-139-0) restarting Directory Server, [140](#page-139-0) uninstalling program, [140](#page-139-0) unpacking product binary files, [138](#page-137-0) updating, schema, [142](#page-141-0) using, checktopics utilities, [133](#page-132-0) utilities checktopics, [127,](#page-126-0) [133](#page-132-0) export11cnf, [127](#page-126-0) forcepwchg, [127](#page-126-0) using checktopics, [133](#page-132-0)

### **V**

verifying empty synchronization topics, [133](#page-132-0) system quiescence, [133](#page-132-0)

### **X**

XML configuration documents creating, [127](#page-126-0) errors, [143](#page-142-0) export11cnf, [127,](#page-126-0) [128](#page-127-0)

XML configuration documents*(Continued)* exporting configurations, [127,](#page-126-0) [128](#page-127-0)